### MD41955SID/D3

Standalone System Interactive Diagnostics User's Guide

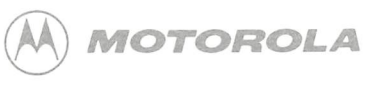

 $\frac{1}{2}$ 

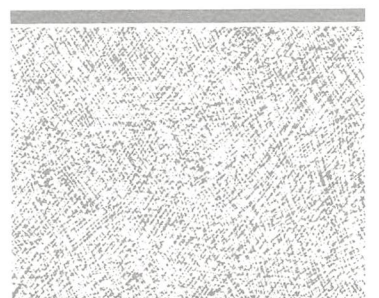

# STANDALONE SYSTEM INTERACTIVE DIAGNOSTICS USER'S GUIDE

(MD41955SID/D3)

The information in this document has been carefully checked and is believed to be entirely reliable. However, no responsibility is assumed for inaccuracies. Furthermore, Motorola reserves the right to make changes to any products herein to improve reliability, function, or design. Motorola does not assume any liability arising out of the application or use of any product or circuit described herein; neither does it convey any license under the patent rights or the rights of others.

# PREFACE

The Standalone System Interactive Diagnostics (SSID) User's Guide Version 3 describes the program that tests and diagnoses system problems and how to use them. This manual assumes that you are familiar with the operating system of your host system and with the operation of the devices you want to diagnose and/or test.

The SSID User's Guide contains seven chapters and one appendix:

- Chapter 1 provides an introduction to SSID.
- Chapter 2 describes SSID basics, including invoking and using SSID.
- Chapter 3 describes the SSID system commands available in menu mode.
- Chapter 4 focuses on confidence, fault, board, and peripheral testing; specific board tests are described in Chapters 5 through 7.
- Chapter 5 describes CPU, memory, and miscellaneous board tests, including MVME147 and MVME393 board tests.
- Chapter 6 covers mass storage controller board tests.
- Chapter 7 describes communication controller board tests.
- Appendix A describes the command line mode commands.

#### Conventions Used In this Manual

The following notation conventions are used throughout this document.

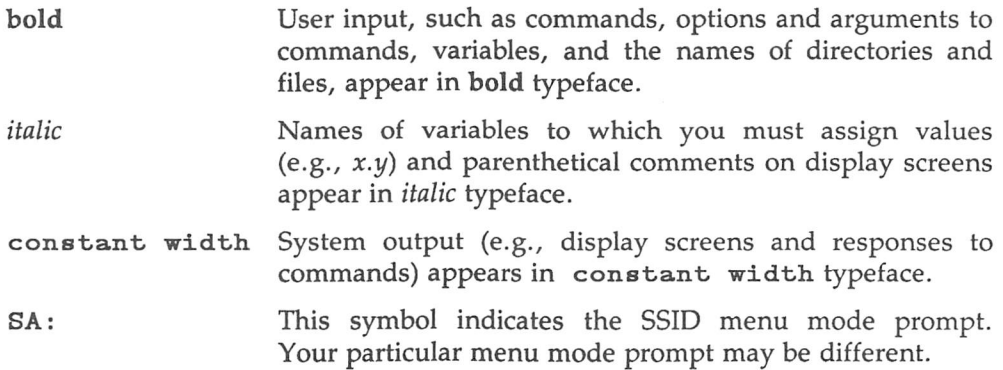

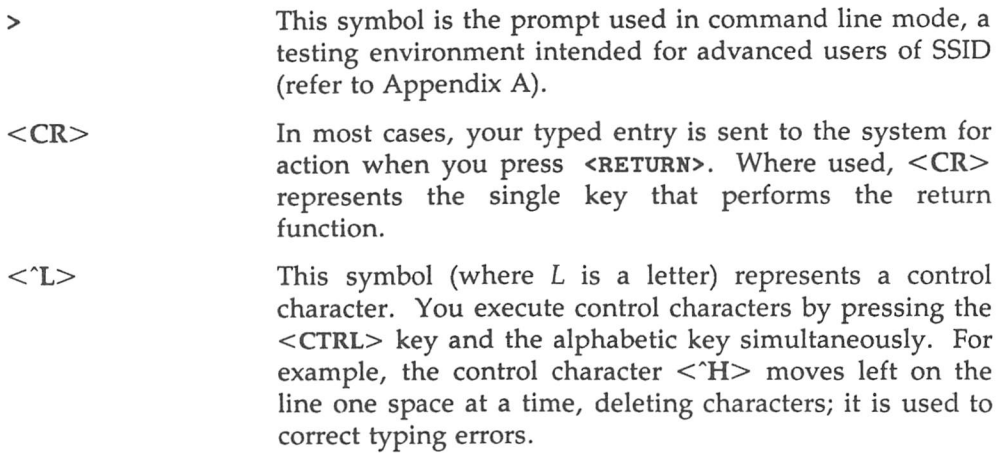

#### NOTE

The screen displays shown in this document may vary slightly from your system's screen displays.

Much of the information contained in this manual is accessible online through the help system command. Refer to help in Chapter 3 for details.

Motorola, the Motorola symbol, and SYSTEM V/68 are trademarks of Motorola, Inc.

UNIX is a registered trademark of AT&T.

Ethernet is a registered trademark of the Xerox Corporation.

All rights reserved. No part of this manual may be reproduced, transmitted, transcribed, stored in a retrieval system, or translated into any language or computer language, in any form or by prior written permission of Motorola Inc.

The software described herein is furnished under a licensed agreement and may be used only in accordance with the terms of the agreement.

Third Edition July 1989

Copyright 1989, Motorola, Inc.

### CONTENTS

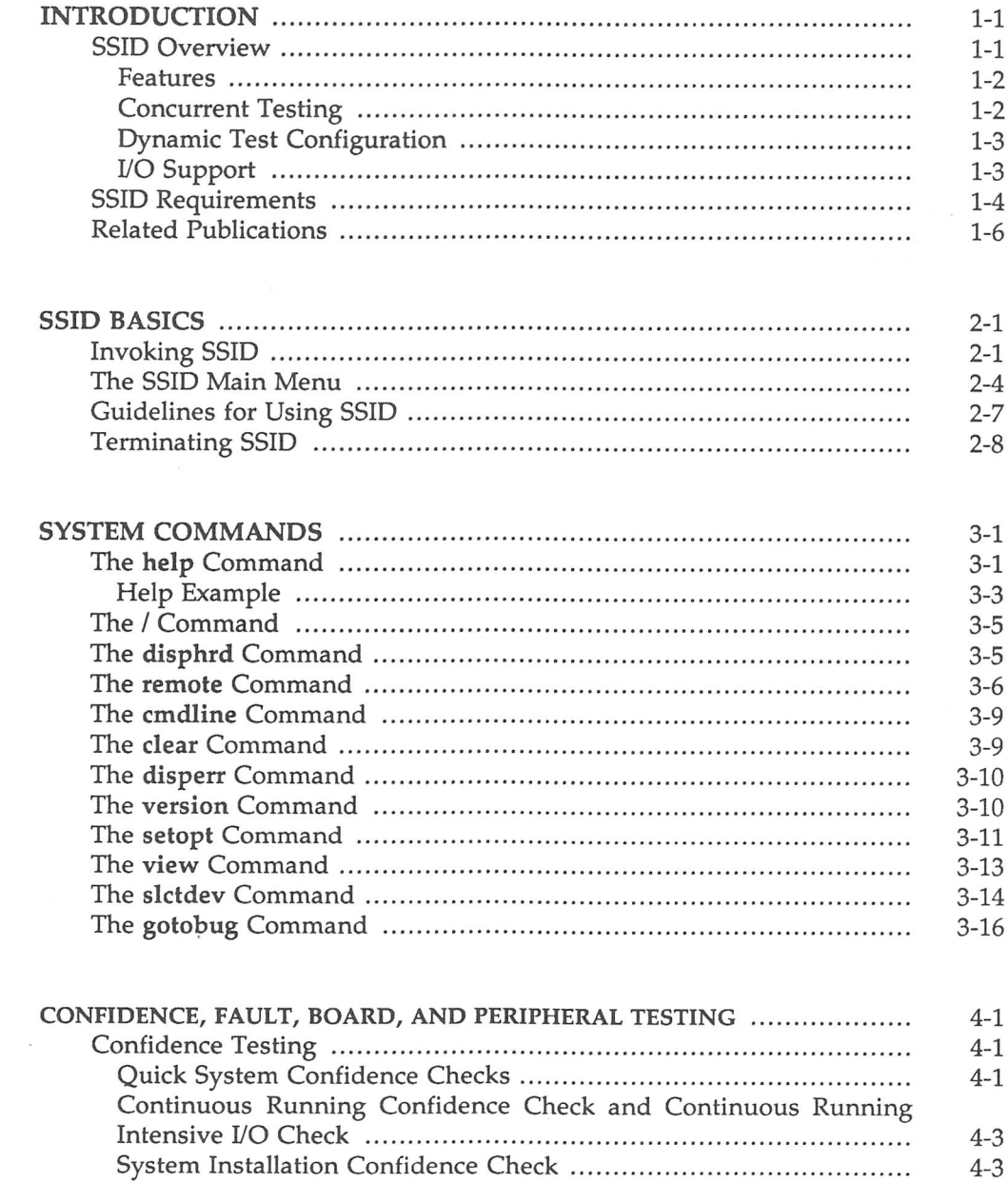

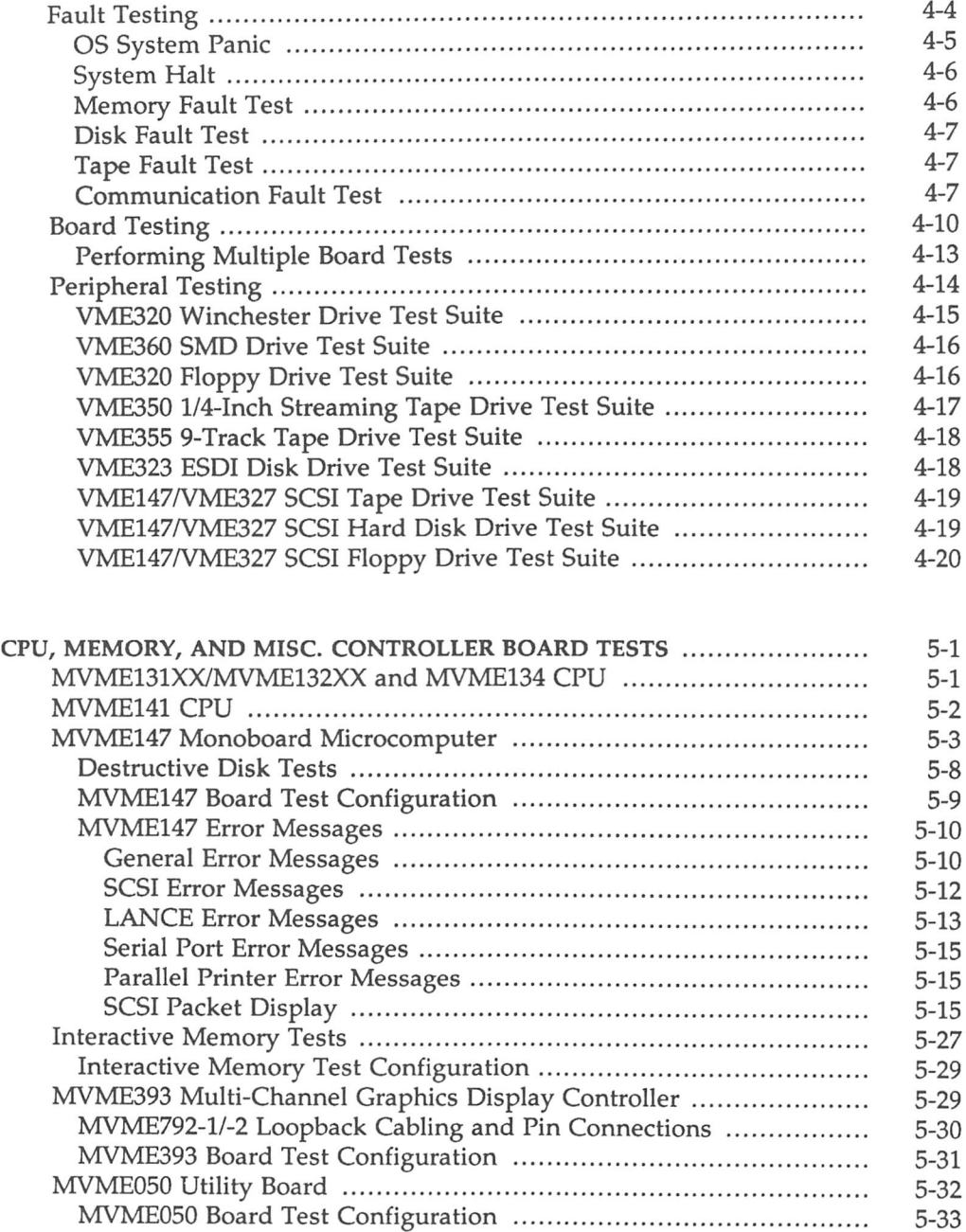

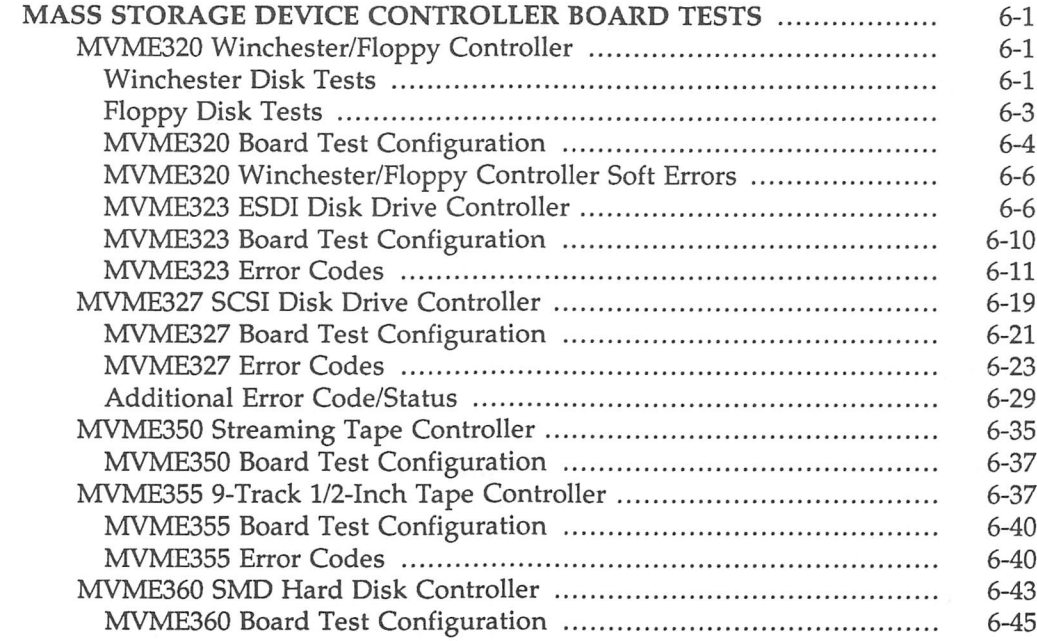

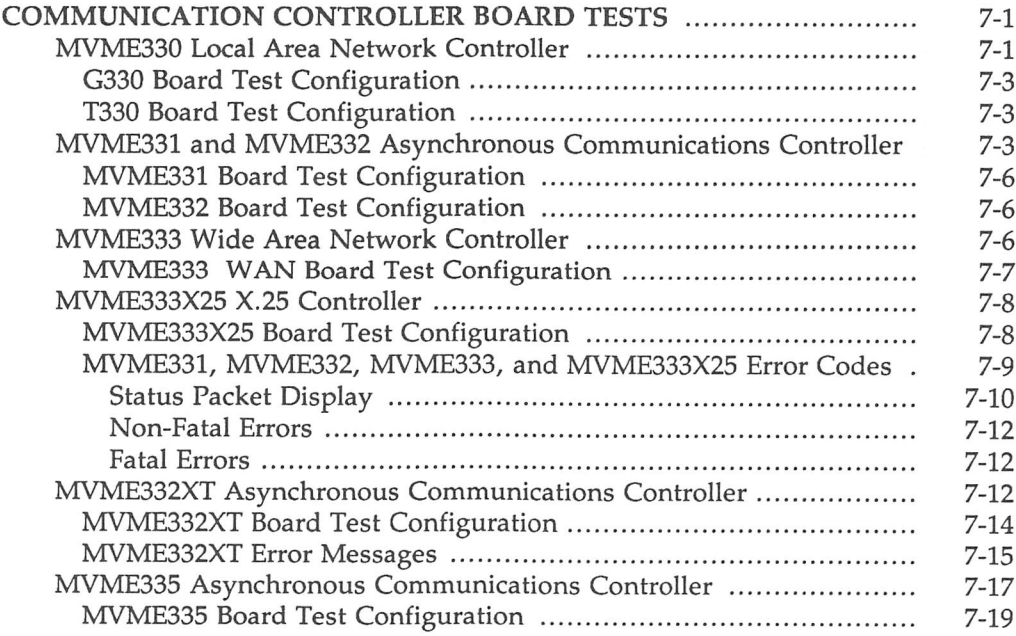

 $i\mathsf{x}$ 

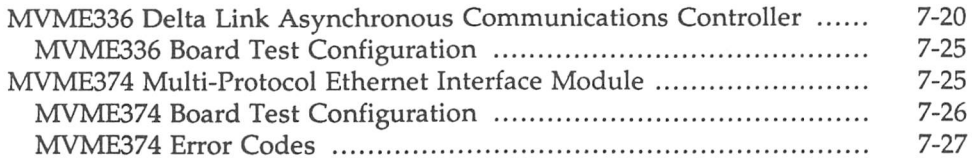

# APPENDICES

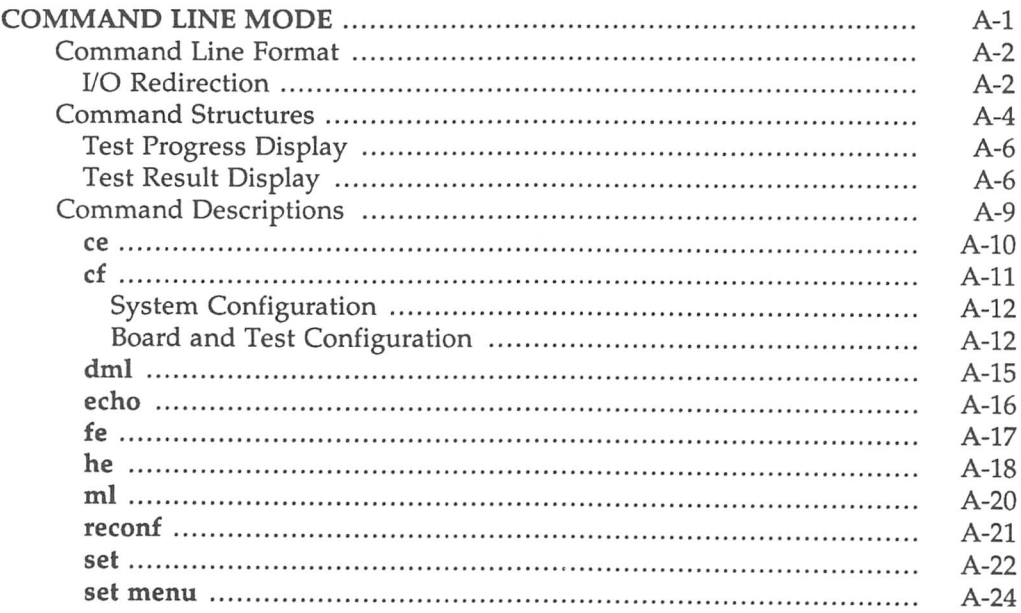

### FIGURES

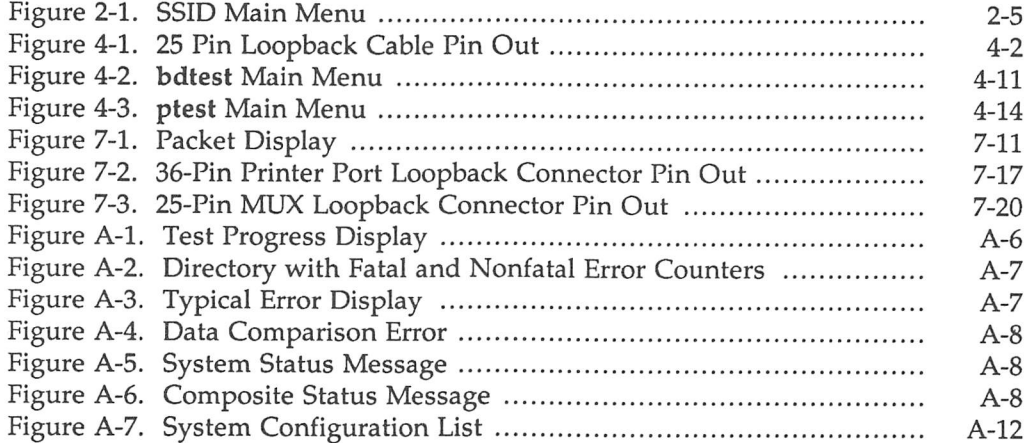

### TABLES

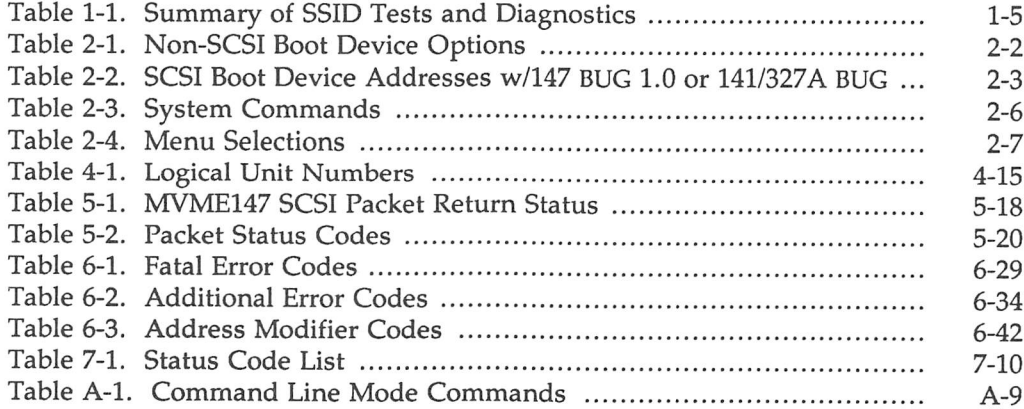

# CHAPTER 1 INTRODUCTION

## SSID Overview

SSID was derived from VMEsystest, a program that was first shipped with Motorola 1130 Series systems. VMEsystest proved to be an effective diagnostic and evaluation tool on these systems and thus was selected as the base for SSID diagnostics. SSID extends the functionality of VMEsystest by adding user-friendly menu structures with extensive predefined test scripts for factory, field, and development use.

SSID is a flexible, expandable set of system level tests and fault isolation diagnostics that execute on a VME-based system. The package is designed to serve the following four distinct end user groups;

- 1. Manufacturing: Verifies final system configuration by running the components in the actual target environment.
- 2. Engineering: Checks and verifies new designs in a particular system configuration.
- 3. Field Service: Measures performance and isolates faults in installed systems.
- 4. System Integration: The Configurable Diagnostics (CD), which is a linkable version of SSID to be released at a future date, offers a basis on which test modules for user-supplied products may be added to provide a complete system diagnostic.

The many features and utilities of SSID are designed to meet the needs of each end user group. Fault isolation is the goal of SSID, and it is assumed that faults can be isolated to a functional block by using the test package. Component level fault isolation (i.e., testing specific integrated circuits or passive components such as resistors or capacitors) is generally beyond the scope of SSID.

INTRODUCTION

SSID runs in a standalone environment; it does not interact with the operating system at any time. It can reside on a bootable floppy, tape cartridge, or within the operating system root file system. SSID is selected at system boot time in place of the operating system. Once booted, it has complete control over all hardware and peripherals. Remote communication capabilities are also available to allow off-site test and diagnosis via an optional internal modem.

#### Features

SSID possesses capabilities that set it apart from typical test software and enable it to serve a variety of applications. SSID features include:

- Tests that execute under a real-time, multi-tasking kernel to simulate the target environment in which the operating system would normally reside.
- Programs developed in C language to ensure ease of porting.
- The ability to configure test conditions to match changing hardware configurations or to pinpoint a specific fault or measurement state.
- Elaborate test environment controls for fault isolation.
- Timer functions to support system performance measurement.
- Error logger and I/O redirection capabilities for test record keeping.

### Concurrent Testing

Most test and diagnostic software packages use sequential testing, i.e., one test runs to completion before the next test starts. Sequential testing is easy to use and generally provides good fault coverage. In the VME environment, individual components such as CPU boards, communication boards, or disk controller boards are often tested in this way before being integrated into the final system configuration. At this point, you can execute another set of sequential tests to verify gross functionality.

General fault coverage may be acceptable; however, subtle interactions between modules that could appear in an operating system environment may not occur or be exercised at all. SSID provides an additional form of testing to simulate these interactions while still in a controlled environment.

Besides supporting sequential testing, SSID allows concurrent testing, which better simulates the asynchronous nature of the target systems. Concurrent operation in SSID is a blend of real-time execution (interrupt or exception processing), protected sequential execution (kernel operations that help synchronize and protect shared resources), and time-slice execution (each task is allotted a fixed portion of the available CPU time). Each test module or group of modules can execute in any or all modes, limitations being established only by the individual system components. After verifying system integrity with concurrent testing, the risk of additional failures while running with the operating system is significantly reduced or eliminated.

### Dynamic Test Configuration

You can accomplish dynamic or *run-time* changes to SSID in three ways:

- 1. Specify the desired test order from the command line.
- 2. Use various SSID utilities to tailor the execution of tests. For example, enable or disable concurrent test mode or select tests to run once or in a loop-continuous mode. (Refer to setopt in Chapter 3 or set in Appendix A.)

#### **NOTE**

Changing options with set/setopt does not affect the options in confid/fault and peripheral test scripts.

3. Use the cf command line utility. (Refer to cf in Appendix A.)

#### I/O Support

SSID provides the end user with a variety of I/O support capabilities. Normal operator-interface, terminal I/O is the obvious start of the I/O system. You can add new or additional device drivers to the I/O system with the CD package. You can use I/O redirection to read or write the default or standard input, output, and error output functions to any device that has a device driver installed in SSID. A basic error logger function logs and maintains a summary count of errors occurring on each device so that errors that occur during unattended testing are not lost.

# SSID Requirements

To run all SSID functions, the following items are required:

#### HARDWARE

- A Motorola microcomputer system acting as the host system
- The host system terminal from which you invoked SSID, and is therefore the current SSID control terminal
- Write-enabled removable media
- Loopback cables
- Formatted disk drives (SSID 6.2 and subsequent releases do provide a diagnostic formatter when destructive testing is enabled for some drives)

#### **SOFTWARE**

- The operating system of the host system to format disk drives for drives that do not have a format program implemented in SSID
- SSID as a bootable file on the operating system tape or disk, as a bootable floppy disk, or as a tape cartridge

Table 1-1 provides a summary of SSID Tests and Diagnostics.

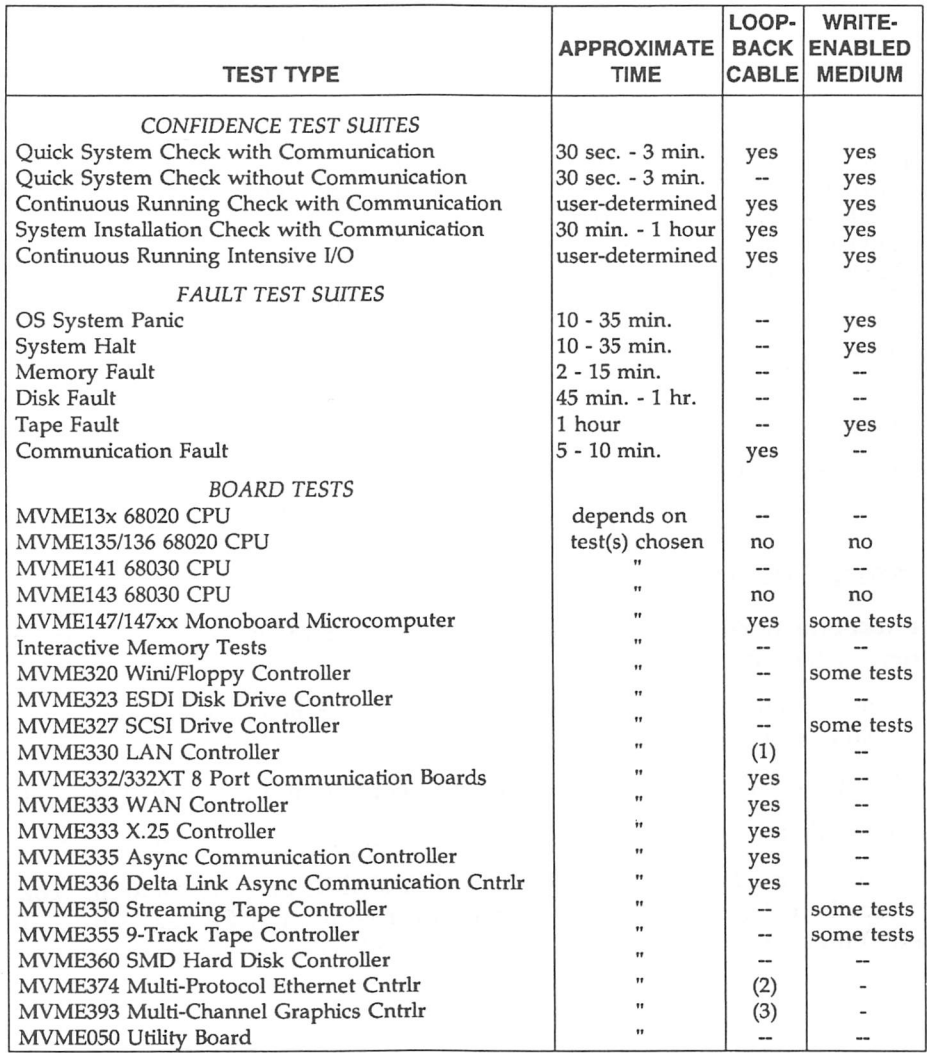

### Table 1-1. Summary of SSID Tests and Diagnostics

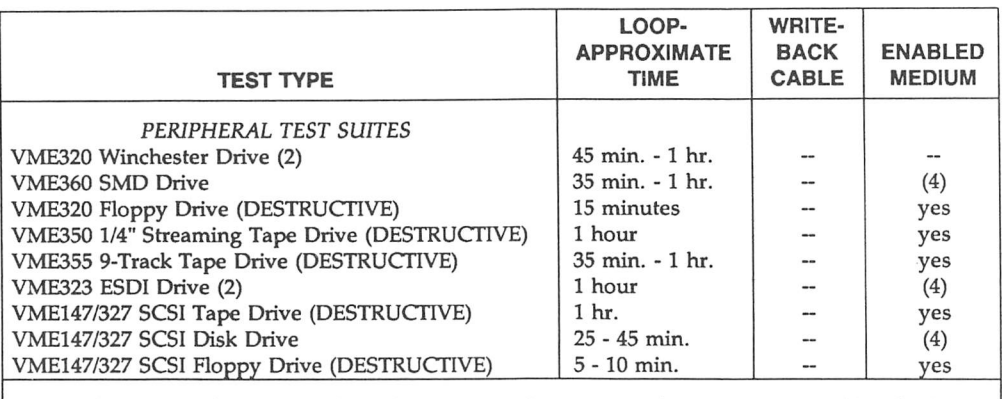

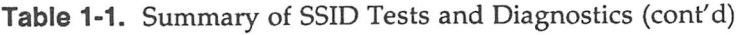

(1) The board must be connected to Ethernet coax via transceiver/tap to run external loopback test.

(2) Format must include bad track list for software bad track support.

(3) The External Uart Test requires loopback cables.

(4) Destructive tests are available, but you must use them with care.

# Related Publications

It is recommended that you have the following manuals at hand for ready reference when using SSID:

- The system administrator's guide and reference manual for your host system's operating system.
- Manuals that specify the cable and port configuration for your host system.
- Manuals related to the devices that you want to diagnose and/or test.

The following publications may provide additional helpful information. You may purchase them from the Motorola Literature Distribution Center, 616 West 24th Street, Tempe, Arizona 85282; telephone (602) 994-6561.

### INTRODUCTION

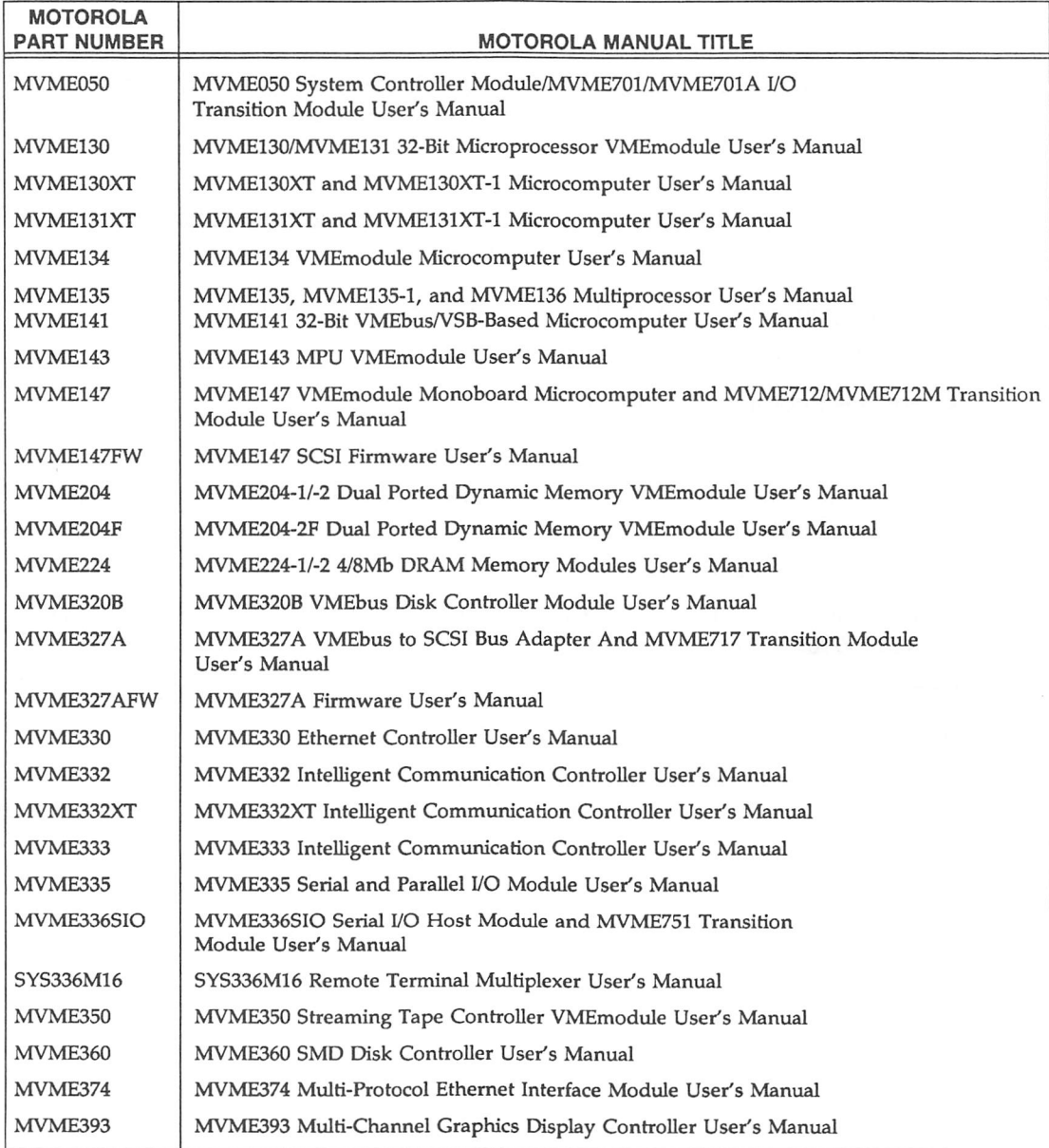

#### **NOTE**

Although not shown in the above list, each Motorola MCD manual publication number is suffixed with characters that represent the revision level of the document, such as /D2 (the second revision of a document).

A supplement bears the same number as the manual but has a suffix, such as  $\Delta A1$  (the first supplement to the document).

The following publications are available from the sources indicated:

VMERAM User Information Manual

- Provides information on the MVME205
- Available from: Clearpoint Inc., 99 South Street, Hopkinton, MA 01748

V/ESDI 4201 Panther High-performance VMEbus Enhanced Small Device Interface (ESDI) Disk Controller User's Guide

- Provides information on the MVME323
- Available from: Interphase Corporation, 2925 Merrell Road, Dallas, TX 75229-9990

V/Tape 3209 High-performance VMEbus 112 Inch Tape Controller User's Guide

- Provides information on the MVME355
- Available from: Interphase Corporation, 2925 Merrell Road, Dallas, TX 75229-9990

# CHAPTER 2 SSID BASICS

This chapter explains how to invoke SSID and how to use its menu system for running tests and diagnostics.

### Invoking SSID

To boot and execute SSID follow these steps:

STEP 1 Reset or power off the system; then power on.

STEP 2 Type h (halt) immediately after the following message displays:

```
System Self Test Rev. x.y
FPC status
PMMU status
```
If the second phase of System Self Test (SST) begins before you type h, press the BREAK key to stop SST.

STEP 3 Type 2 (Select Alternate Boot Device) in response to the following service menu:

```
1) Continus System Start-up
2) Select Alternate Boot Device
3) Go to System Debugger
4) Initiate Service Call
E) Display System Test Errors
6} Dump Uemory to Tape
Enter menu #: 2 < CR (User input shown in bold)
```
**STEP 4** Choose the controller, drive, and file from which to boot SSID (refer to Software Release Guide for boot file names).

Enter Alternate Boot Device (Controller, Drive, File) :  $x,y,z <$ CR>

where: **x** is the controller to be accessed, **y** is the drive, and **z** is the file.

Use Table 2-1 to determine non-SCSI boot device options and Table 2-2 to determine SCSI boot device addresses. MC68030-based processors allow mapping of logical controller numbers and physical controller numbers. To determine boot device addresses on these boards it may be necessary to execute the bug command iot;h to determine the correct device address. Refer to the appropriate processor debugger manual for further information on the lot command.

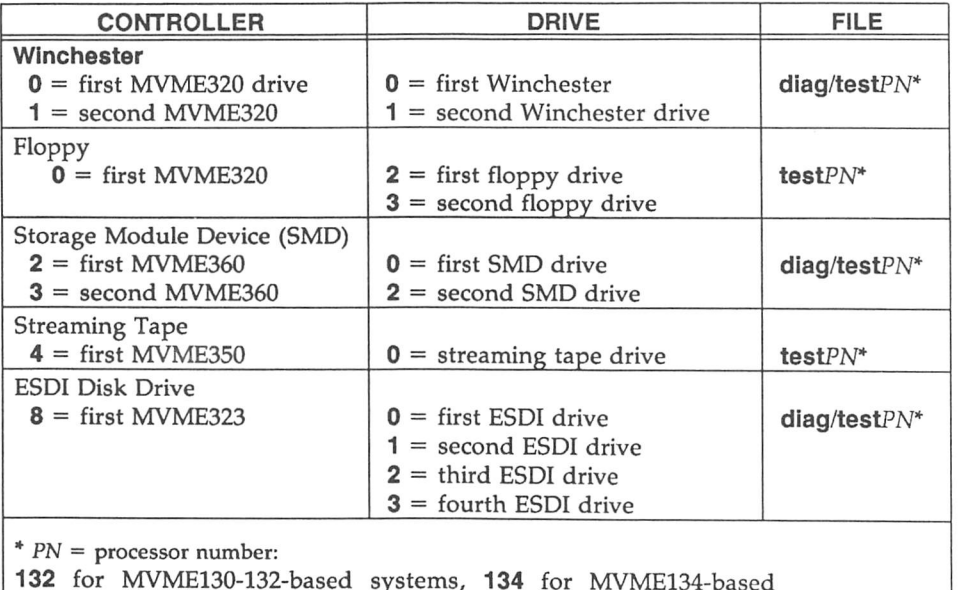

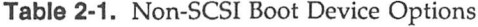

132 for MVME130-132-based systems, 134 for MVME134-based systems, 141 for MVME141-based systems, 143 for MVME-143 based systems.

For example, to boot SSID from the first floppy drive on an MVME132-based system, type:

#### 0,2,test132 <CR>

where:

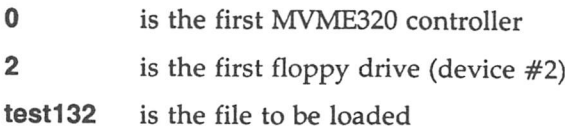

At this point SSID displays several messages, including the address (in hexadecimal) at which the internal program load (IPL) was loaded and the amount of memory detected by SSID.

When booting SSID from an MVME147-based system with 147BUG 1.0 using SCSI devices attached to the onboard SCSI controller, use the following boot device options. The target addresses shown assume that the drives have been addressed according to instructions provided by Motorola in Motorola installation instructions. On MVME147-based systems with 147BUG 2.0 or higher, use the iot;h bug command to determine drive LUN numbers for booting. Once SSID is booted, use the SCSI physical address for testing.

Table 2-2. SCSI Boot Device Addresses with 147 BUG 1.0 or 141/327A BUG

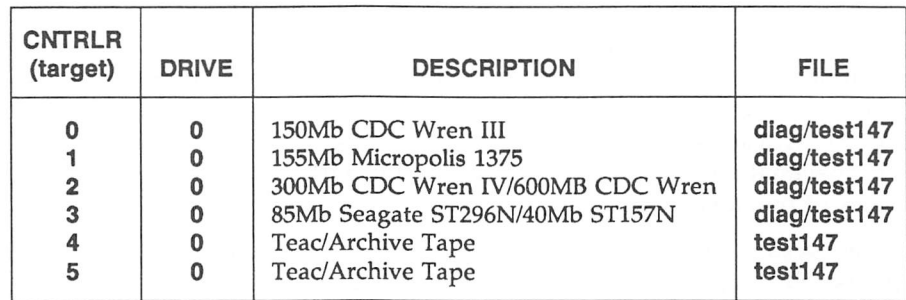

**STEP 5** When the service menu displays again, type 1 to continue the system self test and startup sequence.

> Before the system boots from the alternate boot device, your controller, drive, and file selections display. SSID takes approximately two minutes to load.

SSID BASICS

# The SSID Main Menu

Once SSID loads, an intermediate menu displays that identifies SSID and some information about the system.

```
VME System Diagnostics - Version 6.2
Thu Jul 28 16:42:03 MST 1989
System has PMMU installed.
Total memory detected = 0x00400000, (4194303 bytes)
Sea
           Start
                          End Size
\circ0x00000000 0x003fffff 0x00400000
Depress Return to continue.
```
This display shows the SSID version number that has been booted plus its creation date and time. It also includes displays if an MMB/C (memory management board or controller), PMMU (paged memory management unit), or no MMM was detected by SSID. The total memory detected by SSID is shown in hexadecimal and decimal. In addition, the start, end, and size of each contiguous block of memory displays.

Some systems include additional information in the display that indicate special items. For example, if an MVME147RF is the main processor board, the following message displays before the version message:

NO LANCE detected on this board

The user is then instructed to depress  $\langle CR \rangle$  to continue, which displays the SSID Main Menu:

```
als als abs abscale abscale abscale abscale abscale abscale abscale abscale abscale abscale abscale abscale abscale abscale abscale abscale abscale abscale abscale abscale abscale abscale abscale abscale abscale abscale ab
      ******** SYSTEM COMMANDS ****************** MENU SELECTIONS ********
                     remote disperr ** confid bdtest
       halp
       /
                     cmdline
                                   version
                                                ple ple
                                                         fault
                                                                           ptest
                                                                                            u.
       dlsphrd
                     clear
                                   setopt
                                                ple ple
                                                                                            sis
       view
                     slotdev
                                   gctobug
                                                nje nje
                                                                                            ide<br>Mo
      Current Menu is / - "System monitor"
                                                                      (informational screens)
help
                              - Using Diagnostics
confid
                              - Confidanca Taating
                                                                     (test suites)
                                                                     (test suites)
fault
                              - Test Selection by Fault
bdtest
                              - Test by Board
                                                                      (individual board tests)
                                                                      (test suites)
pbaati
                              - Parlpharal Taating
                              - Peripheral Testing continued (test suites)
p'tas'ti
cmdline
                              - Command Lina Gparations (operations for advanced
users)
SA:
```
#### Figure 2-1. SSID Main Menu

The command review block (the upper part of the menu display) provides a quick reference to the SSID system. It is divided into System Commands and Menu Selections. System commands are used to perform functions unrelated to testing. You can execute a system command any time a test is not in progress by typing its name. Table 2-3 gives a brief description of the system commands; they are explained further in Chapter 3.

#### **NOTE**

The command review block is not shown in the menu displays in this manual.

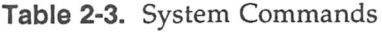

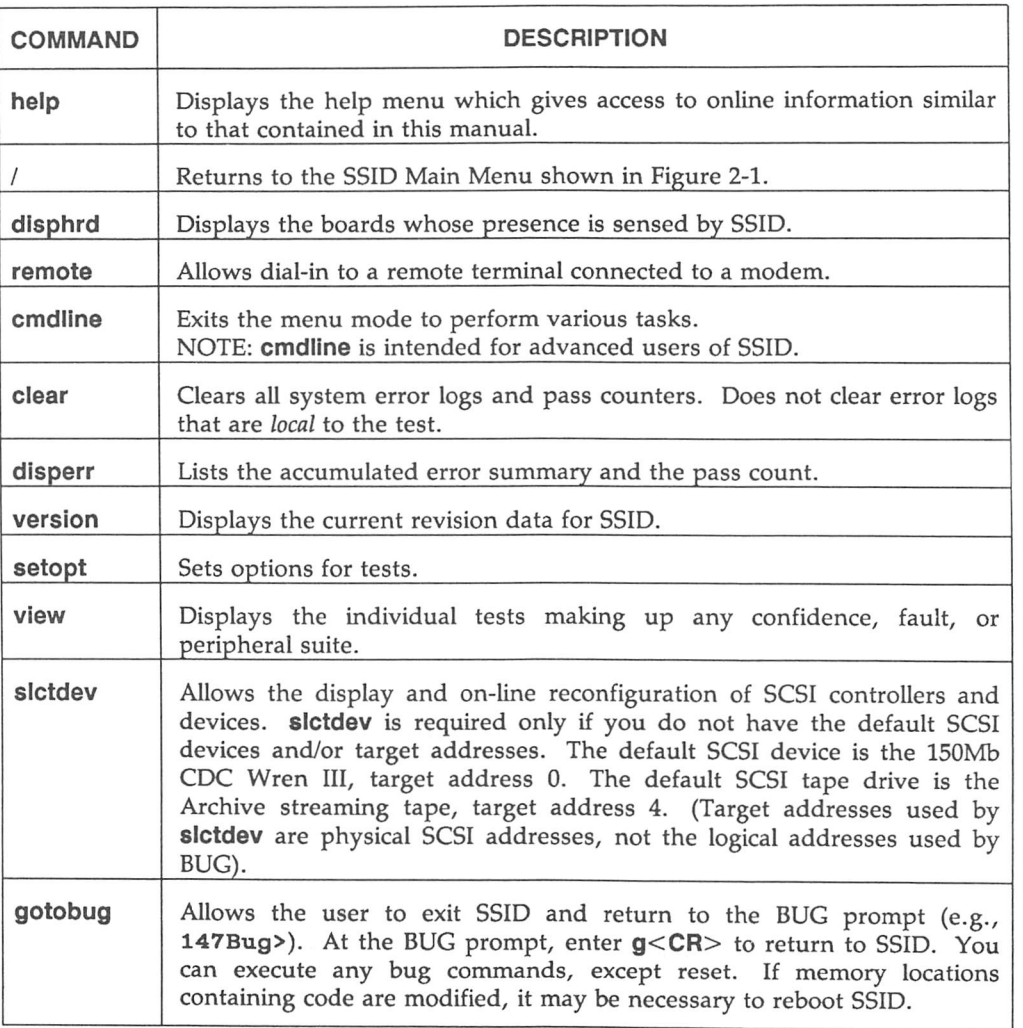

You use Menu Selections to access the menus that prompt you for information necessary to perform the tests and diagnostics. Table 2-4 describes the menu selections. Chapter 4 discusses the confid, fault, and ptest menu selections; Chapter 5 through 7 cover bdtest menu selections.

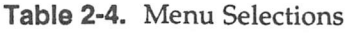

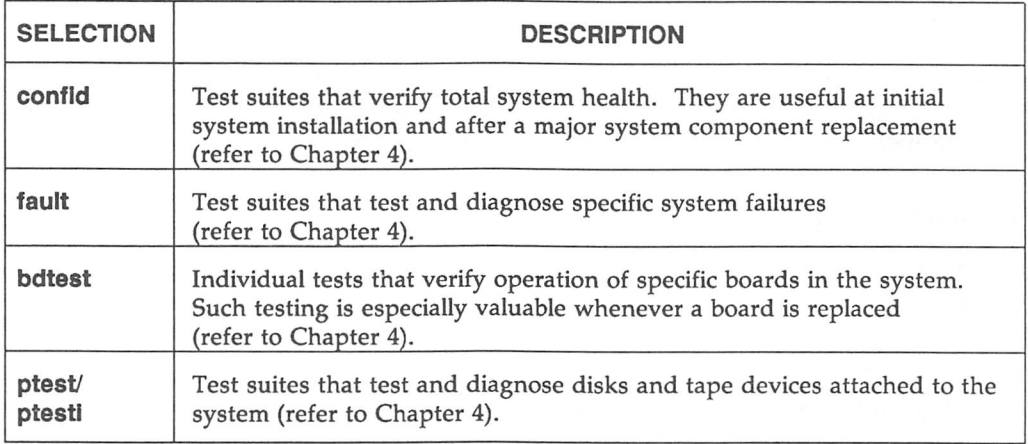

# Guidelines for Using SSiD

The following guidelines will assist you in using SSID:

- Press <CR> after every keyboard selection.
- Correct typing errors by using  $\langle h \rangle$  or a BACKSPACE (ASCII code, hex 08).
- Stop a display from scrolling off the screen by using  $\langle$ s> (ASCII code, hex 13). Resume scrolling with  $\langle \hat{q} \rangle$  (ASCII code, hex 11). Some terminals have a HOLD SCREEN function key that stops and restarts scrolling.
- Before executing any test or test suite, read the help item or relevant section of this manual. Remember that some floppy disk and tape tests are destructive to the medium.
- Before executing any test suite, view the individual tests making up the suite by using the view command described in Chapter 3.
- Access any menu by entering its name and pressing <CR>.
- When you make a selection from a confid, fault, ptest, or ptesti menu, a suite of tests is performed; each **bdtest** menu selection executes only one test.
- SSID allows you to set various test options, such as verbose mode, concurrent mode, and display-all-errors mode. Refer to The setopt Command in Chapter 3 for details.

- If a test requiring a loopback cable is executed without the cable installed, the test or diagnostic may execute improperly. If this happens, install the cable and reboot SSID.
- If a test requiring a scratch floppy disk or tape is executed without the medium installed, the test or diagnostic may execute improperly. If this happens, install the scratch medium and reboot SSID.

# Terminating SSID

When stopping an SSID test or the program itself, follow the guidelines listed below:

• Stopping a Test

Press the BREAK key (ASCII code, hex 0) to stop an SSID test. Any errors detected by the test or test suite before the test is stopped will NOT appear in the error log.

#### CAUTION

Using the BREAK key sometimes cause diagnostics to become corrupted. If this happens, reboot SSID.

#### • Console Power-Off

Never power off or remove the console while executing SSID tests. If this happens, reboot SSID.

#### • Stopping SSID

To exit the SSID program, power off or reset the system. No disk should be under test during power off; however, you may reset the system during a disk test.

# CHAPTER 3 SYSTEM COMMANDS

System commands are used to perform functions unrelated to testing. You can execute a system command any time a test is not in progress. The system commands are listed below and described in detail in this chapter.

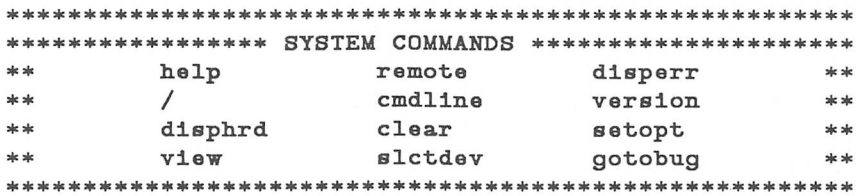

# The help Command

This command causes the main **help** menu to display. Once in the **help** program, you can access online information about SSID operations and all SSID tests and test suites. This manual is based on the information in the help program.

To access the main help menu, type:

SA: help

The following menu displays:

```
Main Help Menu
1) How To Use System Diagnostics
2) Confidence Testing ("confid")
3) Testing of Specific Faults ("fault")
4) Testing of Individual Boards ("bdtest")
B) Peripheral Testing ("ptest")
Enter TOPIC NUMBER or "6" to return to system test menu:
```
#### SYSTEM COMMANDS

The following describes each topic in the **help** menu:

- 1) How To Use System Diagnostics Items in this section provide general information about system commands and guidelines for using SSID menus.
- 2) Confidence Testing ("confid") Items in this section describe the confidence checks that verify total system health. The tests are useful at initial system installation and after a major system component replacement. Refer to Chapter 4 for details.
- 3) Testing of Specific Faults ("fault") Items in this section describe tests and diagnostics that deal with a specific system failure. For example, if you decide to run the OS System Panic test because you received an operating system panic message, the OS Panic item will provide you with information about the test before you run it. Refer to Chapter 4 for details.
- 4) Testing of Individual Boards ("bdtest") Items in this section describe tests which verify the operation of a specific

board in the system. Such testing is valuable whenever you replace a board. Refer to Chapters 5 through 7 for details.

#### 5) Peripheral Testing ("ptest") Items in this section describe test suites and diagnostics available for disks and tape devices attached to the system. Refer to Chapter 4 for details. Individual tests in the test suites can be run separately through the bdtest menu (refer to Chapters 5 through 7).

Information on a given topic may fill several screens. Press the  $\langle CR \rangle$  key for additional help information; type p to return to a previous screen in a help selection; type 1 to return to the last menu.

### Help Example

This example demonstrates how to obtain information on quick system tests.

```
SA: help <CR>
       Main Help Menu
1) How To Use System Diagnostics
2) Confidence Testing ("confid")
3) Testing of Specific Faults ("fault")
4) Testing of Individual Boards ("bdtest")
5) Peripheral Testing ("ptest")
Enter TOPIC NUMBER or "6" to return to system test menu: 2 < CR>
                  (to access the Confidence Testing help menu below)
Confidence Teating ("confid")
1) Quick System Tests 2) System Installation 3) Continuous Burn-in
Enter TOPIC NUMBER, or "4" to return to main help menu: 1 <CR>
                   (to access information about quick system tests)
```
(continued)

#### (continued) CONFIDENCE TESTS- Quick System Testing

The Quick System Tests verify that all major system components are healthly in 30 sec. to 3 min. depending on system memory and disk configuration.

Tha Quick System Tests come in two versions. One contains comm testing and requires a loopback cable on ports one and two of each 331/332 comm board, a loopback cable on ports three and four of each 333 comm board in the system. The other Quick System Test does not contain comm testing thus can be run without a loopback cable. This test requires a write enabled tape installed in the tape drive.

Depress CR to display menu, or "p" for previous info: <CR> (to return to last menu.)

Confidence Testing ("confid") 1) Quick System Tests 2) System Installation 3) Continuous Burn-in

Enter TOPIC NUMBER, or "4" to return to main help menu:

# The / Command

This command returns the SSID program to the System Monitor (home) menu. To access the home menu, type:

SA: /

The main SSID menu appears.

```
RYSTEJI coiounds HENU SELECTIONS
     help
           remote disperr **
                                       bdtest
                                               she
     \sqrt{2}cmdline version **
 als
                              fault
                                       ptest
                                               add
 Me
    disphrd clear
                  setopt
                         ağı ağı
                                               \overline{a}view slctdev
                         n|e\>aje
 Current Menu is / - "System monitor"
                - Using Diagnostics
help
                - Confidence Testing
confid
                - Test Selection by Fault
fault
               - Test by Board
bdtest
               - Peripheral Testing
ptest
pte sti
               - Peripheral Testing continued
cmdline
                - Command Line Operations
SA:
```
# The disphrd Command

This command displays the boards whose presence is sensed by SSID when it probes to determine which VME boards are installed. (If a board is completely dead it may not be recognized.) The display is identical to the main bdtest menu.

#### SYSTEM COMMANDS

To display the hardware in your system, type:

SA: disphrd

A display similar to the following appears:

```
Current Menu is /bdtest - "Tests by Board"
131.0 - VME131 68020 CPU Tests<br>204.0 - VME204 Computer System
204.0 - VME204 Computer System Memory Tests<br>320.0 - VME320 Disk Controller Tests
320.0 - VME320 Disk Controller Tests<br>G330.0 - VME330 GSP LAN Board Test
                - VME330 GSP LAN Board Test
332.1 - VUE332 8 Port Comm. Board Test (second MVME332 board)
332.0 - VUE332 8 Port Comm. Board Test (first MVME332 board)
333.0 - VME333 WAN Communications Board Test<br>350.0 - VME350 Streaming Tape Board Tests
                - VME350 Streaming Tape Board Tests
355.0 - VME355 Controller/Drive Test<br>360.0 - VME360 SMD Controller Tes
                     - VME360 SMD Controller Tests
SA:
```
### The remote Command

For systems with an internal modem, this command allows you to run diagnostics at a remote terminal connected to a modem. In addition, remote allows connection to a remote terminal on port 2 of the host CPU transition board. Once you are connected to the remote terminal, all keyboard activity and screen displays are seen concurrently. All your keystrokes are echoed to the remote site and vice versa. Likewise, all SSID functions can be performed by you or by the individual at the remote terminal.

While connected to the remote terminal, you can choose a Conversation Mode which allows you to communicate via typed messages to the individual at the remote terminal. SSID ignores all activity done in Conversation Mode.

#### **NOTE**

The **remote** command does not currently support automatic dial-in to the Customer Response Center. If you have an internal modem and the Remote Maintenance Facility, you can access the Customer Response Center by selecting menu item 4 (Initiate Service Call) from the service menu shown in the Invoking SSID section.
To initiate the remote link, type:

#### SA: remote

The following question appears:

```
Is the remote a terminal or modem (t/m)?
```
If you request a remote terminal connection (t), the remote program connects you to port 2 of the host CPU transition board at 9600 baud. The terminal connection is complete when the previous SSID menu reappears. At this point all SSID functions you perform are visible on the remote terminal; likewise, the individual at the remote terminal can perform any SSID function.

If you request a remote modem connection (m), the following prompt appears:

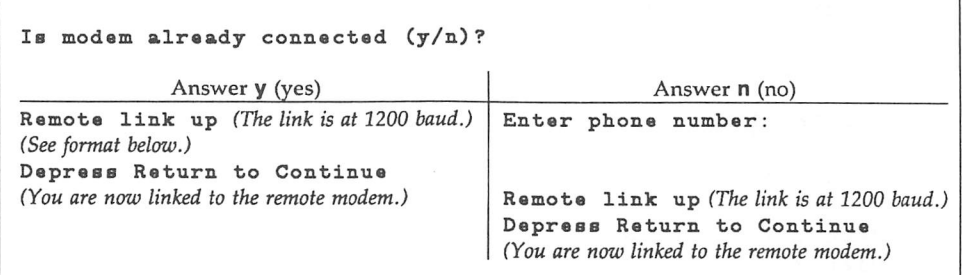

#### SYSTEM COMMANDS

When you are prompted to enter the telephone number, include the following symbols as needed:

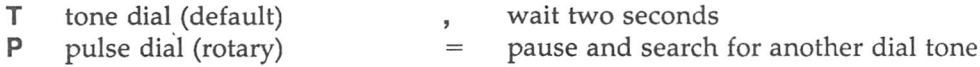

For example:

PO,,,6023214567

where  $P$  indicates a pulse dial telephone and  $\mu$ , requests a six-second delay after dialing the 0. The delay gives the PBX time to connect your call to an outside line.

If there are problems connecting to the remote modem, you may receive one of the following messages.

Hanging Modem up Retrying (remote retries four times.) Enter phone number: Remote link failed: DIALING NO ABT  $(ABT = answer back tone)$ Remote link failed: DIALING BUSY Remote link Hailed: DIALING NO DIAL TONE

To disconnect the remote link or enter Conversation Mode, type:

#### SA; remote

You are then prompted:

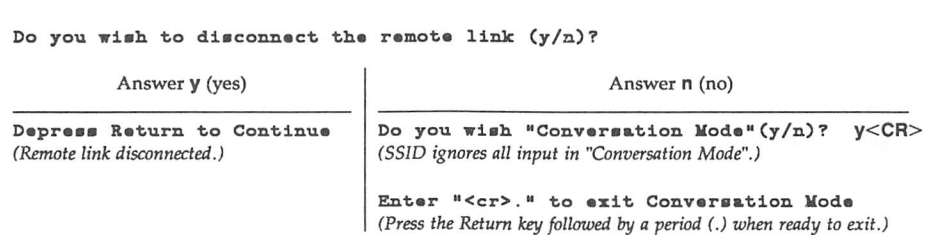

# The cmdline Command

This command causes SSID to exit the menu mode and enter another testing environment, the command line mode. (Refer to Appendix A for a discussion of the command line mode.) Once in cmdline mode, enter set menu to return to menu mode.

# The clear Command

This command clears all system error logs and pass counters. Once a test fails, the SYSTEM TEST FAIL message displays. You must use the clear command to continue testing (unless you have enabled the continue-on-error test option as described in The setopt Command). This command does not clear local error logs such as those used for MVME147 SCSI errors (refer to MVME147 SCSI test descriptions for further information).

To clear error logs and pass counters, type:

```
SA; clear
Depress Return to Continue <CR>
```
#### SYSTEM COMMANDS

Notice that the clear command does not issue a message stating that the logs and counters have been cleared. Use **disperr** before and after the **clear** command to see its effect. For example;

```
SA; disperr <CR>
Pass-Count = 0
 /bdtoBt/320.0/hd.1
 /bdtBBt/320.0/hd.0
                                ;9rror=0, fatal=l
                                 :error=B, fatal=2
Depress Return to Continue <CR>
SA: clear <CR>
Depress Return to Continue <CR>
                       (The previous menu is displayed.)
SA: disperr <CR>
Pass-Count = 0
Depress Return to Continue <CR>
```
# The disperr Command

This command lists the accumulated error summary and the pass count.

To display all errors, type:

SA: disperr

The example in the previous section (The clear Command) shows a **disperr** output.

## The version Command

This command displays the current revision and date/time of creation for SSID as shown the following example;

```
SA: version <CR>
Version 6.1 Jan 19 13:22:17 MST 1989
Depress Return to Continue <CR>
```
# The setopt Command

This command allows you to enable or disable the test options listed below.

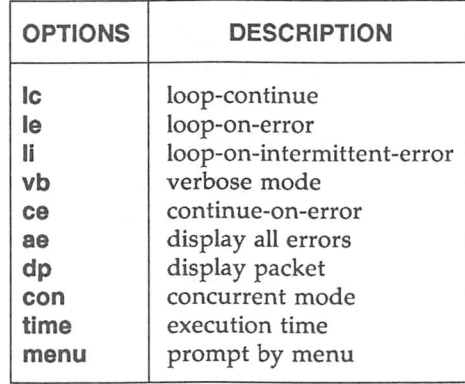

The following describes the variable settings:

Ic loop-continue (default: disabled)

When enabled, this variable causes SSID to repeat a test or test suite continuously until the BREAK key (ASCII code, hex 0) is pressed.

le loop-on-error (default: disabled)

When enabled, this variable causes SSID to repeat a failing test until the test passes. It is useful if you want to see an error occur repeatedly.

- 11 loop-on-intermittent-error (default: disabled) When enabled, this variable causes SSID to repeat a test that fails randomly.
- vb verbose mode (default: enabled)

When enabled, this variable determines how much status and error information displays while tests are running. When disabled, the information about individual tests is suppressed; only the execution time and test outcome (passed or failed) displays.

ce continue-on-error (default: disabled)

When enabled, this variable causes a test to continue to run even when an error has been detected. When **ce** is disabled, SSID stops after the current test completes if an error has occurred. Enable ce if you want to see all possible errors in a given test suite or sequence.

ae display-all-errors (default: disabled)

When enabled, this variable permits the display of all errors that result from data comparisons during a test. If you are interested only in whether a test passes or fails, disable ae so that only the first data comparison error message displays.

dp display packets (default: disabled)

When enabled, this variable displays packet activity as it occurs. When disabled, no packets are displayed unless an error occurs. On the MVME147, this option is used to display SCSI packets if an error occurs during execution of the packet. (A packet is a block of data containing commands and control information and will vary in content between controllers (refer to the appropriate board information in Chapters 5 through 7.) The figure below shows a packet as it might be displayed if dp were enabled.

```
Icmd -pi Btat _pI pkt_iio Icmd jtypejam|dwIpuIbuIpri_addrIBoc_addrj
I 01 I ff |0000000B|200i| 02 j05jOil 00 I 00jOOOOOOOOjOOOOffffj
| count |ctrl0|ctrl1|ctrl2|comp_st |ss|ls|rcnt|pri_sadr|sec_sadr|
I 00000096 I Ifff jffff jffff IC20000000I 00 I 00 I 0000 I0000a4feI 00000000 I
|term_cnt|stat0|stat1|stat2|
jOOOOOOOOjOOOO 14031 jOOOO j
```
con concurrent mode (default: enabled)

When enabled, this variable allows multiple tests to be run on the current command line concurrently or in parallel. Disable con if you want to run a group of tests on the command line sequentially.

time display elapsed time (default: disabled)

When enabled, this variable causes the elapsed time of the test or test suite to display in the following format:

Execution time (hrs:min: sec.ms) =  $hrs:min:sec.ms$ 

This information is not shown if time is disabled,

menu prompt by menu (default: enabled)

This option causes SSID to return to the previous menu screen after the execution of any command, test, or test suite. Switching to command line mode automatically disables this option.

#### **NOTE**

Most confid, fault, ptest, and ptesti test suite options are set in the test scripts themselves and are, therefore, unaffected by option settings made using setopt.

To change any of the preceding test options, type:

SA: setopt <CR>

A display similar to the following appears.

```
SA: setopt
Setopt
Current option settlnga are:
settings.)
                                    (This display shows the default
1} Ic - disabled loop-continue
2) le - disabled loop-on-error
3) li - disabled loop-on-intermittont-orror
4) \gammab - enabled verbose-mode<br>5) ce - disabled continue-on
                 5) ce - disabled continue-on-error
6) ae - disabled display all errors
                 7) dp - disabled display packet
8) con - enabled concurrent-mode<br>9) time - disabled execution-time
               time - disabled execution-time
10) menu - enabled prompt by menu<br>11) set all options to def
                       set all options to default setting
12} to exit setopt
              (This example shows how to disable the verbose mode option.)
Enter the number of the option to be changed
: 4 < CRTb - enabled verbose-mode
Enter: 1 to enable or 2 to disable
2 <CR>(The setopt display screen reappears with verbose mode disabled.)
Enter the number of the option to be changed
: 12 < CR (to exit setopt.)
Depress Return to Continue <CR>
```
## The view Command

The view command displays the individual board tests making up any confidence, fault, or peripheral test suite. Note that the tests are not run with view; it is a display only command.

To display any confidence suite, type:

SA: view confid

#### SYSTEM COMMANDS

The confidence menu displays. Enter the number of the suite you wish to view. If you select confidence test 1, a display similar to the following appears:

```
Quick Syatem Confidanca Chack with Comm.;
set +vb -ce +time;mem.0 2;131.0;320.0/hd.0 01;332-0/sp.0;350.0/tp.0
c0120c0120;
Do you wish to select another confid script for viewing?
y - reselect, n - exit view
```
The suite displays in the same format used to specify multiple board tests. Refer to Performing Multiple Board Tests in Chapter 4. Testing environment options set with the set/setopt command do not affect options in confid/fault and peripheral tests. Refer to Appendix A.

If you want to view another confidence suite, type  $\mathbf y$  for reselect. The confidence screen redisplays, and you can enter the number of the desired suite.

To exit the view confidence suites, type  $n$ ; the menu present when **view confid** was entered redisplays. After exiting view, selecting suites causes them to run instead of display.

You may use view in a similar manner for fault (view fault) and peripheral (view ptest, view ptesti) suites.

view is not available for board tests.

## The sictdev Command

This command displays the current SCSI configuration for all configurable controllers, and allows you to select different devices for each target address.

To display and/or change the SCSI configuration, type:

SA: sictdev

A display similar to the following appears:

```
Select from the following:
q) Quit elctdev program
1) 147
2) 327
Enter Selection:
```
Enter the menu number of the controller for which SCSI devices are to be configured and press <CR>. The current SCSI configuration for the selected controller displays.

```
CURRENT DEVICE CONFIOURATION
Current configuration for target[O]: System V/68 CDC III 150 MB SCSI
Current configuration for target[1]: NONE
Current configuration for target[2]: NONE
Current configuration for target[3]: NONE
Current configuration for target[4]: Archive Streaming Tape Drive
Currant configuration for targat[6]
NONE
Current configuration for target[6]: NONE
DEPRESS RETURN TO CONTINUE
```
Press <CR> to display the first target menu.

```
SYSTEM COMMANDS
Select a controller for target 0 from the following list:
- 512 byte sectors: BYSTEM V/68 and V/88 hard disks and DSHD floppies
- 256 byte sectors: VERSAdos hard disks and SYSTEM V/68 and V/88 DSDD floppies
 1 • ODO III (1601IB) 512 bpta aacbera
8 - ODO IT (SOOIIB) 612 bjba aaetora
6 - Baagaba (40MB) 612 bjba aacbora
7 - Bwifb (104MB) 612 bjba aacbora
 9 - ODO III (160MB) 266 bpba aacbora
5 - Baagate (40MB) 512 byte sectors<br>7 - Swift (104MB) 512 byte sectors<br>9 - CDC III (150MB) 256 byte sectors<br>11 - Baagate (40MB) 256 byte sectors<br>13 - 655KB 5.25" Floppy 256 byte sec
18 - 666KB 6.26" Pleppj 266 bjba aacbora
16 - 760KB 8.6" Floppj 612 bjba aacbora
17 - 8.6MB 8.6" Ploppj 612 bjba aacbora
19 - ARCHIVE or TEAC Streamer
21 - BXAB7TB 20B Tapa
                                                         2 - Kicl876 (160MB) 612 bjba aacbora
                                                          4 - ODO V (600MB) 512 byte sectors<br>6 - Seagate (85MB) 512 byte sectors
                                                        8 - Swift (172MB) 512 byte sectors
                                                         10 - ODO IT (800MB) 266 bjba aacbora
                                                        12 - Seagate (85MB) 256 byte sectors
                                                        14 - 1.2MB 6.26" Floppj 612 bjba aacbora
                                                        16 - 1.6MB 8.6" Floppj 612 bjba aacbora
                                                        18 - 1.2MB 6.26" Floppj 266 bjba aacbora
                                                        20 - KSNNEDT 9 Track Tapa 96X0
r - no conbrollar
b - start over at controller 0
                                             n - go to next controller
                                             q - quit selection program
```
 $3$ 

#### SYSTEM COMMANDS

The display lists all possible devices for target address 0. The entry number followed by an asterisk (\*) specifies the currently selected device for the target address on the screen. To select a different device for the displayed target address, type the number associated with the desired device and press  $\langle CR \rangle$ . The selections for the next target address then displays. If you do not want to change the device for the target address you are currently viewing, type n or  $\langle$  CR $>$  to go to the next target address.

To remove a configured device from a SCSI target address enter r. Enter b to restart the configuration for this controller at SCSI target 0. Enter q to exit configuration for this controller.

After displaying the device options for all target addresses or typing q (quit), the CURRENT DEVICE CONFIGURATION displays again, showing the changes made with slctdev; press  $\langle CR \rangle$  to redisplay the slctdev menu. Select another controller to configure or enter q to exit the Sictdev program. If sictdev was invoked on a system without configurable SCSI devices, the following message displays:

There is no selectable SCSI in this system.

All SSID tests now reflect the changes made with sictdev. Note, however, that the ptest scripts work only if target addresses 0, 1, 2, 3, and 6 are disk drives, and target addresses 4 and 5 are tape drives.

## The gotobug Command

The gotobug Command returns the user to the BUG prompt (e.g., 147BUG>) to execute bug commands. As long as a reset has not been executed, you can return to SSID at the point where gotobug was executed by entering  $g < CR$ ). If memory locations containing code were modified, it may be necessary to reboot SSID.

# CHAPTER 4

# CONFIDENCE, FAULT, BOARD, AND PERIPHERAL TESTING

# Confidence Testing

Confidence testing verifies total system health by running a dynamically configured suite of tests. Before performing a confidence test, read this chapter or read the help screens related to confidence testing. Both sources describe the various confidence test suite available through the confid menu. You can display the individual tests making up the suites with the view command.

To access the confid menu, type:

SA: confid

The following display appears:

```
Current Menu is / confid - "Confidence Testing"
1 - Quick System Confidence Check with Comm.
2 - Quick System Confidence Check without Comm.
3 - Continuous Running Confidence Check with Comm.
4 - System Installation Confidence Check with Comm.
6 - Continuous Running Intensive I/O check with Comm.
(Tests 1 through 6 require vmte-enabled tapes installed in all tape drives attached to the system.)
                (Tests i, 3, 4, and B require loopback cables.)
SA:
```
## Quick System Confidence Checks

The Quick System Confidence Checks (menu selections 1 and 2) verify that all major system components are healthly. The tests take from 30 seconds to 3 minutes depending on system memory and disk configuration.

There are two types of Quick System Confidence Checks. The first type tests the system with communication boards connected. To run this test suite, loopback cables are required on ports 1 and 2 of each MVME331/MVME332 or MVME332XT communication board on ports 3 and 5 of each MVME333 WAN communications board, on ports 1 and 3 of each MVME333 X.25 communication board, on all ports of each MVME335 communication board, and on all 16 ports of the first cluster controller attached to each MVME336 board.

Connect the loopback cables as follows:

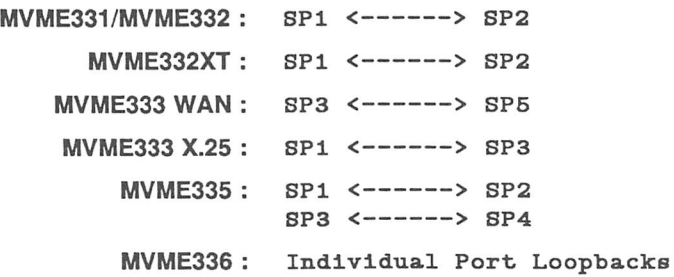

Figure 4-1 shows the proper pin out for the loopback cables.

Figure 7-3 shows the proper pin out for MVME336 loopback cables.

The second type of Quick System Test does not include communication testing and can thus be run without loopback cables.

Both Quick System Confidence Checks require write-enabled tapes installed in all tape drives attached to the system.

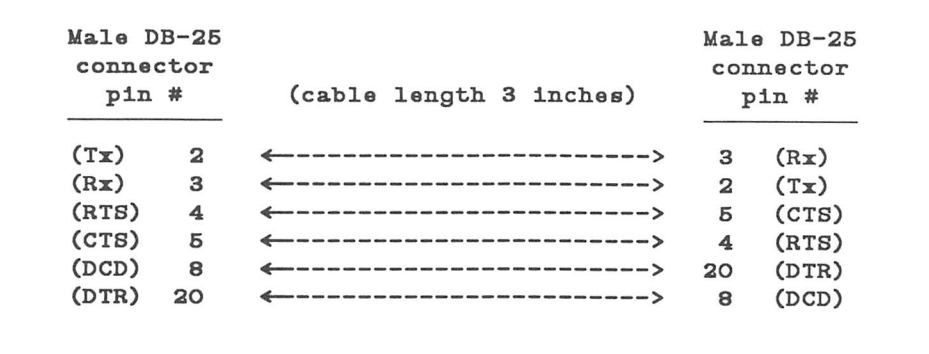

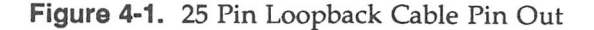

### Continuous Running Confidence Check and Continuous Running Intensive I/O Check

This confidence check (also known as Continuous Bum-In) allows you to observe what happens to the system after many hours of continuous use. It is designed to rerun a specific set of tests until the BREAK key is pressed. Loopback cables are required on all port pairs of all MVME331, MVME332, MVME332XT on ports 3 and 5 of each MVME333 WAN communications board, on ports 1 and 3 of each MVME333 X.25 communication board, on all ports of each MVME335 communication board, and on all 16 ports of the first cluster controller attached to each MVME336 board.

Connect the loopback cables as follows:

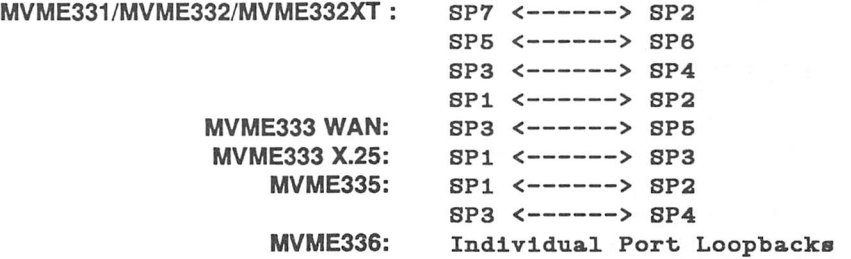

Figure 4-1 shows the proper pin out for the loopback cables.

Figure 7-3 shows the proper pin out for the MVME336 loopback cables.

### System Installation Confidence Check

You can run this confidence test after system installation to verify the total System, including communication. The test takes 30 minutes to one hour depending on system memory and disk configuration. Loopback cables are required on ports 1 and 2 of each MVME331/MVME332/mvme332XT communication board, on ports 3 and 5 of each MVME333 WAN communications board, on ports 1 and 3 of each MVME333 X.25 communications board, on all ports of each MVME335 communications board and on all 16 ports of the first cluster controller attached to each MVME336 board.

```
MVME331/MVME332
     MVME332XT: 8P7 <------> 8P8
   MVME333 WAN
   MVME333 X.25
       MVME335:
       MVME336
Individual Port Loopbacks
                SP1 <------> SP2
                 SPB <-
-> SP8
                 SP3 <------> SP4
                 SP1 <------> SP2
                 SP3 <-
-> SP5
                 SP1 <------> SP3
                  SP1 <------> SP2
                  SP3 <------> SP4
```
Figure 4-1 shows the proper pin out for the loopback cables.

# Fault Testing

Fault testing checks and diagnoses specific system failures by running a dynamically configured suite of tests. Before performing a fault test, read this chapter or read the **help** screens related to fault testing. Both sources describe the various fault test suites available through the fault menu. The individual tests making up the suites may be displayed with the **view** command.

The **fault** menu contains test suites used to diagnose specific system failures. These suites test the requested category intensively and check the interaction between other related components in the system. For example, if the operating system reports a memory fault, run the memory fault test. This test intensively tests system memory and checks the interaction with disk and CPU operations.

To access the fault menu, type:

SA: fault

The following display appears:

```
Current Menu is /fault - "Test Selection by Fault"
1 - Test to be run for OS System Panic
2 - Test to be run for System Halt
3 - Memory Fault Test
4 - Diak Fault Teat
5 - Tape Fault Test
6 - Communication Fault Teat
  (Tests 1 and 5 require write-enabled tapes installed in all tape drives attached to the system.)
SA:
```
### OS System Panic

Run this test suite if an operating system panic is reported. The test suite performs an intensive memory test with short disk, tape, and CPU tests, ensuring complete system test. You must install write-enabled in all tape drives attached to the system. In a minimal system configuration the tests take approximately 35 minutes.

#### **NOTE**

No communication board or communication line testing is performed.

#### CONFIDENCE, FAULT, BOARD, AND PERIPHERAL TESTING

The following display shows a sample OS System Panic test sequence that is initiated by typing the following in response to the fault menu shown above.

### $SA: 1 < CR$

 $/bdtest/131.0$ 1)intarrupter . . . . . . . . . . . . . . . . . **starts** /bdt«Bt/131.0 1)intarruptar . paBBad /bdtest/204.0/mem.0 9)Long AA/55 Pattern .................starts /bdtaBt/204 . 0/mam. 0 9)Long AA/66 Pattern paaaad PASS-0, FATAL-000, ERROR-000, 0:02:50.0 /bdtest/204.0/mem.0 : running Execution time  $(hrs:min:sec.ms) = 0:30:04.180$ \*\*\* SYSTEM TEST PASSED \*\*\* Dapraaa Return to Continue <CR>  $(Press < CR$  to return to the main fault menu.)

## System Halt

Run this test suite if the system-fail LED (light emitting diode) on the CPU board is lit, or if the system stopped with no error indication.

The test suite performs intensive memory tests with short disk, tape, and CPU tests, ensuring complete system test coverage. You must install write-enabled tapes in all tape drives attached to the system. In a minimal system configuration the tests take approximately 35 minutes.

#### **NOTE**

No communication board or communication line testing is performed.

## Memory Fault Test

Run the memory fault test if an operating system panic message about memory appears. The test suite determines if there is a problem with the RAM chips, VMEbus, VSBbus, ECC logic, or parity logic.

#### **NOTE**

You must perform all SST tests to correctly test all memory.

## Disk Fault Test

Run this test suite if any type of disk fault is reported. The tests ensure complete system test coverage by performing intensive disk testing on the first disk drive of every disk controller in the system, as well as short memory and CPU testing. In a minimal system configuration, the tests take approximately one hour.

## Tape Fault Test

Run this test suite if any type of tape fault is reported. The tests ensure complete system test coverage by performing intensive tape testing on the first tape drive on every tape controller in the system, as well as short disk, memory and CPU testing. You must install write-enabled tapes in all tape drives attached to the system. In a minimal system configuration, the tests take about one hour.

## Communication Fault Test

Run this test suite if any type of communication fault is reported. The test suite automatically tests all properly configured communication boards in the system.

The test suite performs the following tests on the first port pair (1&2) on each MVME332/MVME331 communication board:

- 0) ext loop back
- 1) single char loop back
- 2) break detection
- 3) abort read
- 4) abort vrite/read
- 6) echo
- 6} lull duplex
- 7) overrun
- 8) parity error
- 0) hw flow control

Loopback cables are required on the first port pair to run this test suite. See Figure 4-1 for the proper pin out of the loopback cables.

If the port pair in error is not the first port pair, you can still test it through the bdtest menu. Find the appropriate board test menu under bdtest (for example, 332.0/sp.2) and specify the test sequence as follows:

#### SA: 0123456789

For additional information, refer to the MVME332 and MVME331 Asynchronous Communications Controller in Chapter 7.

If the system contains an MVME332XT board, the first port pair  $(1 \& 2)$  are tested as follows:

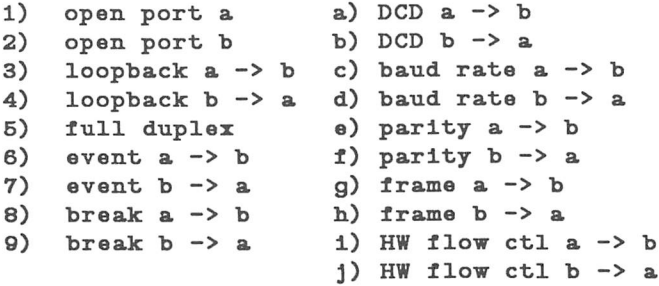

Loopback cables are required on the first port pair to run this test suite. See Figure 4-1 for the proper pin out of the loopback cables.

For additional information, refer to MVME332XT Asynchronous Communications Controller in Chapter 7.

If the system contains an MVME333 WAN board, port pair 3 and 5 are tested; if the system contains an MVME333 X.25 board, port pair 1 and 3 are tested. In either case, the following tests are run:

- O) hardware flow control
- 1} single char exbernal loopback
- 2) break detection
- 3) parity error

Loopback cables are required on port pair 3 and 5 to run this test suite on an MVME333 WAN board. Loopback cables are required on port pair 1 and 3 to run this test suite on an MVME333 X.25 board. See Figure 4-1 for the proper pin out of the loopback cables.

Refer to MVME333 Wide Area Network Controller and MVME333 X.25 Controller in Chapter 7 for information on these tests.

If the system contains a G330 or T330 board, the following tests are performed:

- 0} LANCE GSR
- 1) LANCE Inlt
- 2) LANCE Internal Loopback

Refer to MUME330 Local Area Network Controller in Chapter 7 for information on these tests.

If the system contains an MVME335 communications board, the following tests are performed;

- 0} reslsbers
- 1) Internal-loop
- 2} baud rate
- 3) parity
- 4) external-loop
- 6} rx Intr
- 6} tx Intr
- 7) Interlace Intr
- 8) Irame error

Loopback cables are required on all port pairs to run this test suite. See Figure 4-1 for proper pin out of the loopback cables.

Refer to MVME335 Asynchronous Communications Controller in Chapter 7 for information on these tests.

If the system contains an MVME336 SIO/MUX board, the following tests are performed:

```
xpc.Qo) XPC DMA
ID.0C) cluster confidence
0) internal loopback
1) force break
2) external loopback<br>3) force framing erre
    force framing error
4) modem status change
5) force parity error
Blomem
O) zeros
1} ones
6) 6566's
a) AAAA's
d) address
```
Loopback cables are required on all ports to run this test suite. See Figure 7-3 for proper cabling of the loopback.

Refer to MVME336 DeltaLink Async Comm Controller in Chapter 7 for information on these tests.

# Board Testing

Board testing verifies the operation of a specific board in the system. Before performing a board test, read the section containing information about the board you plan to test or read the **help** screens related to board testing. Both sources describe the various board tests available through the bdtest menu. The view command is not available for board tests, although it appears in the menus on the screens.

To access the **bdtest** menu, type:

SA: bdtest

A display similar to the following appears, showing all the boards in your system recognized by SSID:

```
Current Menu is /bdtest - "Tests by Board"
131.0 - VME131 68020 CPU Tests<br>mem.0 - Memory Test
mem.0 - Memory Test<br>320.0 - VME320 Disk
320.0 - VME320 Disk Controller Tests<br>G330.0 - VME330 GSP LAN Board Test
             - VME330 GSP LAN Board Test
332.1 - VME332 8 Port Comm. Board Test (second MVME332 board)
332.0 - VME332 8 Port Comm. Board Test (first MVME332 board)
333.0 - VME333 WAN Comm. Board Test<br>x333.0 - VME333 X.25 Comm. Board Tes
            - VME333 X.25 Comm. Board Test
350.0 - VME350 Streaming Tape Board Tests<br>355.0 - VME355 Controller/Drive Test
             - VME355 Controller/Drive Test
360.0 - VUE360 SUD Controllar Taata
SA:
```
#### Figure 4-2. bdtest Main Menu

The **bdtest** Main Menu varies from system to system, displaying those boards that SSID has found in the system. SSID finds the boards during the boot sequence when it probes the VMEbus for each board in the system. If a board is completely dead, it does not appear in the menu. If a board is known to be in the system but is not displayed in the **bdtest** menu, check for proper board and backplane strapping and proper board seating. If the board is still not displayed, replace it.

It is possible to configure the SSID menu selections so that you can access menus for boards that are not actually in the system. Refer to cf in Appendix A for details on how to change the board configuration.

To perform specific tests on an individual board, type the board number as displayed in the bdtest Main Menu. If you have more than one board of the same type, the first board in the series is designated board\_number. 0, the second board\_number. 1, the third board\_number. 2, e.g., 332.0, 332.1, 332.2. Notice that these boards are listed in the menus in reverse order; the last board in the series is shown first (see Figure 4-2).

#### CONFIDENCE, FAULT, BOARD, AND PERIPHERAL TESTING

After choosing the board to be tested from the **bdtest** Main Menu, you may go through several menu levels before reaching the test selection menu. For example, if you type the following, the VME320 Disk Controller Tests menu displays:

SA: 320.0

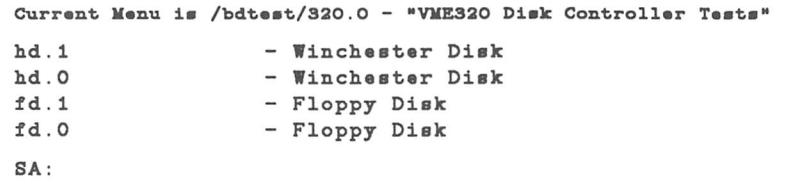

The test selection menu appears only after one of the four menu items is selected. Typing the following brings up the Winchester disk test selection menu:

SA: hd.O

```
Selections for Test "Winchester Disk"
    0} Racalibrata
    1) Quick confidence read
    2) Read entire OS disk
    3) Random read OS disk
    4) Pingpong read OS disk
    d) Display OS bad tracks
SA:
```
Once a specific test starts, its progress and status display on the screen. If an error occurs, error information appears followed by a fail message. After a sequence of tests is run, a SYSTEM TEST PASS or SYSTEM TEST FAIL message displays. If the tests and their status scroll off the screen, use disperr to review any failures.

#### CONFIDENCE, FAULT, BOARD, AND PERIPHERAL TESTING

#### **NOTE**

Once a test fails, the SYSTEM TEST FAIL message displays. Type the system command clear to continue testing.

### Performing Multiple Board Tests

Unlike the confid, fault, ptest, and ptesti menus that display test suites, the bdtest menus display individual tests. Choosing a test from a bdtest menu causes only a single test to be performed. However, you can specify multiple tests; type each test identifier (the number or letter preceding the test name) without spaces and press <CR>.

If, for example, the current menu is the hd.O test selection menu shown above, you can type the following to run both the Recalibrate and Quick confidence read tests;

#### SA: 01 <CR> (no space between test numbers)

Just as you can specify multiple tests on a single command line, you can also specify tests from other bdtest menus with tests from the current menu on a single command line. When using this feature of SSID, separate the test groups with a semicolon  $(j)$  and include the test directory of the other **bdtest**. For example, assume that hd.O is still the current menu. If you type the following command:

#### SA: 01;esdi.0 01234 <CR>

(a semicolon between test groups; a space between  $esd1.0$  and  $01234$ )

SSID will run the Recalibrate and Quick confidence read tests from the hd.O menu followed by the ESDI controller tests, O through 4, on the first ESDI controller. The section MVME323 ESDI Disk Drive Controller later in this chapter describes these tests and shows the test selection menu. Notice that it is not necessary to identify the full path name of the test from the other menu (i.e., /bdtest/323.0/esdi.0).

As another example, suppose you want to run the interrupter test on the MVME131.0 board (see the MVME131.0 test selection menu below) in addition to tests 4 and d from the current hd.O menu, the command line would be:

SA: 4d;131.0 1 <CR> (a semicolon between test groups; a space between 131.0 and 1.) The remaining chapters explain the tests available in **bdtest** and show the test selection menus. Use this information as a reference if you decide to run multiple bdtest options from a single command line.

# Peripheral Testing

Peripheral testing verifies the operation of system peripherals by running a suite of tests. Before performing a peripheral test suite, read this chapter or read the help screens related to peripheral testing. Both sources describe the various peripheral test suites available through the ptest and ptesti menus. The ptest menu displays the first 12 peripheral tests available. The ptesti menu displays the tests numbered 13 through 24 (if there are that many available). The individual tests making up the suites may be displayed with the view ptest and view ptesti commands.

To access the ptest menu, type:

SA: ptest

A display similar to the following appears:

```
Current Menu is /ptest - "Peripheral Testing"
1
2
3
4
6
6
7
8
9
10
11
12
ptaati
SA;
        -147 SCSI LUN 0.0 Test
         -147 SCSI LUN 1,0 Test
        -147 SCSI LUN 2,0 Test
        - 147 SCSI LUN 3,0 Test
        -147 SCSI LUN 4.0 Test
        -147 SCSI LUN 5,0 Test
       - 147 SCSI LUN 6,0 Test
           VME320 Winchester Drive 0,0 Test
           VME320 Winchester Drive 0,1 Test
           VME320 Winchester Drive 1,0 Test
           VME320 Winchester Drive 1,1 Test
       - VME320 Floppy Drive 0,2 Test (DESTRUCTIVE)
       - Next menu. (displays additional drive test suites such as ESDI drive tests.)
```
Figure 4-3. ptest Main Menu

The drives listed in the **ptest** and **ptesti** menus are numbered using a controller,drive or target,drive (for SCSI) logical unit numbering scheme. Table 4-1 summarizes the numbering scheme.

| LUN<br><b>CONTROLLER, DRIVE</b>                            | <b>DEVICE</b><br><b>CONTROLLER, DRIVE</b>                   |
|------------------------------------------------------------|-------------------------------------------------------------|
| 0,0                                                        | 1st MVME320,1st Winchester                                  |
| 0,1                                                        | 1st MVME320,2nd Winchester                                  |
| 0,2                                                        | 1st MVME320,1st Floppy                                      |
| 0,3                                                        | 1st MVME320,2nd Floppy                                      |
| 1,0                                                        | 2nd MVME320,1st Winchester                                  |
| 1,1                                                        | 2nd MVME320,2nd Winchester                                  |
| 2,0                                                        | 1st MVME360,1st SMD                                         |
| 2,2                                                        | 1st MVME360,2nd SMD                                         |
| 3,0                                                        | 2nd MVME360,1st SMD                                         |
| 3,2                                                        | 2nd MVME360,2nd SMD                                         |
| 4,0                                                        | 1st MVME350,1st Streaming Tape                              |
| 6,0                                                        | 1st MVME355,1st 9-Track                                     |
| 8,0                                                        | 1st MVME323,1st ESDI                                        |
| 8,1                                                        | 1st MVME323,2nd ESDI                                        |
| 8,2                                                        | 1st MVME323,3rd ESDI                                        |
| 8,3                                                        | 1st MVME323,4th ESDI                                        |
| MVME147/MVME327<br><b>SCSI LUN</b><br><b>TARGET, DRIVE</b> | <b>DEVICE</b><br><b>TARGET, DRIVE</b><br>PHYSICAL ADDRESSES |
| 0, 0                                                       | SCSI target 0, drive 0                                      |
| 1,0                                                        | SCSI target 1, drive 0                                      |
| 2,0                                                        | SCSI target 2, drive 0                                      |
| 3,0                                                        | SCSI target 3, drive 0                                      |
| 4,0                                                        | SCSI target 4, drive 0                                      |
| 5,0                                                        | SCSI target 5, drive 0                                      |
| 6,0                                                        | SCSI target 6, drive 0                                      |

Table 4-1. Logical Unit Numbers

## VME320 Winchester Drive Test Suite

The Winchester drive test suite performs a series of nondestructive read-only tests. To run these tests, you must format the disk drives with an operating system format that includes the bad track list for software bad track support. All read tests in the suite check the bad track list for the current track before performing the read operation. If the current track is found in the bad track list, the current track is not read, and the test continues to the next track.

Choose the ptest menu item that corresponds to the controller and Winchester drive you want to test. The test suite runs in the following order:

```
0) Recalibrate
```
- 1) Quick confidence read
- 2) Read entire OS disk
- 3) Random read OS disk
- 4) Plngpong read OS disk

To run individual tests in this suite or for a description of the tests, refer to Winchester Disk Tests in Chapter 6.

## VME360 SMD Drive Test Suite

This test suite performs nondestructive read-only tests. The SMD drives to be tested must be initialized (formatted or have an operating system file system on them). They can be formatted with or without alternate track mapping. The tests automatically handle the alternate tracks.

Choose the ptest menu item that corresponds to the controller and SMD drive you want to test. The test suite runs in the following order:

- O) Recalibrate
- 1) Confidence test
- 2) Read entire Disk
- 3) Random read Disk
- 4) Plng-Pong read Disk

To run individual tests in this suite, refer to MVME360 SMD Hard Disk Controller in Chapter 6. The tests are described in Winchester Disk Tests also in Chapter 6.

## VME320 Floppy Drive Test Suite

#### CAUTION

The Floppy Drive Test Suite performs tests that destroy data on the floppy disk!

All floppy disks used for the test suite must be formatted using the operating system. The first track is formatted by the operating system to single density; it is, therefore, not used in any of the floppy disk tests.

Before starting this test suite, insert a write-enabled, scratch floppy disk into the floppy disk drive. Choose the ptest menu item that corresponds to the controller and floppy drive you want to test. The test suite runs in the following order:

- 0) Recalibrate
- p) Partial W/R DESTRUCTIVE
- 4) Pingpong read Disk
- 3} Random read Disk

To run individual tests in this suite or for a description of the tests, refer to *Floppy* Disk Tests in Chapter 6.

## VME350 1/4-Inch Streaming Tape Drive Test Suite

#### CAUTION

The 1/4-Inch Streaming Tape Drive Test Suite performs tests that destroy data on the tape!

Before starting this test suite, insert a write-enabled, scratch 1/4-inch streaming tape into the tape drive. Choose the ptest menu item that corresponds to the 1/4-inch Streaming Tape Drive Test. The test suite runs in the following order:

- 0) Inlt
- r) Retension
- t) Write EOT
- 0) Inlt
- v) Read EOT
- O) Inlt

To run individual tests in this suite or for a description of the tests, refer to MVME350 Streaming Tape Controller in Chapter 6.

## VME355 9-Track Tape Drive Test Suite

### CAUTION

The 9-Track Tape Drive Test Suite performs tests that destroy data on the tape!

Before starting this test suite, load a write-enabled, scratch 9-track tape into the tape drive. Choose the ptest menu item that corresponds to the 9-Track Tape Drive Test. The test suite runs in the following order:

- 0) Reset/Initialization
- 1) Drive Status
- 8) Rewind to Load Point
- 6) Write/Read to EOT
- 8) Rewind to Load Point

To run individual tests in this suite and for a description of the tests, refer to MVME355 9-Track 1/2-inch Tape Controller in Chapter 6.

## VME323 ESDI Disk Drive Test Suite

This test suite performs nondestructive read-only tests. The ESDI drives to be tested must be initialized (formatted or have an operating system file system on them). They can be formatted with or without alternate track mapping; the tests automatically handle the alternate tracks.

Choose the ptesti menu item that corresponds to the ESDI drive you want to test. The test suite runs in the following order:

```
0) Recalibrate
1) Confidence test
2) Read entire Disk
3) Random read Disk
4) Plng-Pong read Disk
```
To run individual tests in this suite, refer to MVME323 ESDI Disk Drive Controller in Chapter 6. For a description of these tests, refer to Winchester Disk Tests also in Chapter 6.

## VME147A/ME327 SCSI Tape Drive Test Suite

#### CAUTION

The SCSI Tape Drive Test Suite performs tests that destroy data on the tape!

Before starting this test suite, insert a write-enabled, scratch QIC streaming tape into the tape drive. Choose the ptest menu item that corresponds to the SCSI Tape Test. The test suite runs in the following order for VME327:

- 0) Inlt
- r) Retension
- t) Write EOT
- O) Inlt
- v) Read EOT
- 0) Inlt

The test suite runs in the following order for VME147:

- o) Inlt
- r) Retenslon
- w) Write/Read EOT
- 0) Inlt

To run individual tests in this suite or for a description of the tests, refer to SCSI tape tests in MVME147 CPU in Chapter 5.

#### VME147A/ME327 SCSI Hard Disk Drive Test Suite

Choose the ptest menu item that corresponds to the SCSI Hard Disk Test. The test suite runs in the following order:

- 0) Recalibrate
- 1) Confidence test
- 2) Read entire Disk
- 3} Random read Disk:
- 4) Plng-Pong read Disk

To run individual tests in this suite or for a description of the tests, refer to the SCSI hard disk tests in Chapter 5, MVME147 CPU.

## VME147A/ME327 SCSI Floppy Drive Test Suite

You can format all floppy disks used for the test suite using the operating system. The first track is formatted by the operating system to single density; it is, therefore, not used in any of the floppy disk tests.

Before starting this test suite, insert a write-enabled, scratch floppy disk into the floppy drive. Choose the **ptest** menu item that corresponds to the SCSI Floppy Drive Test. The test suite runs in the following order:

- 0) Recalibrate
- 1) Confidence test
- 2) Read entire Disk
- 3) Random read Disk
- 4} Plng-Pong read Disk

To run individual tests in this suite or for a description of the tests, refer to the SCSI hard disk and floppy drive tests in Chapter 5, MVME147 CPU.

#### **NOTE**

Currently, there are no floppy disk peripheral tests for the VME327. These tests will be supported in a future release.

## CHAPTER 5

# CPU, MEMORY, AND MISC. CONTROLLER BOARD TESTS

This chapter describes the board tests available for CPU and memory boards, as well as miscellaneous boards, such as graphics and utility boards. Each section describes the tests available for a particular controller board, the board's test configuration, and, in some cases, the error codes associated with the board. For an introduction to board testing, refer to Board Testing in Chapter 4.

# MVME131XX/MVME132XX and MVME134 CPU

Two tests are available to test the MVME131XT CPU and one for the MVME134 and MVME135/MVME136 CPUs.

To access the MVME131XT CPU tests, type:

SA: 131.0 <CR>

To access the MVME134 CPU test, type:

SA: 134.0 <CR>

To access the MVME135/MVME136 CPU test, type:

SA: 136.0 <CR>

The following display appears for the MVME131XT and a similar one for the MVME134 and MVME135/MVME136:

```
********** SYSTEM COMMANDS ****************** MENU SELECTIONS **
     help
               remote
                          disperr
                                   nja nje
                                          confid
                                                       bdtest
     \primecmdline
                          version
                                   nja nja
                                          fault
                                                       ptest
     dlsphrd
               clear
                          setopt
                                   ple plo
               slotdev
     view
                                   nje nje
     Selection for Test "VME131 68020 CPU Tests"
  0) Enable MMB (Do NOT use this option with Version 3.1 or earlier!)
                 (MMU on MVME134)
  1) interrupter (Not available for the MVME134 or MVME135/MVME136)
SA:
```
For the MVME131XT, the CPU, Cache, and MMB three-board set is extensively tested at power-on and system reset. The Enable MMB and interrupter options are used to enhance the interactive testing of other system components.

For the MVME134 and MVME135/MVME136 CPUs, only the Enable MMU test is available:

0) Enable MMB

Do not use this option with SSID version 3.1 or earlier because it can cause other tests to run incorrectly or not at all. If the MMB (or the MMU on the MVME134) is enabled, it can only be disabled by resetting the system and rebooting SSID.

1) interrupter

This option enables and generates all seven levels of software interrupts on the board.

## MVME141 CPU

Two tests are available for testing the MVME141 CPU and one for the MVME143 CPU.

To access the MVME141 CPU tests, type:

SA: 141.0 <CR>

To access the MVME143 CPU test, type:

```
SA: 143.0 <CR>
```
A display similar to the following appears:

```
************ SYSTEM COMMANDS ***************** MENU SELECTIONS ****
    help
             remote
                      disperr
                              nde nde
                                    confid
                                               bdtest
    \primecmdline
                      version
                                    fault
                              101 101
                                               ptest
    disphrd
             clear
                      setopt
                              事事
             slotdev
    view
                              aja aja
    Selection for Test "VME141 68030 CPU Tests"
   0) Enable lOfU
   1) interrupter (not available on the MVME143)
SA:
```
For the MVME141, the CPU, Cache, and MMU board set is extensively tested at power-on and system reset. The Enable MMU and interrupter options are used to enhance the interactive testing of other system components.

For the MVME143 CPU, only the Enable MMU test is available:

0) Enable MMU

This option turns on the Memory Management Unit.

1) interrupter

This option enables and generates four levels (1, 2, 4, 5) of software interrupts on the board.

## **MVME147 Monoboard Microcomputer**

The following tests are available for the MVME147 series of Monoboard Microcomputers: LANCE tests (for boards that contain a LANCE chip). Serial Port tests. Enable MMU, Line Printer Test, SCSI tape tests, SCSI hard disk/floppy tests, and VMEchip Interrupter tests.

The SCSI tape tests verify SCSI tape controller operation by performing write and read tests on the SCSI tape drives.

The SCSI hard disk/floppy tests verify SCSI disk controller operation by performing nondestructive, read-only tests on the SCSI hard disk or floppy drives unless the user enables destructive tests with cf. The SCSI disks to be tested must be initialized (formatted or have an operating system file system on them). Refer to the operating system documentation for iniormation on formatting or select the format test from the SCSI drive menus.

When a SCSI hard disk/floppy test displays an error, it also displays the command that failed, the physical sector, and other information about the controller and drive status. This information is saved in a local Error Log that is not cleared by the system command clear.

To access the test menus for the MVME147 board, type:

SA: 147.0

A display similar to the following appears:

```
Current Menu is /bdtest/147.0 - "VME147 Board Tests"
                     - 147 Serial Port Tests
psp
mmu
                     Enabla UMU
                     - 147 Line Printer Tests
pip
                     - SCSI Ctrlr 6 LUN 0 Tests
BCBiS
                     - SCSI Ctrlr 5 LUN 0 Tests
BCBlS
                     - SCSI Ctrlr 4 LUN 0 Test
BCBi4
                     - SCSI Ctrlr 3 LUN 0 Tests
BCBiS
                     - SCSI Ctrlr 2 LUN 0 Tests
BCBi2
                     - SCSI Ctrlr 1 LUN 0 Tests
BCBil
bcbIO
                     - SCSI Ctrlr 0 LUN 0 Tests
                     - 147 Interrupter Test
intrp
lan147- 147 LANCE Tests
SA:
```
The test selection menus for the  $mmu$ ,  $plp$ , and  $scsin$  are shown below:

```
SA: mmu <CR> (to access the mmu test selection menu)
Selections for Test "Enable mmu"
     0) Enable MMU (Once the MMU is enabled, it cannot be disabled.)
SA: plp <CR> (to access the line printer test selection menu)
Selections for Test "147 Line Printer Test"
     0) Printer Output (outputs pattern with length/#lines specified in cf)
SA: psp <CR> (to access serial test selection menu)
Selections for Test "147 Serial Port Tests"
     1) Internal-loopback (internal LB tests on ports 3 and 4)
     9) External-loopback (external LB between ports 3 and 4)
SA: Intrp (to access VMEchip interrupter test selection menu)
Selections for Test "147 Interrupter Test"
     1) interrupter (VMEchip interrupter test)
SA: Ian147 (to access LANCE test selection menu)
Selections for Test "147 LANCE Tests"
     1) LANCE Init (initialize LANCE chip)
     2) LANCE Internal Loopback (internal LB and DMA test)
```
#### Enable MMU - MMU

Turns on the MMU so that all future memory accesses are done using the MMU. The only way to turn the MMU off again is to power cycle and reboot the system.

#### Printer Output - pip

Outputs a predefined character string to a printer attached to the MVME147 parallel port. You can change the number of lines to print and the length of each line to print by entering cmdline mode, executing cf 147.0/plp, and changing the displayed values. The default is 56 lines of 132 characters each.

#### Internal Loopback - psps

Puts each port of the serial controller chip into internal loopback mode and transfers and verifies a predefined character string. You can change the number of characters to transfer by entering cmdline mode, executing cf 147.0/psp and changing the displayed value. The default valus is 1024 characters.

#### External Loopback - psp

Places port 1 of the serial controller chip in receive mode port 2 in transmit mode, and transfers and verifies a predefined character string. If this process completes successfully, port 1 is placed in transmit mode, port 2 into receive mode, and the test is repeated. You can change the number of characters to transfer by entering cmdiine mode, executing cf 147.0/psp and changing the displayed value. The default valus is 1024 characters.

#### interrupter - intrp

Checks interrupt levels 1, 2, 4, and 5 of the VMEchip for local interrupts.

#### LANCE Init - Ian147

Checks the ability of the LANCE chip to read an initialization block from memory and configure itself accordingly. No data is transferred other than the initialization block.

#### LANCE internal Loopback - ian147

Checks the ability of the LANCE chip to access the transmit and receive rings and to transfer data to/from the LAN buffers. The LANCE chip is placed into internal loopback mode and transfers a predefined character string. You can change the number of characters by entering cmdline mode, executing Cf147.0/lan147, and changing the displayed value. The default value is 1024. The total nubmer of characters to be transmitted is broken into small packets so that multiple packets are transferred.

```
SA: scsi4 \langle CR \rangleSelections for Test "147SCSI Ctrlr 4 LUN 0 Tests"
(write-enabled scratch tape required)
^This menu is the same for all SCSI tape tests.)
 0) Init (returns tape to BOT)
  1) Write Log/EOF (short write test)
  2) Read Log/EOF (short read test; run after test 1
  3) Write/Read EOF (reads if write passes
 r) Retension (fast forward, then rewind the tape)
  a) Erase (remove ALL data from tape and rewind)
  w) Writa/Raad EOT (reads if write passes)
  t) Writa EOT (long write test)
  t) Raad EOT (long read test; run after test t)
  g) Confldanca Taat (verifies SCSI interface to drive)
  i) Inquiry (displays the vendor and drive ID) .ne 4i
  a) Diaplaya Error Log (displays the local error log)
  1) Clear Error Log (clears the local error log)
  m) Mode Sense (displays drive mode info)
SA: scsl0 <CR> (to access the first SCSI hard disk test)
  Selections for Test "147SCSI Ctrlr 0 LUN 0 Tests"
  0) Recalibrate (sends initialized parameters)
  1) Confidence test (reads last sector, then first sector)
  2) Read entire Disk (reads every sector on the disk)
  3) Random read Disk (randomly reads most sectors on the disk)
  4) Ping-Pong read disk (reads start, then end, then start +1, then end-
                              1, etc.)
  r) Read a Sector (allows reading of any sector; accepts hexadecimal
                               or decimal input)
  a) Raad a range of aactora (queries user for sector range)
  c) READ CAPACITY (displays drive capacity in sectors)
  i) Inquiry (displays vendor and drive ID)
  a) Diaplay Error Log (displays local error log)
  1) Clear Error Log (clears local error log)
```
#### Display Error Log

The first 20 scsi errors occurring on each drive are saved in the Error Log. After completion of SCSI tests, you can display the Error Log for each drive using this menu option. The drive must be ready, i.e., tape or floppy installed, for this command to execute. The system clear command only clears the system Error Log —it does not clear this device Error Log. (Refer to Clear Error Log below). If no errors occurred on this device, the following displays:

SA: e /bdte8'b/147. 0/scb14 e)Dlspla7 Error Log ... starts End of SCSI Error Log /bdtest/147.0/scs14 e)Display Error Log ... passed
A display similar to the following displays if errors occurred on this device:

SA: e  $/bdtest/147.0/sec14$ Command WRITE Class 7 Sense is controller-dependent. Refer to vendor manuals to decode. fO 00 07 00 00 00 80 06 00 00 00 00 00 00 00 00 00 00 00 00 00 00 00 00 00 00 00 00 00 00 00 00 00 00 00 00 00 00 00 00 00 00 00 00 Command TAPE\_ATTACH Press RETURN for next page Class 7 Sense is controller-dependent. Refer to vendor manuals to decode. fO 00 07 00 00 00 80 06 00 00 00 00 00 00 00 00 00 00 00 00 00 00 00 00 00 00 00 00 00 00 00 00 00 00 00 00 00 00 00 00 00 00 00 00 Command e)Display Error Log ......starts Code/Sector Error Message 0x00000027 PROTECTED\_MEDIA Code/Sector Error Message<br>0x00000022 DEVICE NOT RE DEVICE\_NOT\_READY Coda/Sactor TAPE\_ATTACH 0x00000022 Press RETURN for next page Command Code/Sector<br>TAPE\_ATTACH 0x0000002 0x00000022 Command Code/Sector TAPE\_ATTACH 0x00000022 DEVICE\_NOT\_READY Press RETURN for next page End of SCSI Error Log /bdtest/147.0/scsi4 e)Display Error Log ......passed \*\*\*SYSTEM TEST FAILED\*\*\* Depraaa Raturn to Continua Error Message Error Message DEVICE \_NOT\_READY DEVICE\_NDT\_READY Error Uaaaaga

### Clear Error Log

Clears the device error log.

#### CAUTION

Destructive disk tests destroy all data on the drive. Be extremely careful with test selection after enabling destructive tests with either the "eval flag" and/or the "set test scripts" command!!!!!

## Destructive Disk Tests

Destructive hard/floppy disk tests are available from the menu by going into the cmdline mode and executing cf for each scsi device you want to execute destructive tests. By changing the eval flag to 1, the following tests appear on the Hard Disk menu;

```
f) Format Hard Drive (DESTRUCTIVE) (formats drive)
a) Assign Alternate (DESTRUCTIVE) (adds defects to the drives defect list)
w) Write All Sectors (DESTRUCTIVE) (writes all sectors)
x) Wr/Rd/Compara Sacbora (DESTRUCTIVE) (vmtes, reads, verifies all sectors')
y) Wr/Rd/Compare Tracks (DESTRUCTIVE) (same as test x but reads by tracks)
z) Set Test Scripts (toggles confid 5 to 1 from destructive tests)
```
### Format Hard Drive (DESTRUCTIVE)

Formats the disk using the same parameters used during read tests (i.e., if the drive is configured as 256 bytes per sector, the drive is formatted using these parameters.)

#### NOTE

This is a diagnostic format only. You must format the drive by the operating system before use by the operating system.

#### Write All Sectors (DESTRUCTIVE)

Writes all sectors on the hard disk.

### Wr/Rd/Compare Sectors/Tracks (DESTRUCTIVE)

Writes each sector/track with a unique pattern, reads the sector/track into a buffer and verifies that the pattern read is the same pattern that was written. This test takes a long time in sector mode (can be more than 24 hours depending on disk capacity). Track mode is much faster, taking less than 30 minutes on most drives.

 $5 - 8$ 

#### Set Test Scripts

Used to reconfigure confid string 5 (Continuous Running Intensive I/O check with Comm.) for destructive testing on hard and floppy disks with the eval flag set to "1". The destructive mode flag for 147 SCSI devices is TOGGLED each time this command is executed at any disk menu. If destructive mode is enabled, the following message displays:

WARNING: DESTRUCTIVE DISK TESTS FOR ALL 147 SCSI FLOPPY AND HARD DISKS WITH THE EVAL FLAG SET HAVE BEEN ADDED TO CONFID #5 AND FAULT SCRIPTS.

If destructive mode for 147 SCSI devices is disabled, the following message displays;

ALL 147 DISK CONFID AND FAULT SCRIPTS ARE NOW READ ONLY

Destructive test warning messages are disabled during confid 5 testing to allow unattended destructive tests.

Using the view confid command shows destructive tests for all 147 disks, but the destructive tests are only run on drives with the "eval flag" set to 1. Any disk with the "eval flag" set to  $0$  displays the following message (where  $X$  is the SCSI controller ID and Y is the drive LUN):

```
Unable to perform test on 147 target X drive Y - eval flag not set
```
Normally, destructive disks display a warning message and ask the user if they want to continue before any destructive tests are run. This warning message can be overridden by using cf to change the conf flag to a 1. If the "confid" flag is set to a "1", no warning messages display.

The Destructive Floppy menu contains one additional test:

#### Partial Write Test (DESTRUCTIVE)

Randomly writes some sectors on the floppy.

### MVME147 Board Test Configuration

The MVME147 board test configuration is shown below. Refer to the cf command in Appendix A for information on modifying this configuration.

```
> cf 147.0
/bdt«8t/147.0 configuration
 base [0xFFFE1000] = 0xFFFE1000 ? # base address of pcc chip
 level [0-7] = 6 ? # default interrupt level
 \text{mode} [0] = 0 ? \text{#} can not be
 warning msgs [0] = 0 ? # changed by user
```
- 
- 
- 
- 

```
> Cf147.0/p8p
/bdtest/147.0/psp configuration
  xfer size [0-1024] = 1024 ? # size per transfer
> cf 147.0/8C8I0
/bdtest/147.0/scsi0 configuration
  Ctrlr number [2] = 2 ? \qquad \qquad \qquad # scsitarget number<br>
n \times -d rive [0-3] = 0 ? \qquad \qquad \qquad # drive number
  phy-drive [0-3] = 0?<br>
vactor number [0-0xFF] = 0x4D?<br>
# scsi fweector number\texttt{vector number} [O-OxFF] = Ox4D ?
  Conf flag O-Warnings ON 1-Warnings OFF [0-1] = 0 ? # disable warning
  Eval flag 0-N0 write 1-WRITE TESTS [0-1] = 0 ? 0 # enable destructive tests
> cf plp
/bdtoBt/147.0/plp configuration
   line length [0-136] = 132 ?
  number lines [0-4096] = 56 ?
                                                      # length of line to print
                                                      # number of line to print
> cflan147
/bdteBt/147.0/lanl47 configuration
   xfer size [0-1024] = 1024?
```
# MVME147 Error Messages

### General Error Messages

# XXXXX Memory not available

XXXXX YYYYY Memory not available

### XXXXX YYYYY NO Memory for Buffer

Indicates that no memory was available when a buffer was requested by test XXXXX. YYYYY indicates the specific function within a test, if available. Possibly there are too many tests running, defective memory or 147 board.

## XXXXX YYYYY No system semaphore

### XXXXX YYYYY No semaphores available

Indicates that no semaphore was available when requested by test XXXXX. YYYYY indicates the specific function within a test, if available. Possibly there are too many tests running, defective memory or 147 board.

### PCCchip is programmed for Lvl 7 IRQ on Bus Error

Indicates the PCCchip Bus Error Interrupt Control register has been programmed to generate a level 7 IRQ when a bus error occurs. This indicates a problem on the 147 board as SSID disables the interrupt during initialization at boot time.

## Error in setvec from XXXXX (YYYYY.ZZZZZ) \*\* Help setvec failed in XXXXX (YYYYY) "Help setvec failed in XXXXX (YYYYY)

Indicates an error occurred while SSID was attempting to set interrupt vectors. XXXXX indicates the SSID function where the error occurred. YYYYY indicates the vector address SSID was attempting to change so that interrupt handler ZZZZZ is executed when the interrupt occurred. This indicates a problem on the 147 board.

### Error in setvec in usrinit for 147 LANCE

Indicates an error occurred while setting up interrupt handler for the 147 LANCE chip. This indicates a problem on the 147 board.

### Name of this routine is cpux147. Some program accessed the Location Monitor adrs \$FFFEOOOO thru \$FFFEFFFF.

Indicates that the location monitor was accessed when it should not have been accessed. Some board in the system is incorrectly accessing memory.

### SSID fatal error: get\_stbl() - unrecognized SCC channel address  $SCC$  channel address =  $0xXXXX$ SSID IS NOW HALTED

An interrupt was received through the vector assigned to the SCC chips but an invalid SCC channel address (XXXXX) was received. Some device in the system is interrupting through the wrong vector or an SCC is returning an incorrect channel address. You must reboot the system for any further action to occur.

## System Test error: Unrecognized SCC interrupt  $SCC$  interrupt status  $=$  XXXXX SSID iS NOW HALTED

An interrupt was received through the vector assigned to the SCC chips but an invalid interrupt status was received. Indicates a problem with the SCC chip(s) on the 147 board. The system is halted and must be rebooted for any further action to occur.

### XXXXX Max number of errors exceeded

The device indicated by XXXXX has exceeded the maximum number of allowed errors. No additional errors will be logged for this device.

```
XXXXX SIGLP IRQ failed
XXXXX TIME_OUT -- SIGLP_IRQ
XXXXX LMO IRQ failed
XXXXX TIME.OUT-LMOJRQ
XXXXX LM1_IRQ failed
XXXXX TIME_OUT -- LM1_IRQ
XXXXX SIGHP_IRQ failed
XXXXX TIME OUT -- SIGHP IRQ
```
Indicates failure of the VMEchip interrupter test. Possibly a defective VMEchip or 147 board. XXXXX indicates the 147 board "intrp" test.

## XXXXX TIMEOUT

Indicates a test on device XXXXX timed out before the device interrupted with completion status. This can indicate a problem with device XXXXX or possibly the loopback cable is loose if the device is a serial port.

### SCSI Error Messages

### SCSI timeout - no response from target X drive Y

The SCSI command was sent but the device did not interrupt with completion status in the time period allowed by SSID for completion of the command. X indicates the SCSI target ID (controller), Y indicates the LUN (device) ID. This message also occurs if the SCSI bus is hung. Try the BUG reset command or power cycle the system.

### ERROR: XXX: IRQ handler packet not Que'dl

This message occurs if the SCSI device interrupts after a timeout has occurred or when SSID is not waiting for an interrupt from the device. XXX indicates from which SCSI device the interrupt was received. Try resetting the SCSI bus or power cycling the system and rebooting SSID. If the error continues, SSID could have a timeout that is too short or the SCSI device or 147 SCSI interface could be defective. Also check SCSI cabling and SCSI bus termination.

## UNDEFINED SCSI CMD: XXXXX

Indicates an error during testing of a SCSI device. An undefined command (XXXXX) was indicated as failing. Possibly caused by defective memory or SCSI interface on 147 board.

# UNDEFINED SCSI STATUS: XXXXX

A SCSI device returned status of XXXXX which is undefined in the SCSI status tables. Refer to the vendor manual for the device or MVME147 SCSI Firmware User's Guide for further information.

### XXXXX Unable to read disk capacity

SSID was unable to execute the SCSI Read Capacity command on the device indicated by XXXXX. Indicates defective SCSI device or device that does not support this command or defective SCSI interface on 147 board.

### Target number X out of range - must be between 0 and Y

The selected SCSI target number is less that 0 or greater than the maximum allowed. This error can occur if an incorrect value is entered in the configuration structure using the cf command line command or the SCSI device table in memory has been overwritten. Target addresses are between 0 and 6.

#### No device assigned for target X

The device pointer in the SCSI device table is null. This occurs if the SCSI device table in memory has been overwritten.

### Invalid device type X for target Z

The device type X in the SCSI device table is invalid for target number Z. This occurs if the SCSI device table in memory has been overwritten.

### XXXXX The drive selected is invalid

The selected SCSI drive number is invalid for device XXXXX. This error can occur if an incorrect value is entered in the configuration structure using the cf command or the SCSI device table in memory has been overwritten.

### Unable to perform test on 147 target X drive Y - eval flag not set

Indicates destructive test will not be run on SCSI target X (controller) drive Y (LUN). This message displays during destructive confid/fault tests for drives that are not enabled for destructive tests.

### LANCE Error Messages

#### XXXXX LANCE test invalid on this board

SSID has determined that no LANCE chip exists on the 147 board and therefore, no LANCE tests are supported.

### NO LANCE detected on this board

Indicates that no LANCE tests will be run on 147 boards that do not contain a LANCE chip.

### XXXXX 147 LANCE YYYYY FAILED

Indicates a failure of 147 LANCE tests (XXXXX). YYYYY indicates the failing test.

### REG XX EXP:YY GOT: ZZ

Indicates an unexpected reading from LANCE register XX during testing. SSID expected to read YY from the register but instead read ZZ.

# 147 LANCE TESTS ERROR # XXX

Indicates a LANCE test failure where XXX is:

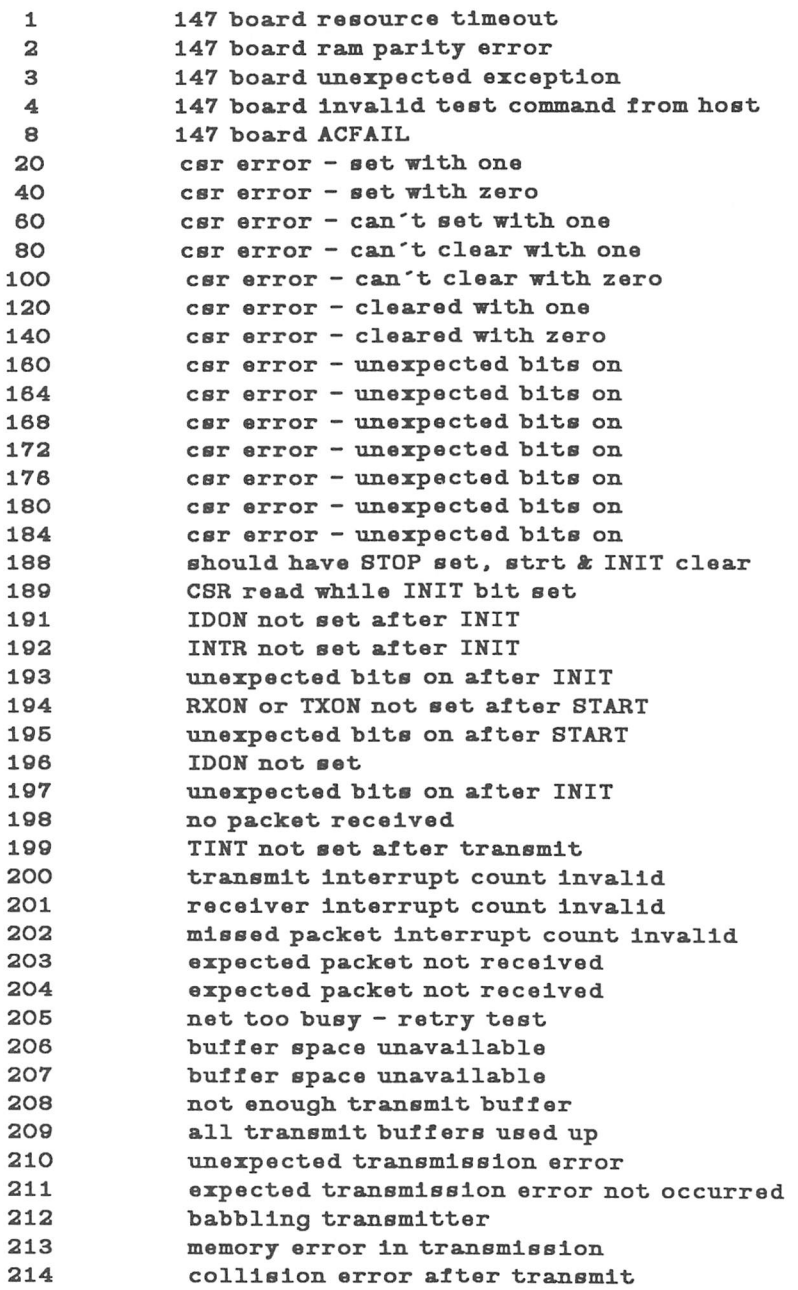

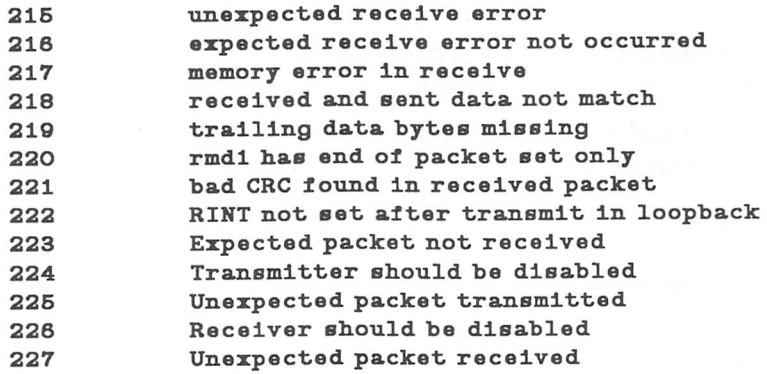

### Serial Port Error Messages

#### XXXXX Data miscompare

Indicates a miscompare of data during serial port tests.

### Parallel Printer Error Messages

### pip Printer status: ACK xxx present, FAULT xxx present, SELECT xxx present PAPER/EMPTY xxx present, BUSY xxx present

where xxx is either is or is not to indicate the presence/absence of the indicated status signal.

#### SCSI Packet Display

If an error occurs during execution of a SCSI packet and the display packet (dp) is disabled, a message similar to the following appears:

```
/bdtest/147.0/scsi0 2) Read entire Disk ...... starts
PASS=0, FATAL=000, ERR0R=000 0:00:43 /bdtast/147.O/scsiO : waiting
 Final Status Code 23 NONRECOVERABLE_(HARD)_ERROR
 SCSI COMMAND 0, READ
 Error on SCSI target 0 drive 0
 SECTOR Adrs 0x00007c2d<br>bdtest/147.0/scsi0 2) Read entire Disk
/bdtest/147.0/scsi0 2) Read entire Disk ...... failed
 NONRECOVERABLE_(HARD)_ERROR 0x00007c2d
♦ SYSTEM TEST FAILED »*♦
```
In this example, the final status code 23 indicates that a nonrecoverable or hard error occurred while executing a SCSI **read** command on SCSI target 0, drive 0. The read error occurred on sector 0x00007c2d.

When the test is completed, a recap of the errors displays, listing the error type and the sector at which the error occurred.

If the display packet (dp) option is enabled, additional information similar to the following displays:

```
/bdtest/147.0/scsi0 2) Read entire Disk abartaming that
PASS-0, FATAL-001, ERROR-000 0:00:43 /bdtest/147.0/scsi0 : waiting
 SCSI PKT STATUS 0-3 40 23 80 00
 StatO: Final_status :External_stat_Valid :rte_return : No_restart_cmd :
No_que'ed_packet : Bit_Res_Low : Bit_Res_Low : Bit_Res_Low :
 Final Status Code 23 NONRECOVERABLE_(HARD)_ERROR
 8tat2 : Pbaaa coda 00
 Stat3: Bit_Res_Low : Bit_Res_Low :_ :_ :
 : \bot : Bit Res Low :
 SCSI CQUUAND O, READ
 Error on SCSI targat O driva O
 SECTOR Adra 0x00007c2d
/bdtest/147.0/scsi0 2) Read entire Disk failed
 NONRECOVERABLE_(HARD)_ERROR 0x00007c2d
*** SYSTEM TEST FAILED ***
```
The additional information for this example includes:

```
SCSI PKT STATUS 0-3 40 23 80 00
```
The values of the SCSI status bytes 0 through 3 are 40, 23, 80, and 00. The balance of the display defines the status represented by these bytes. You can also use Tables 5-1 and 5-2 to decode the status bytes.

```
Stat0: Final_status
```
This is final, not intermediate, status.

```
: External_stat_Valid
```
External status information is valid and available to the test program.

```
: rt.e_return
```
A rte is required by the test program to continue processing from where an interrupt occurred.

```
Bit_Res_Low
```
The bit is reserved and should be 0.

```
Stat2: Phase code 00
```
The SCSI bus phase in which the error occurred.

## Stat3: Bit\_Res\_Low . . . : Bit\_Res\_Low :

An interpretation of status byte 3. In this example there is no pertinent information.

Refer to the MVME147 SCSI Firmware User's Manual for details.

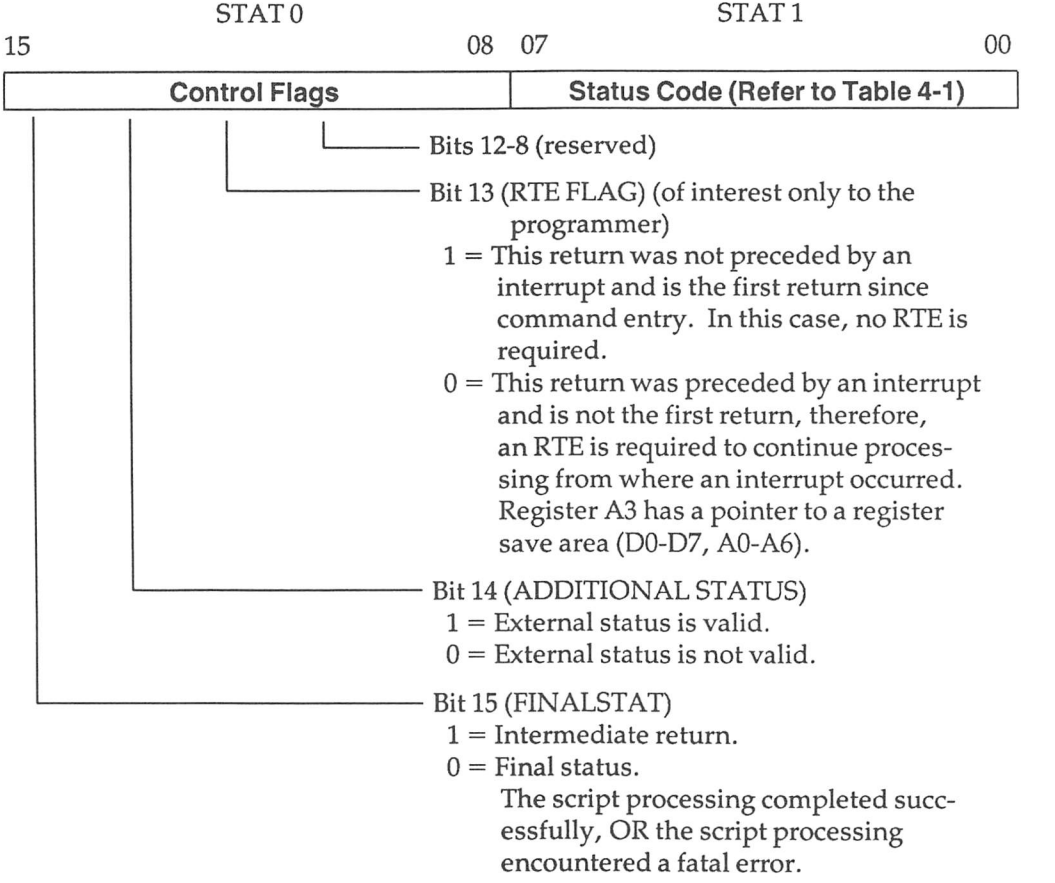

## Table 5-1. MVME147 SCSI Packet Return Status

## NOTE

This does not mean that the operation the user requested on the SCSI was successful. The status is contained in the status code (bits 7-0.)

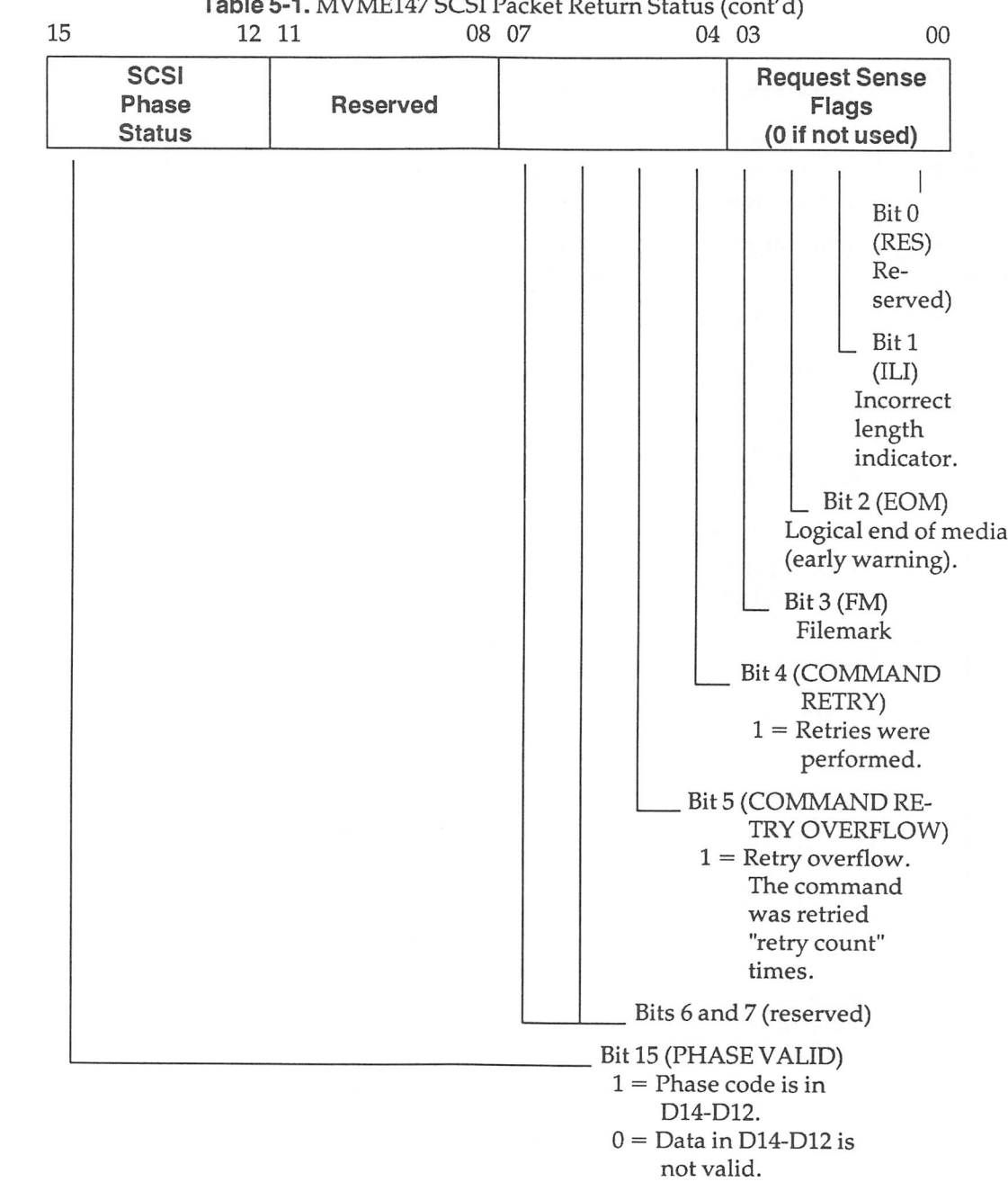

# Table 5-1. MVME147 SCSI Packet Return Status (cont'd)

 $5-19$ 

# Table 5-2. Packet Status Codes

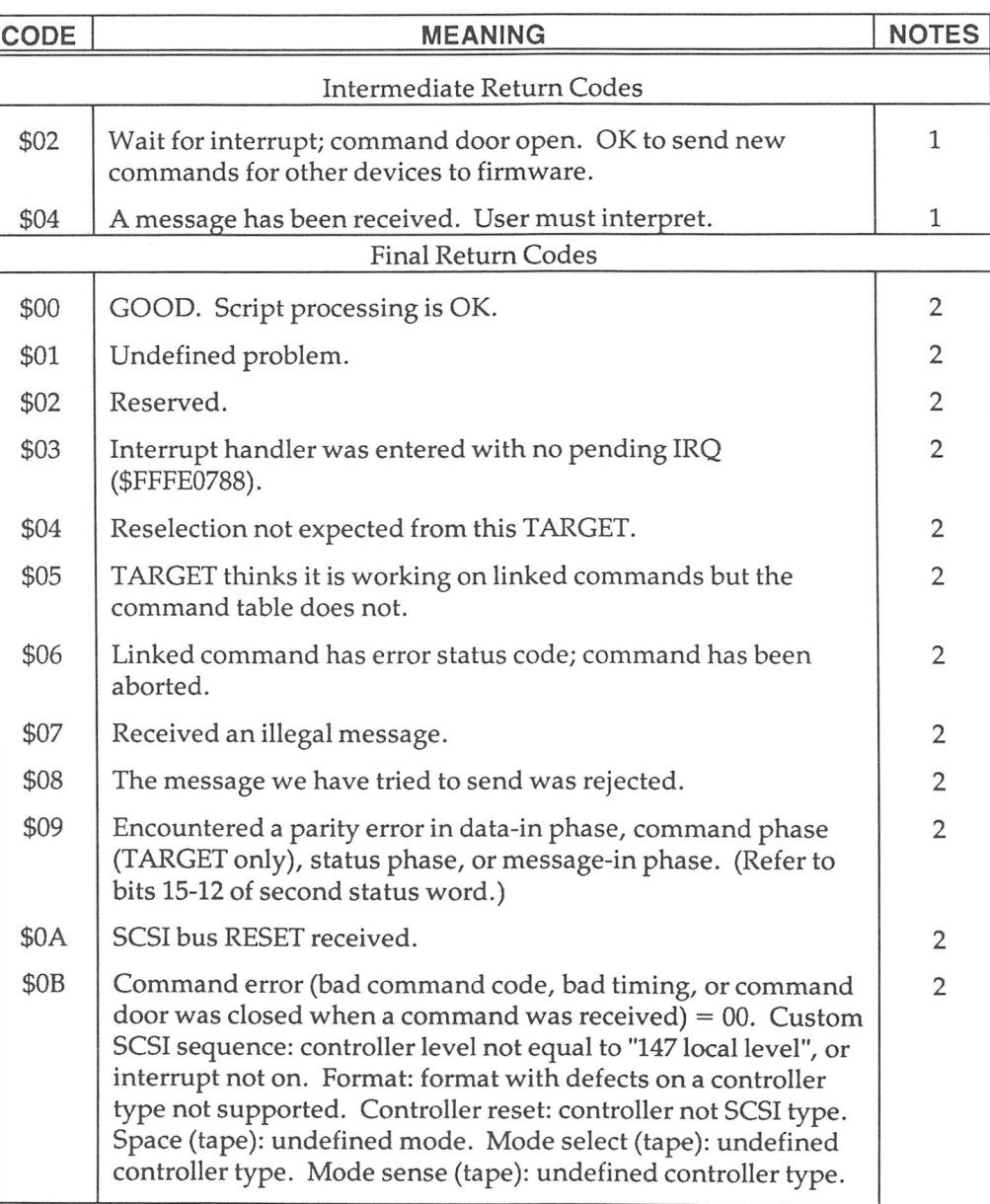

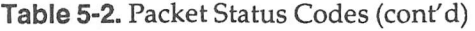

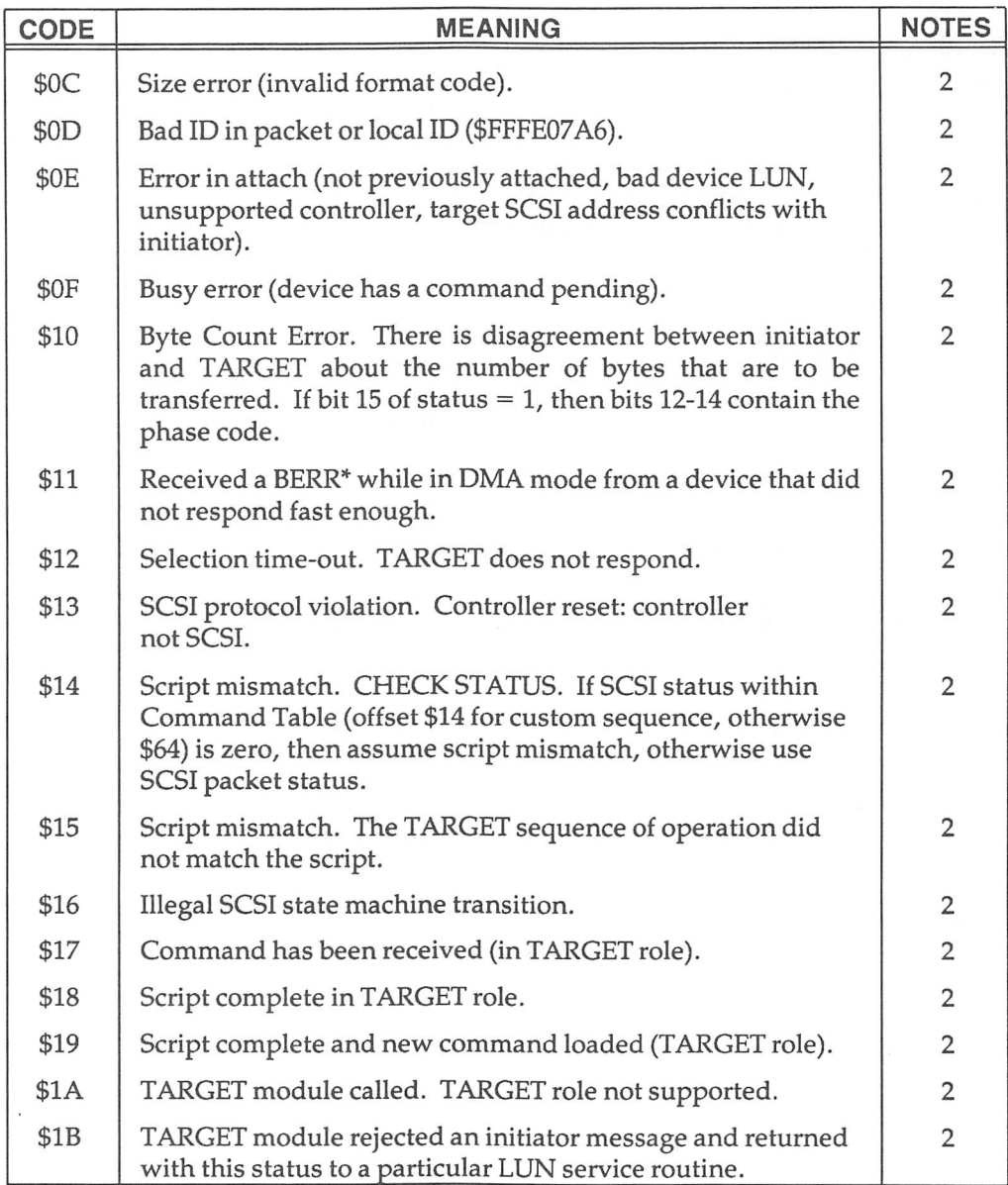

 $5\overline{5}$ 

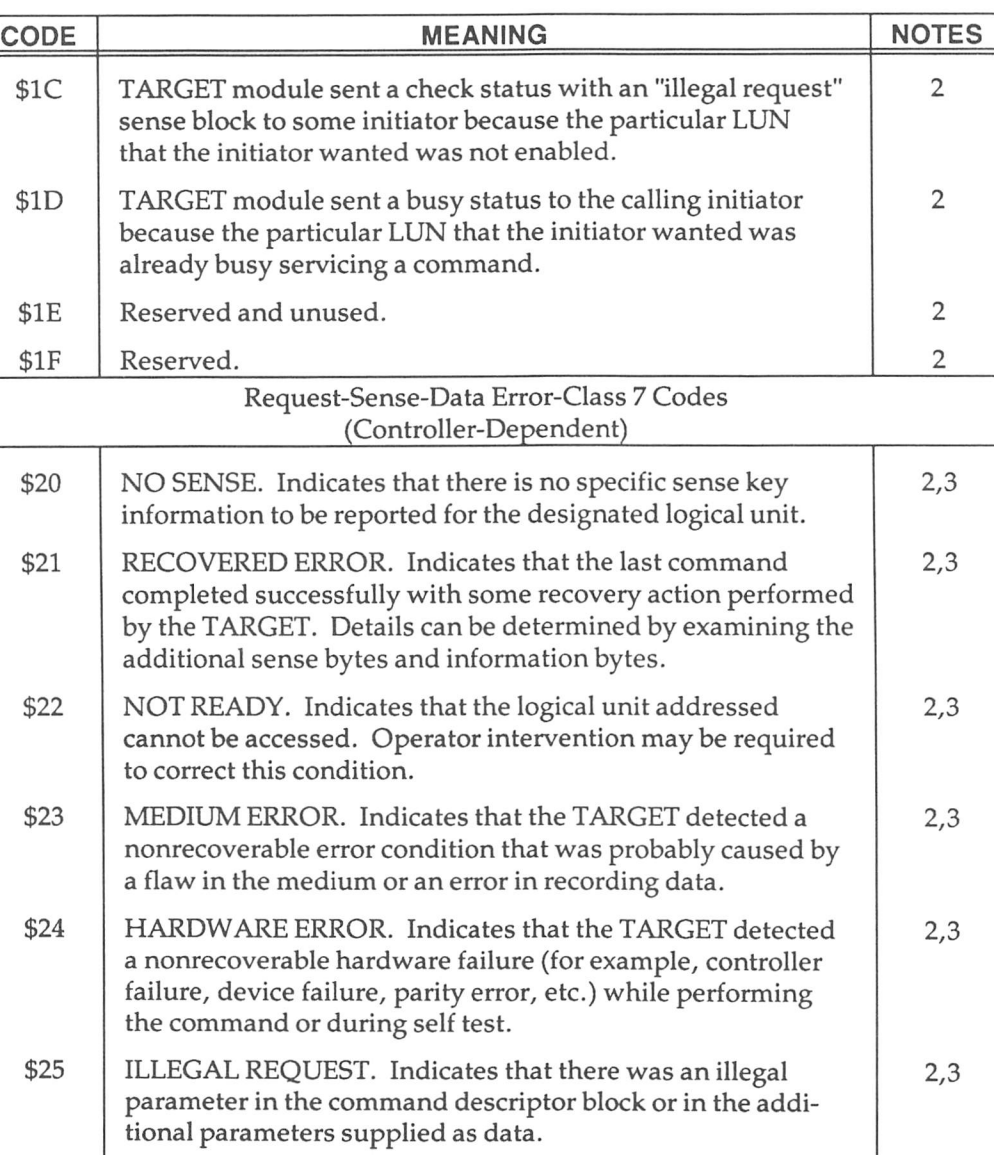

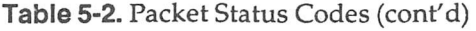

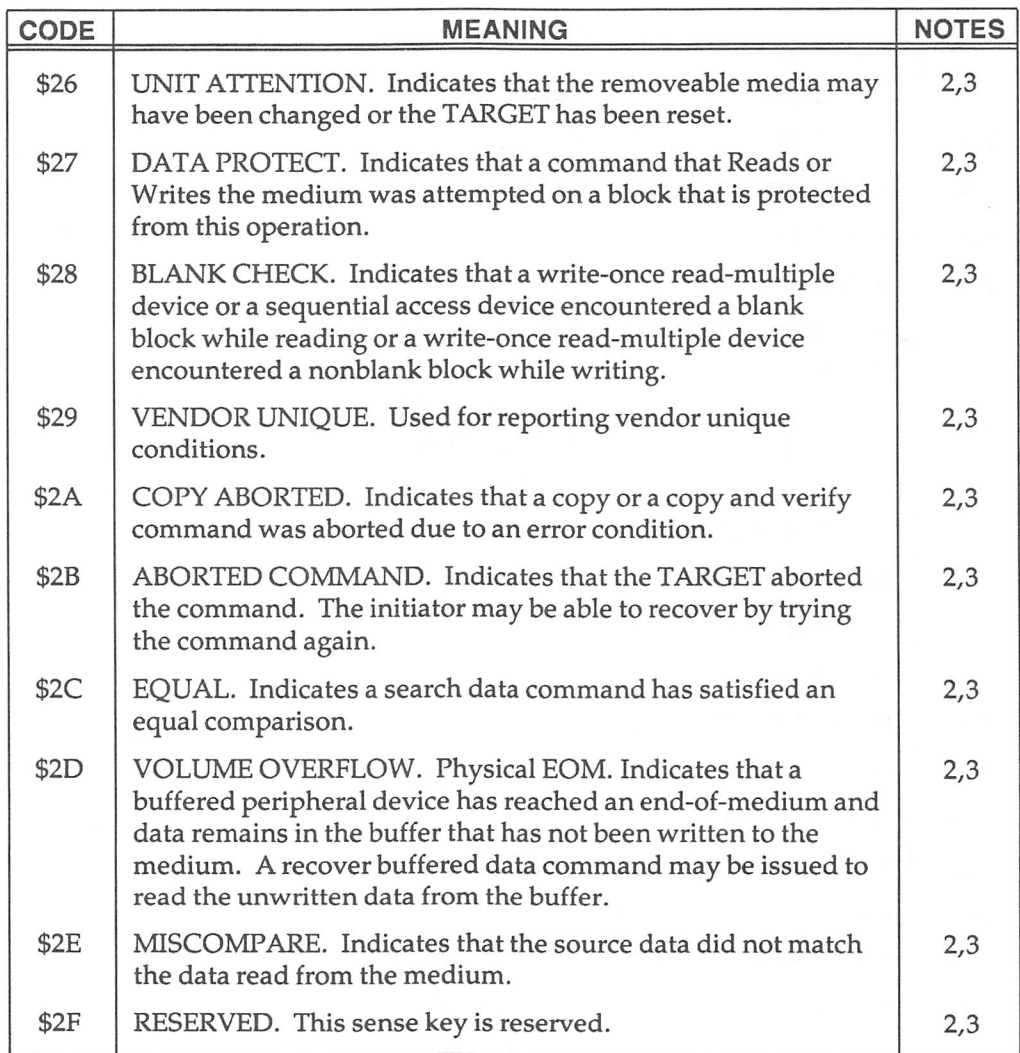

 $\overline{\mathbf{5}}$ 

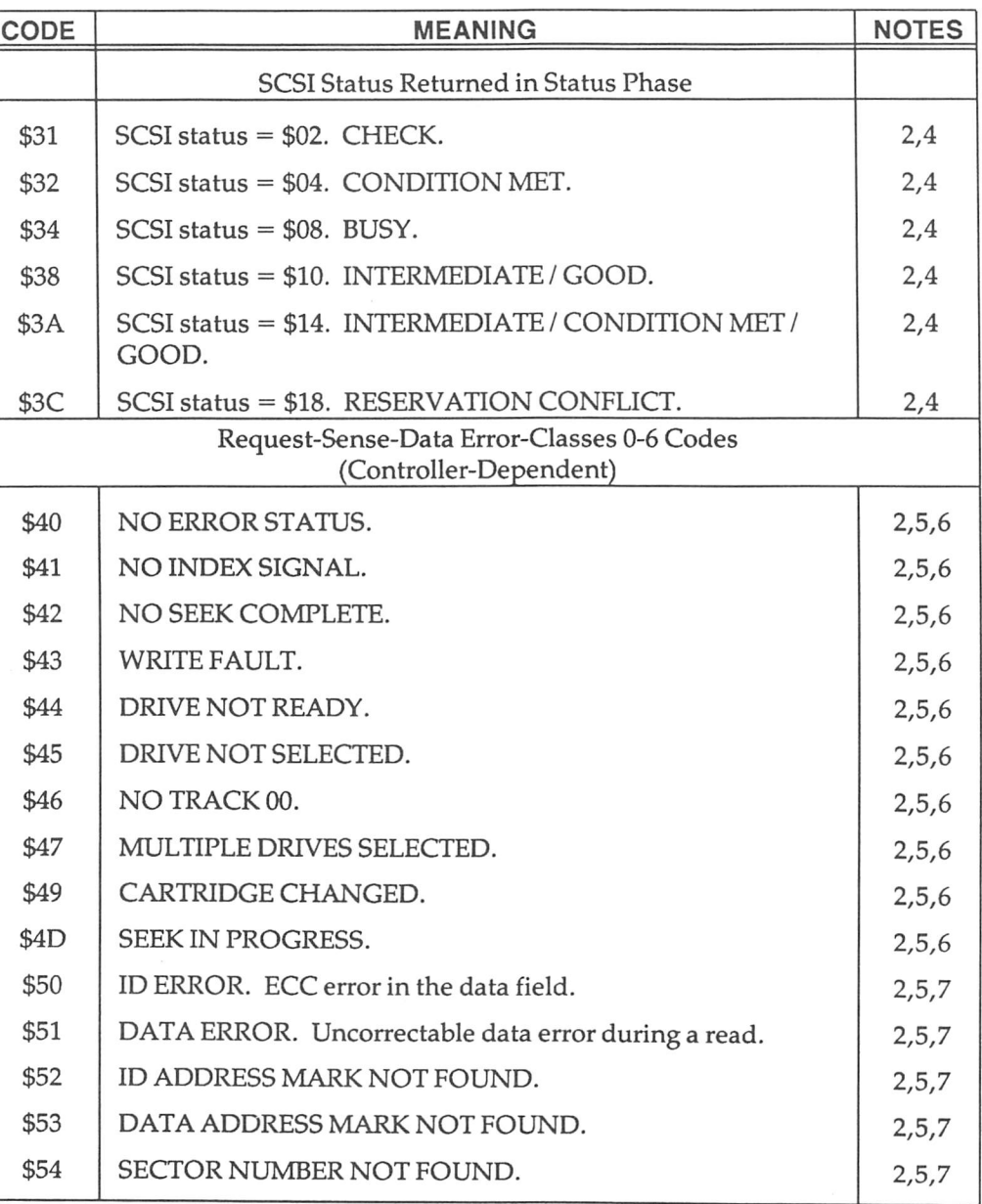

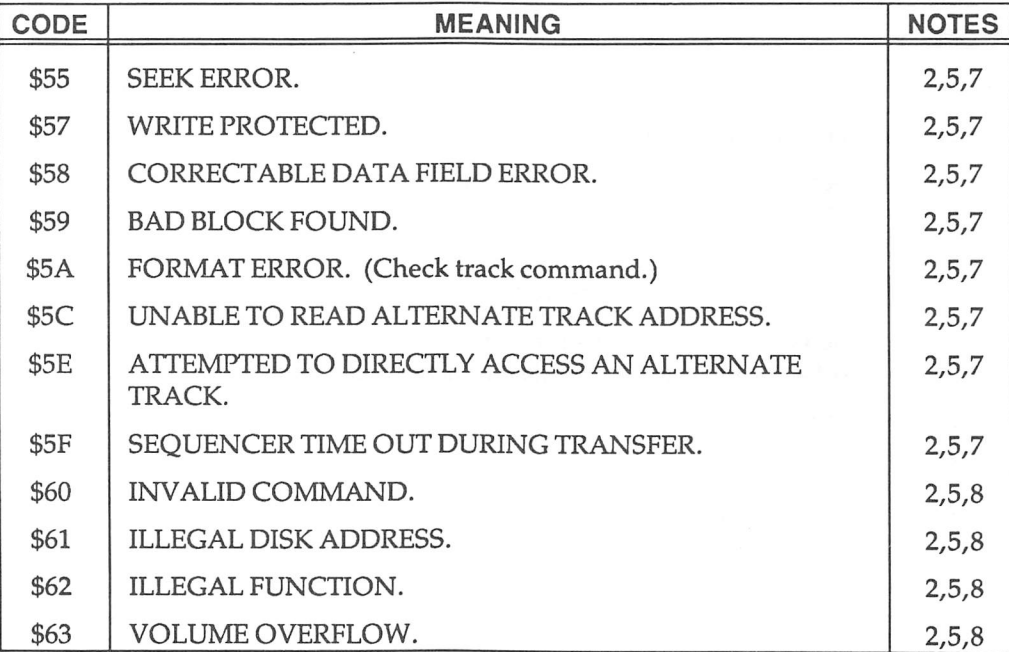

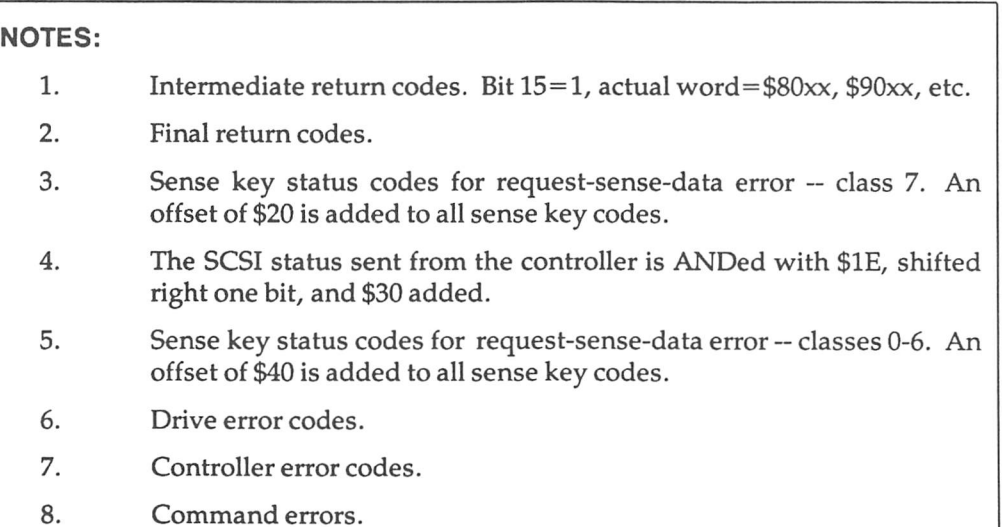

# Interactive Memory Tests

The SSID interactive memory tests are designed to run interactively with other board tests. The memory diagnostics perform extensive tests of the memory board logic, RAM Chips, VSBbus interface, and VMEbus interface.

System memory boards must be strapped correctly for the interactive memory tests to work properly. The tests assume that memory is contiguous; any gaps that are found are assumed to be bad RAM. Likewise, any overlap in memory addresses is assumed to be bad RAM. Therefore, when testing a system with onboard RAM, the address of the first memory board (add-on memory) must begin at the address boundary of the onboard RAM. For example, if an MVME134 CPU board with 4Mb of onboard RAM is installed, the first memory board address must begin at the 4Mb boundary. For information on proper strapping of memory boards, refer to the System Manual for your particular system.

Two limitations are imposed on the total amount of memory in a given system:

- 1. In systems configured with either an MVME330A (OfficeLAN controller) or an MVME330B (RFS controller), total memory is limited to 12Mb.
- 2. In systems configured with an MVME320 (Winchester/Floppy Disk controller) but no MVME330A or MVME330B, total memory is limited to 16Mb.

The interactive memory tests work in the following manner:

The tests examine the diagnostic kernel's free list to determine which block of memory to test. Starting with the first block in the free list, the tests determine whether or not a memory block has already been tested. If it has not been tested, the memory tests access a predetermined portion of the memory block. The amount of memory accessed depends on the size of the contiguous block. The memory tests continue in this way until all available free memory has been tested.

At this point the memory tests check the process table to determine if other processes (using memory not yet tested) are running. The memory tests cannot access this untested memory until the processes quit. While waiting to access the memory, the memory tests take a free block and repeatedly test it. When all other processes quit, the memory tests access the remaining untested memory, test it, and then stop.

Memory tests check all contiguous RAM except the block of memory where SSID is loaded. SSID does not check parity because SST does this at system startup time.

If a memory board is failing, the interactive memory tests display a message identifying the bad address on the memory board. In some cases, the tests also display the expected and actual data. The interactive memory tests do not size memory but rather use the free memory found by the diagnostics kernel at startup time.

To access the test menus for the memory tests, type:

#### SA: mem.O

A display similar to the following appears:

```
Selections for Test "Memory Test"
2) Interactive AA/55 Pattern
3} Intaractlva 00/FF Pattarn
4) Intaractlva C3/3C Pattarn
6} Interactlva Cross Addrass Tast
6) Interactive Walking Ones
7) Intaractlva Walking Zaros
8) Interactive X Move
9) Burn-in Memory Test
```
The following briefly explains the tests:

2) through 8)

By default, these tests perform the indicated pattern on every longword. All of RAM is written to and a verification read is performed.

It is possible to change the memory configuration to test address increments other than every longword, thereby changing the execution time of the memory tests. Refer to the **cf** command (Example 3) in Appendix A for details.

9) Burn-in Memory Test

This test performs tests 2 through 8 on each block of memory, using the increment value defined in the memory configuration to determine which longwords are tested. Since interactive memory tests run until all other board tests have finished, only one memory test can be run in any given set of board tests. By combining all of the memory tests into this one option, all of the memory tests can run concurrently with other board tests.

# Interactive Memory Test Configuration

The interactive memory test configuration is shown below. Refer to the cf command in Appendix A for information on modifying this configuration.

```
> cf mem.0
/bdtest/mem. O configuration
 walk_setp = 1 ? * address increment value
```
# MVME393 Multi-Channel Graphics Display Controller

The MVME393 Graphics Controller tests check the functionality of the MVME393 and the MVME792 transition board. To access the MVME393 tests, type:

#### $SA: 393.0 < CP$

The following display appears for the gb tests:

```
Current Menu is /bdtest/393.0 - "VME393 Multi-Channel Graphics Disp.
taata'
gb - VME393SA: qb <CR>Selection for Test "VME393"
(This menu is the same for all MVME393 boards)
     0) Board Reset
     1) Download Teat
     2) Ext. Uart Teat - 792 ONLY
     3) Teat Pattern
     4) Loopback Test - 792 ONLY
SA:
```
This menu displays for all known MVME393 boards in the system:

0) Board Reset

This option resets the MVME393 via the reset bit in the GSR and then verifies that some addresses in the dual-ported static RAM contain zeroes.

1) Download Test

A mini program is moved into the GSP memory and executed. Then the GSP is checked to verify that it responded.

2) Ext. Uart Test

This routing downloads a Uart process and executes it. Once the process has run, the results are verified. This test can only be done on an MVME792-1 or MVME792-2 transition board and requires the use of external serial port loopback cables.

# MVME792-1/-2 Loopback Cabling and Pin Connections

Connect the loopback cables and the loopback cable pin connectors as shown.

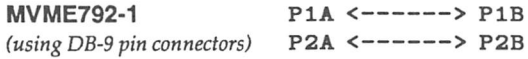

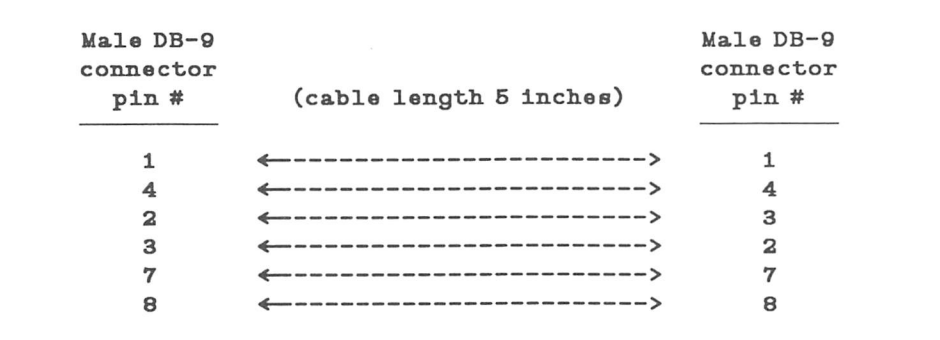

MVME792-2 (using 17W5 pin connectors) PI (wires are internal to the connector) P2 (wires are internal to the connector)

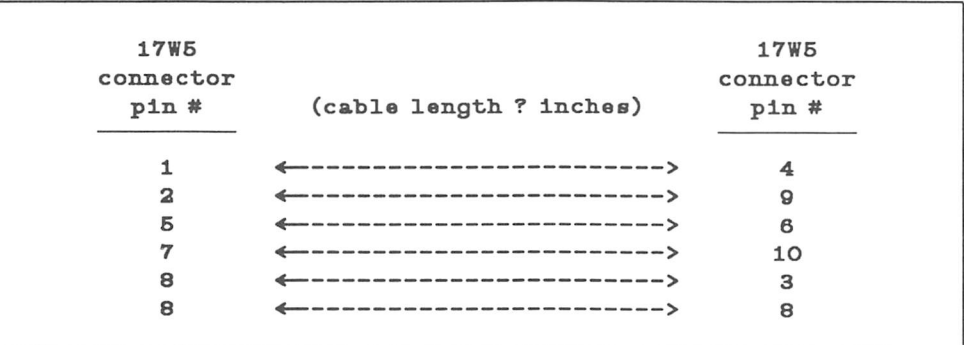

### **NOTE**

The RGB connections may be connected to a monitor during any of the tests.

- 3) Test Pattern This test moves a color bars program into the GSP memory and executes it.
- 4) Loopback Test

This test can only be done on an MVME792-(1 or 2) transition board; it does not use external loopbacks. This routine downloads a Uart process and executes it. Once the process has run, the results are verified.

# MVME393 Board Test Configuration

The MVME393 board test configuration is shown below. Refer to the cf command in Appendix A for information on modifying this configuration.

```
> cf 393.0
/bdtest/SOS.O configuration
  base [XOx1O] = Ox1111a800 ? # base address
  am[OxOd,Ox3d] = Ox3d ?
  dsz[1-2] = 2 ?
  level[0-7] = 3 ?
  vec[0x40-0x100] = 0x11111198 ?
```
# MVME050 Utility Board

The three test groups for the MVME050 Utility Board are shown below followed by the menu selections for each test.

```
SA: 050.0 <CR> (to select the VME050 Utility Board Tests)
Selection for Test "VME050 Utility Board Tests"
gp - Serial Port Teststod - Raal Tima Clock
mi - Miscellaneous Board Functions
SA: sp <CR>1) Intarnal-loop
                        (no external cable required)
  2) Baud Rate
  3) Parity
  4) Extarnal-loop
                        (requires a plug)
  E) Rx intr
                      (receiver interrupt)
  6) Tx intr
                     (transmitter interrupt)
  7) Interface intr
(RS-232 signal interrupt)
SA: tod<CR>
  0) Reg & Ram
                      (Register and RAM)
  1) Counters
  2) Periodic Intr
  3) Update Intr
  4) Alarm Intr
SA: mi<CR>
  0) LED Display (LED = light-emitting diode)
  1) Read Switch
  2} Global Bill
                       (Global Bus Interface Module)3) Printer loop
  4) Printer Intr
SA:
```
# MVME050 Board Test Configuration

The MVME050 board test configuration is shown below. Refer to the cf command in Appendix A for information on modifying this configuration.

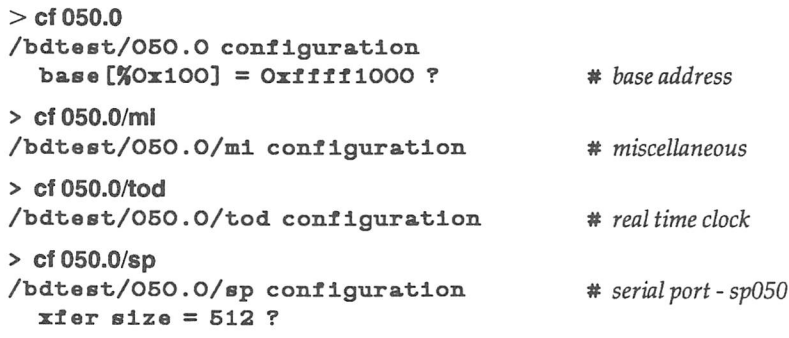

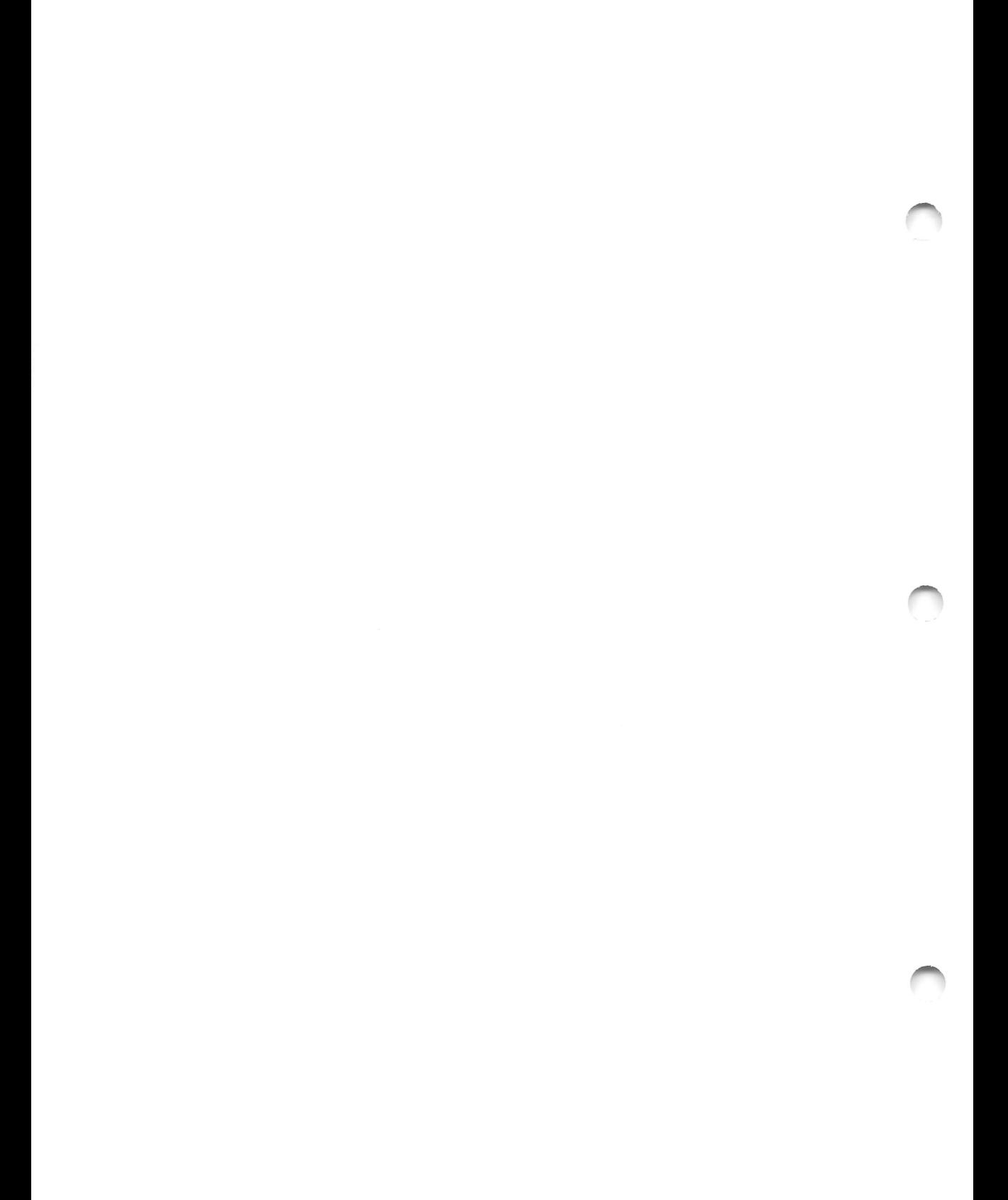

# CHAPTER 6

# MASS STORAGE DEVICE CONTROLLER BOARD TESTS

This chapter describes the board tests available for mass storage device controllers. Each section describes the tests available for a particular controller board, the board's test configuration, and, in some cases, the error codes associated with the board. For an introduction to board testing, refer to Board Testing in Chapter 4.

# MVME320 Winchester/Floppy Controller

The MVME320 board tests verify controller operation by performing read-only tests on the Winchester disk drive and read only or write/read tests on the floppy disk drive. The floppy tests are set up for double-sided, double-density, 80-track floppies. You cant test both 655K low speed floppy disks and 1.2Mb high speed floppy disks. If you are testing 1.2Mb floppies, you must change the default floppy disk configuration. (Refer to the  $cf$  command, Example 4, in Appendix A for details.)

You can install a maximum of two MVME320 controllers in a system. The Winchester tests are designed for Micropolis (default) and Toshiba drives. If you have a Toshiba drive, use the **cmdline** system command to change the Winchester drive type. (Refer to the cf command, Example 2, in Appendix A for details.)

# Winchester Disk Tests

These tests are all nondestructive read-only tests. You must format the disk drives with SYSTEM V/68 format which includes the bad track list for software bad track support. All read tests check the bad track list for the current track before performing the read operation. If the current track is found in the bad track list, the current track is not read and the test continues to the next track.

To access the test menus for the Winchester and floppy disk drives, type:

SA: 320.0

A display similar to the following appears:

```
Current Menu is /bdtest/320.0 - "VME320 Disk Controller Tests"
hd.1 - Winchester Disk
hd.0 - Wincheatar Diak
fd.l - Floppy Diak
fd.O - Floppy Disk
SA: hd.0 <CR> (to access the test selection menu for the first Winchester disk)
(The following menu is displayed for hd . 0 and hd. 1)
Salactiona for Teat "Wincheatar Diak"
    0) Recalibrate
    1) Quick confidence read
    2) Read entire QS diak
    3) Random read OS diak
    4) Ping-pong read OS diak
    5} Diaplay 08 bad tracka
SA:
```
The following is a brief explanation of the tests:

0) Recalibrate

Causes the drive to recalibrate its track counter by issuing the restore command to the controller; it then waits until the heads reach track zero.

- 1) Quick confidence read Seeks and reads tracks in the following sequence: track zero, last track, track zero. This is a quick check of drive and controller functions.
- 2) Read entire OS disk Reads the entire disk sequentially from track zero to the last track.
- 3) Random read OS disk Reads tracks picked at random.
- 4) Ping-pong read OS disk Reads the entire disk in the following sequence: from track zero to last track, from track one to second to last track, from track two to third to last track, and so on.
- d) Display bad track list Reads and displays the bad track list from the disk.

## Floppy Disk Tests

Some of these tests destroy the data on the scratch floppy disk. You must format all floppy disks for these tests using System V/68 or the SSID format test, selection "f"; they do not need bad track support. Since the first track is formatted by the operating system to single density, this track is not used in any of the floppy tests.

```
SA: fd.O <CR>
                 (The following menu displays for id.0 and id.1)
Selections for Test "Floppy Disk" (write-enabled scratch floppy disk required)
    0) Recalibrate
    1) Quick confidanca raad
     2) Read entire OS Disk
     3) Random raad Disk
     4} Ping-pong raad Disk
     p) Partial W/R DESTRUCTIVE
     w) Fully W/R DESTRUCTIVE
     f) Format Disk
SA:
```
For a description of tests 0 through 4, refer to the previous section, *Winchester* Disk Tests. Tests  $\mathbf{p}$ ,  $\mathbf{w}$ , and  $\mathbf{f}$  are described below:

```
p) Partial W/R DESTRUCTIVE
```
Writes a pattern, reads it back, and verifies the pattern on a small number of tracks.

```
w) W/R DESTRUCTIVE
```
Writes a pattern, reads it back, and verifies the pattern on every track except the first track.

```
f) Format Disk
```
Formats the entire disk (including the first track) based on the variables found in the floppy disk configuration. The following section, MVME320 Board Test Configuration, shows the default 655K floppy disk configuration. Refer to the cf command. Example 4, in Appendix A for information on how to change the floppy disk configuration to accommodate 1.2Mb floppy disks.

## MVME320 Board Test Configuration

The MVME320 board test configuration is shown below. Refer to the cf command in Appendix A for information on modifying this configuration.

```
> cf 320.0
/bdtest/320.0 configuration
   base [X0x400] = 0x1111b000 ?
   am[0x0d.0x3d] = 0x3d ?
   level[0-7] = 5 ?
   data bus width[b,w,1] = 1 ?
   type OMicropolis 1Toshiba[0,1] = 0 ?
   fd[0-2] = 2 ?
   hd[0-2] = 2 ?
> cf320.0/hd.0
/bdtest/320.0/hd.0 configuration
   Drive type [MICR] = MICR ?
   Micropolis-phy-driven[0-1] = 0 ?
   M-test type[r, w] = r ?
   M-sector/xfer[1, 2, 4, 8, 16, 32] = 32 ?
   M-</math>retries<math>[0-20] = 4</math>?M-step rate(ms) = 0 ?
   M-recal step rate(ms) = 5 ?
   M-format with [ECC, CRC] = ECC ?
   M-buffered[y,n] = y ?
   M-post data gap =Oxf ?
   M-addr mark cnt = 1 ?
   M-sectors/track = 32 ?
   U-tracks/cyllnder = 8 ?
   M-cyllnders/drlve = 1024 ?
   M-sector size[128, 256] = 256 ?
   M-interleave factor[1-16] = 3 ?
   M-precomp track = 1025 ?
   M-low wrt current trk = 512 ?
   M-concurrent[y, n] = y ?
   Drive type[TOSH] = TOSH ?
   Toshiba-phy-drive[0-1] = 0 ?
   T-test type[r, w] = r ?
   T-sector/xfer[1,2,4,8,16,32] = 32 ?
   T-</math>retries [0-20] = 4 ?T-step rate(ms) = 0 ?
   T-recal step rate(ms) = 5 ?
   T-format with [ECC, CRC] = ECC ?
   T-buffered[y,n] = y ?
   T-post data gap =Oxf ?
   T-addr mark cnt = 1 ?
   T-sectors/track = 32 ?
```

```
address modifier
default interrupt level
date bus width (byte, word, long)
type of hard disk
number of floppy disks
number of hard disks
drive type Micropolis
hard disk drive number
read only test or
size per buffer
retry count
step rate
recalibrate step rate
ECC or CRC
drive buffered
post data gap
address mark count
number of sectors per track
number of tracks per cylinder
number of cylinders per drive
number of bytes per sector
interleave factor
precompensation
low write current
allow concurrent, no lock
drive type Toshiba
hard disk drive number
read only test or
size per buffer
retry count
step rate
recalibrate step rate
ECC or CRC
drive buffered
post data gap
address mark count
number of sectors per track
```
base address

## MASS STORAGE DEVICE CONTROLLER BOARD TESTS

```
T-tracks/cylinder = 10 ?
   T-cylinders/drive = 830 ?
   T-sector size[128, 256] = 256 ?
   T-interleave factor[1-16] = 3 ?
   T-precomp track = 512 ?
   T-low wrt current trk = 0 ?
   T-concurrent[y, n] = y ?
> Cf 320.0/fd.0
/'bdtest/320.0/fd.0 configuration (
   phy-drive[2-3] = 2 ?
   test mode[r, w] = r ?
   \texttt{sector}/\texttt{xfer} [1-16] = 16 ?
   retrles[0-20] = 10 ?
   step rate(ms) = 3 ?
   post data gap = 0x36 ?
   addr mark cnt = 3 ?
   size(1nch) [5,8] = 5 ?
   \texttt{sides}[1,2] = 2 ?
   no of cylinder = 80 ?
   track density[s, d] = d ?
   no of sector/track = 16 ?
   \texttt{sector} \texttt{size}[128,256,512] = 256 ?
   Interleave factor[1-16] = 1 ?
   precomp track = 0x50 ?
   low wrt current trk = 0x50 ?
> Cf 320.0/fd.0
/bdtest/320.0/fd.0 configuration (
   phy-dr1ve[2-3] = 2 ?
   test mode[r,w] = r ?
   sector/xfer[1-16] = 16 ? 15
   retrles[0-20] = 10 ?
   step rate(ms) = 3 ?
   post data gap = 0x36 ?
   addr mark cnt = 3 ?
   size(1nch)[5,8] = 5 ? 8
   \texttt{sides}[1,2] = 2 ?
   no of cylinder = 80 ?
   track density [s, d] = d ?
   no of sector/track = 16 ? 15
   \texttt{sector size} [128, 256, 512] = 256 ? 512
   Interleave factor[1-16] = 1 ?
   precomp \text{track} = 0 \times 50 ?
   low wrt current trk = 0x50 ?
                                          (f
or a 1.2MB floppy disk)
                                                   # number of tracks per cylinder
                                                   # number of cylinders per drive
                                                   It number of bytes per sector
                                                   It interleave factor
                                                   # precompensation
                                                   # low write current
                                                   # allow concurrent, no lock
                                          (for a 655K floppy disk)
                                                   It floppy drive number
                                                   It read only test or
                                                   # size per buffer
                                                   It retry count
                                                   # step rate
                                                   # post data gap
                                                   It address mark count
                                                   # 5-1/4 inch or 8 inch
                                                   * number of sides
                                                   # number of tracks per side (DEBUG)
                                                   0 number of bytes per sector
                                                   # interleave factor
                                                   # precompensation
                                                   # low write current
                                                   # floppy drive number
                                                   # read only test or
                                                   # size per buffer
                                                   # retry count
                                                   # step rate
                                                   # post data gap
                                                   # address mark count
                                                   # 5-1/4 inch or 8 inch
                                                   # number of sides
                                                   # number of tracks per side (DEBUG)
                                                   # number of bytes per sector
                                                   # interleave factor
                                                   # precompensation
                                                   # low write current
```
## MASS STORAGE DEVICE CONTROLLER BOARD TESTS

# MVME320 Winchester/Floppy Controller Soft Errors

The MVME320 controller tests are configured to retry four times on soft errors (i.e.. Cyclic Redundancy Check (CRC) errors. Identifier not found. Positioning errors, and Throughput errors on Direct Memory Access (DMA) operation). If one of these errors occurs, the test retries the configured number of times until the operation is successful or until the retry count expires, causing a FATAL error to display.

In the case of a CRC error, the controller hardware retries a configured number of times. The SSID software retries on CRC errors only after the controller hardware has retried the configured number of times.

The error counter is incremented after every retry in which a soft error is found; however, the fatal error counter is not incremented if the test completes successfully. Refer to The clear Command in Chapter 3 for a sample error display.

# MVME323 ESDI Disk Drive Controller

The MVME323 board tests verify controller operation by performing both nondestructive read only tests and destructive writelread/verify tests on the ESDI Winchester disk drives.

You can install a maximum of one MVME323 controller in a system, with a maximum of four fixed ESDI Winchester drives per controller. You must format the disks to be tested.

The 323.0 directory contains tests for the 323 controller. To run tests on the first ESDI drive, enter "esdi.O"; enter "esdi.1", "esdi.2", or "esdi.3" to run tests on the second, third, or fourth ESDI drive, respectively. These commands display a menu of tests you can run for this controller.

When a test encounters an error, it displays the command that failed, the logical sector tested, and other information about the controller and drive status.

To access the test menus for the MVME323 controller, type:

SA: 323.0

A display similar to the following appears:

```
Current Menu is /bdtest/323.0 - "VME323 ESDI Controller Tests"
esdi.3 - ESDI Disk Tests
esdi.2 - ESDI Disk Tests
esdi.1 - ESDI Disk Tests
esdi.O - ESDI Disk Tests
SA: esdi.0 <CR> (to access the test selection menu for the first ESDI disk drive)
Selections for Test "ESDI Disk Test"
0) Recalibrate
1) Confidence Test
2} Read Entire Disk
3) Random Read Disk
4) Ping-Pong Read Disk
a) Read Sector Header
b) Controller Check
c) Get uib from Drive
d) Read sector x
e) Calculator
r) Read Disk Descriptor
BA:
```
For a description of tests 0 through 4, refer to the previous section Winchester Disk Tests. Menu items a through e are tools available to isolate disk problems; they are described below:

- a) Read Sector header Displays any arbitrary logical and physical sector number from the current cylinder and head position on the disk.
- b) Controller check Performs transfers between the host and the controller to verify proper controller function.
- c) Get uib from controller Displays the current drive parameters from the unit initialization block.

#### d) Read eecbor x

Allows the reading of any sector on the disk. It accepts either hexadecimal or decimal input.

e) Calculator

Converts logical sector numbers into cylinder, head, physical sector numbers. The calculator works with either hexadecimal or decimal numbers.

The following display shows how the calculator works:

```
/bdtest/323.0/esdi.0 c) Calculator ........starts
Calculator
1 = logical sector
2 = <b>physical</b>q = quit
< : 1 (to calculate the logical sector)
An 'e' to exit or Enter Cylinder number : 1<CR>
An 'e' to exit or Enter Head/Track number : 1<CR>
An 'e' to exit or Enter Physical sector number : 1 <CR>
Logical sector number = hexadecimal 0x00000169 decimal 361
< : 2 (to calculate physical sector number)
An 'e' to exit or Enter Logical sector number : 1 < CR>
Cylinder number
Head/track number
= hexadecimal 0x00000000 decimal 0
Physical sector
\leq: q \leqCR>= hexadecimal 0x00000000 decimal 0
                    = hexadecimal 0x00000001 decimal 1
```
#### r) Read Disk Descriptor

Displays device descriptor information for the drive requested.

The following DESTRUCTIVE TESTS are available for hard disks, but you must enter command line mode and execute cf to set the "EVAL" flag before you can run these tests on a hard disk:

#### Fix Bad Spot

This selection includes the following:

#### Fix Bad Spot

Fixes a bad spot on the disk without reformatting the disk by mapping the track that contains the bad spot to an alternate track. Requires the user to input the physical cylinder and head to be fixed.

#### Display Grown Defect List

Displays the defect list stored on the disk.
#### Format Track

Format a specified track.

Map Alternate Track Map a bad track to an alternate track.

## Format Entire Disk

Formats the disk as specified by the disk descriptor parameters using alternate track mapping.

#### Full W/R DESTRUCTIVE

Sequentially writes a data pattern over the entire disk, then sequentially reads and verifies the pattern.

## Set Test Scripts

Allows you to:

- set the last cylinder for testing.
- set the data pattern used for write/read/verify testing.
- set seek or read test mode.
- enable verify option for read testing.
- set the number of random seeks for speed tests.
- modify confid string 5 (Continuous Running Intensive I/O Check) for esdi.O to include destructive disk tests. The destructive selection is TOGGLED each time this selection is executed. If destructive mode is enabled, the following message displays:

## CAUTION: Destructive disk tests for drive O have been added to confidence and fault test scripts!!!

If destructive mode is disabled, the following message displays:

DRIVE O TEST SCRIPTS ARE NOW READ ONLY

Destructive test WARNING messages are disabled during confid 5 testing to allow unattended destructive tests.

## Read Sectors From X

Reads the specified number of sectors from the specified position on the disk.

#### Seek for Speed

Displays the time required to seek randomly on the disk for a specified number of seeks.

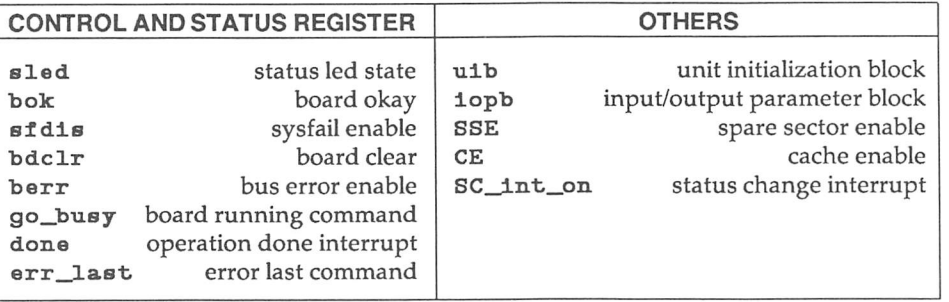

The following abbreviations may display during the tests:

# MVME323 Board Test Configuration

The MVME323 board test configuration is shown below. Refer to the cf command in Appendix A for information on modifying this configuration.

```
>cf 323.0
```

```
/bdtest/323.0 configuration
   base [NOx2O0] = OxfiffaOOO ? # base address<br>am [OxOd, Ox3d] = OxOd ? # address modifier
   am[OxOd,Ox3d] = OxOd ?<br>1evel[O-7] = 4 ?
   \texttt{level[O-7]} = 4 ?<br>
\texttt{dbw[b,w,1]} = w ?<br>
\texttt{dbw[b,w,1]} = w ?<br>
# data bus width (byte, i
    esd1[0-4] = 4 ?
```
- 
- 
- 
- $#$  data bus width (byte, word, long)<br> $#$  number of drives
- 

# CAUTION

Setting the EVAL Flag variable to 1-on allows destructive disk testing!

> cf 323.0/esdi.O /bdtest/323.0/esdl.0 configuration Controller type [ESDI.SMD] = ESDI ?  $phy-dr1ve [0-3] = 0$  ? Alt track  $0$ -no  $1$ -yes  $[0-1] = 1$  ?  $\text{sector}/\text{xfer}[1-128] = 36$  ? dma burst  $[1 - 255] = 10$  ? start head  $= 0$  ?  $tracks/cylinder = 9 ?$  $sectors/track = 36$  ?  $spiral$   $skew = 2$  ? number of hard disk drives alternate track handling # test buffer size dma burst rate number of tracks per cylinder number of sectors per track

```
\texttt{sector size} [128, 256, 512, 1024] = 512 ? # number of bytes in a sector
gap1 = 10 ?
gap2 = 10 ?
Interleave factor[1-16] = 1 ?
retries[0-255] = 3 ?
cylinders/drive = 968 ?
\texttt{attribute} = \texttt{O} \texttt{x5} ?
format with [ECC, NON] = ECC ?
Eval Flag 0-off 1-on[0-1] = 0 ?
lockout cylinder = O ?
lockout logical sector number = O ?
read/seek flag O-read l-seek[0-l] =
O ?
read/check flag 0-no 1-yes[0-1] = 0?
write data pattern = 0xdb60db6 ?
Max number of random seeks = 10000 ? # applies to speed test only
Max number of alternate tracks = 144 ? # automatically determined by test
Conf test flag 0-off 1-on[0-1] = 0 ? # confidence test flat for
                                             # interleave factor
                                             # retry count
                                             # number of cylinders per drive
                                             # inc by head, reSeek
                                             # format with ECC or without ECC
                                             # not recommended for general use
                                             # ending range of cylinder tested
                                             # calculated log. position of
                                             # lockout cyl.
                                             # destructive disk tests
```
# MVME323 Error Codes

The following MVME323 error codes may be returned while running the MVME323 tests. All error codes are in hexadecimal format.

```
10 - Drive not ready
```
The disk ready signal output is tested at the beginning of any command requiring disk data movement. Error 10 is posted if the disk is not ready. This code is typically posted when an attempt is made to access a disk before the MVME323 has received the READY signal for the drive.

- 11 This error code is not used.
- 12 Seek error wrong cylinder

If the MVME323 cannot find the required sector of data within two revolutions, it tries to verify that the head is on the right track by reading several sectors. If the cylinder number in the header is incorrect, then error 12 is issued (refer to related errors 20 and 2A).

- 13 ECC code discrepancy Issued if the computed ECC on the data did not agree with the ECC appended to the data on the disk, and if no error correction was attempted (refer to related error 23).
- 14 Invalid command code (byte O of lOPB) The command code in the lOPB (byte 0) was not valid.

- 15 Illegal fetch and execute attempted Indicates that a Fetch and Execute command was encountered in external memory. A Fetch and Execute command is only valid when it occurs in the onboard Short I/O space.
- 16 Sector number too large for drive

The target sector in the lOPB (byte seven) was greater than the capacity of the drive as specified for that drive in byte four of the UIB. This check is performed before the command is executed.

17 - Illegal memory type specified Either the memory type specified for the buffer address is not zero, two, or three, or the lOPB address is not zero, one, two, or three as required.

# 18 - Bus not available in < 1 ms

Indicates that bus acquisition was not completed within 100 milliseconds of a request. This error is typically caused by a nonexistent address or address modifier in the data transfer lOPB.

# 19 - Header checksum error

Indicates that there was an error in the header field.

# lA - Disk write protected Issued when attempts are made to write to a disk that is write protected.

# IB - No response from unit on select

the "B" cable is connected correctly.

Issued when a unit select was made and the unit failed to respond with Unit Selected. This occurs when either the drive unit number is incorrectly selected, the drive is not powered up, or the cable is not properly cormected.

# IC - No correct seek 3 sees after RESTORE

Occurs when a Clear Fault or Restore failed to correct a seek error from the drive within three seconds. If this error is issued, check to make sure the "B" cable is connected correctly.

# ID - Fault not cleared 3 sees after RESTORE Issued when a Clear Fault or Restore failed to correct a fault condition from the drive within three seconds. If this error is issued, check to make sure

# IE - Drive fault occurred, RESTORE required Indicates that a fault condition exists in a selected unit. The Fault should be cleared by a Restore command. This error is issued when the drive tries to access a nonexistent head or cylinder. Check the drive manual to ensure that the UIB contains the proper settings.

- 1F Drive not ready 3 secs after RESTORE Issued when a Clear Fault or Restore failed to bring the drive ready within three seconds.
- 20 Multi sector I/O exceeded end of media Indicates that a multisector transfer exceeded the end of the medium.
- 21 UIB for specified volume contains zeros This fault indicates that the volume specified in the lOPB contains zero heads in the UIB. This error is usually caused by an error in the UIB.
- 22 Bad post header pad byte found Indicates that an improper post-header pad byte was encountered.
- 23 Failed to fix uncorrectable error When this error is posted, error correction was attempted on the data field and the error was found to be uncorrectable.
- 24 Logical sector num -> bad cylinder num Indicates that the translation of a logical sector resulted in a bad cylinder number. If the drive's UIB is correct, then the logical sector is invalid.
- 25 Logical sector num -> bad head num Occurs when the translation of a logical sector resulted in a bad head number. If the drive's UIB is correct, then the logical sector is invalid.
- 26 Logical sector num -> bad phys sector num When posted, this error indicates that the translation of a logical sector resulted in a bad physical sector number. If the drive's UIB is correct, then the logical sector is invalid.
- 27 Data overrun suspect clock from drive Indicates a data timeout error usually caused by a missing TX (transmit) or RX (receive) clock from the drive. If this error is issued, check to ensure the "B" cable is connected correctly. It may also occur if the UIB sectors/track is set to "0".
- 28 No Index pulse after 65ms on format cmd During a Format operation, the MVME323 looks for the index pulse from the disk drive. If not found within 65 milliseconds, this error is posted.
- 29 Sector not found during read or write If the target sector cannot be found during a Read or Write, this error is issued (refer to related errors 12 and 2A). It is also issued if a bad sector on the disk is encountered or if a track is improperly formatted.

- 2A Head number In header wrong Issued if the head number read from the disk in the header field was wrong (refer to related errors 12 and 29).
- 2B Sync word in data field not valid Indicates that the first word read from the data field was not a valid sync character.
- 2C No valid header found

Indicates that during the Read Header command, no valid header was found. After checking every sector (specified by the UIB) including the runt sector and short sector, every header was invalid. This means that the sync character, checksum, and/or post-header pad were invalid. This error is usually posted when attempting to read a disk that was not formatted for use with the MVME323.

- 2D Seek not complete in 500ms If issued, this error indicates that a seek was made and a normal complete response did not occur within 500 milliseconds.
- 2E Drive held by dual port over 500ms This error is set on a dual ported drive if Busy has been active for more than 500 milliseconds. It indicates that one of the controllers has held the drive too long.
- 2F Not on cylinder 3 sees after select The drive must be on cylinder within three seconds after being selected, or this error results.

# 30 - Not normal complete 3 sees after RESTORE Issued when a Restore command was executed but a normal complete did

31 - Sync word in header not valid An invalid sync character in the header field causes this error code to occur.

#### 32 through 3D

These error codes are not used.

not occur within three seconds.

3E - UIB skew factor

Occurs if the skew factor set in the UIB exceeds the sectors per track specified in byte 4 of the UIB (plus any spares specified in byte 13 of UIB).

- 3F This error code is not used.
- 40 Write or format attempted before INIT\_DRV Indicates that a Write or Format command was attempted on a unit that has not been initialized.
- 41 This error code is not used.
- 42 Specified gap too small minimum gap is 5 Occurs when the value for either Gap 1 or Gap 2 in the UIB is less than five.
- 43 through 4A These error codes are not used.

4B - Seek error reporbed by drive Indicates that a seek error was reported by the disk drive.

4C - No sector pulse on track to be mapped No sector pulse was found and the track cannot be mapped if no sector pulse is present.

4D through 4F These error codes are not used.

- 50 Secbors per brack In UIB Invalid Indicates that the number of sectors/track set in the UIB is zero or greater than 160.
- 51 Bybes per secbor In UIB > buffer size The bytes per sector are specified in bytes six and seven in the UIB. When the number is less than 256 or greater than 2048, this error is issued.
- 52 Invalid Inberleave In UIB > SPT or O

If this error occurs, the interleave factor set in byte six of the UIB is either zero or greater than the number of sectors per track. If this error is issued, check to make sure that the UIB pointer in the initialize command is pointing to the correct place in memory. If it is not, a UIB of random data is read during initialization.

# 53 - Head number In IGPB oub of range per UIB The capacity of the drive is specified in bytes zero through three of the UIB.

This error indicates that the target head address in byte six of the lOPB exceeded the capacity of the drive.

- 54 Cylinder no. In lOPB oub of range per UIB The capacity of the drive is specified in bytes 12 through 13 of the UIB. This error indicates that the target cylinder in Word two of the lOPB exceeded the capacity of the drive.
- 55 ESDI blmeoub

Occurs if an MVME323 command does not complete within the time limit indicated by the ESDI specification.

#### 56 through 5C

These error codes are not used.

### 5D - Invalid DMA transfer count

Indicates that the specified transfer count caused the MVME323 to attempt to transfer an odd number of bytes.

# 5E and 5F

These error codes are not used.

# 60 - Bus error on external lOPB transfer

When this error is posted, a bus error occurred during the transfer of an external lOPB. The lOPB pointer (Words 10 and 11) shows the starting address of the lOPB on which the bus error occurred. (Refer to error code 61 for details on bus errors during DMA transfers.)

## 61 - Bus error on DMA transfer

Indicates that a bus error occurred during the DMA transfer of data to or from the buffer or the bus. Words five and six of the lOPB (the buffer address) point to the start of the sector block in system memory where the error occurred. Words two and three of the lOPB (the disk address) point to the disk location where the disk transfers were when the error occurred. If the disk was addressed in physical mode, the disk error location is a physical location. If logical address mode was used, the disk error location is a logical location.

## 62 - VME buffer address not aligned

For 8- or 16-bit transfers, the starting address of the VME buffer must fall on a word boundary (even address, multiple of two). For 32-bit transfers, the starting address of the VME buffer must fall on a long word boundary (even address, multiple of four).

## 63 through 69

These error codes are not used.

# 6A - Unrecognized header field

During a requested read/verify command, one or more of the requested headers were not found. This error differs from error 29 (SECTOR NOT FOUND) in that one or more headers were ignored because of invalid sync, checksum, or post-header pad fields. Possible causes could include unformatted sectors (UIB sectors/track less than disk sectors/track), UIB Gap one too small, or "short sector" pulse from drive.

## 6B - Mapped header error

Indicates that the sync field of a header appeared to be a valid mapped field, but the remainder of the header was unrecognizable. Refer to Error code 6A for probable causes.

#### 6G through 6D

These error codes are not used.

#### 6E - UIB indicates no spares enabled

Indicates that the spare sector number to be mapped is beyond the end of the track. The spare sector number must be less than the number of sectors/track.

# 6F - UIB indicates no spares enabled A Map Sector command was issued and the UIB did not specify spare sector mapping.

#### 70 through 76

These error codes are not used.

77 - Command aborted Indicates the MVME323 observed and serviced the ABORT bit in the CSR.

#### 78 - ACFAIL detected

Indicates the MVME323 received the VME ACFAIL control signal. This error requires a Reset and ACFAIL release before normal operation can continue.

- 79 through 7F These error codes are not used.
- 80 Transfer assertion timeout

The ESDI command transfer acknowledge signal was not returned within the specified time limits.

# 81 - Transfer release timeout The ESDI command transfer release signal was not returned within the

specified time limits.

#### 82 - Status transfer timeout

The ESDI status transfer acknowledge signal was not returned within the specified time limits.

### 83 - Status release timeout

The ESDI status release acknowledge signal was not returned within the specified time limits.

#### 84 through 9F

These error codes are not used.

#### AO - S/G list too large

The Scatter/Gather list size exceeds the sector size. This list cannot be larger than a sector buffer. List size is calculated by multiplying the list element size (eight bytes) by the number of elements specified in byte 27 of the lOPB.

## A1 - Illegal element byte count

For Scatter/Gather commands (A1 and A2), the element byte count must be a multiple of the bytes/sector parameter. If an illegal element byte count is specified, this error is returned by the Scatter/Gather commands code.

## A2 through AA

These error codes are not used.

# AB - Illegal element size

All Scatter/Gather elements must contain an even number of bytes. The controller cannot transfer less than a word; therefore, if an element contains an odd number of bytes, this error is returned.

# AC - Illegal list byte count

The total byte count specified by the Scatter/Gather list must be a multiple of the bytes/sector parameter. The controller will not complete a Scatter or Gather command with partial sectors, and this error is returned.

# AD - Illegal lOPB sector count

The lOPB sector count does not agree with the total bytes specified in the Scatter/Gather list.

## AE through BF

These error codes are not used.

CO - Both bits set

Returned if both the Spare Sector Enable bit and the Multiple Spare Enable bit are set.

## C1 - MSE without init long

Returned if the Multiple Spare Enable bit is set and the unit is not Initialized with the Initialize Long command (7C).

## C2 through EF

These error codes are not used.

FO - Mapped header

A mapped bad header was encountered on the current track.

## F1 - Sector not flagged

The sector to be transferred was not flagged as error 29 in sector ID table (rdeach @ rdcalOO:).

# F2 through FB

These error codes are not used.

# FC - No write list

No write list was available to start gather operation.

- FD No wxlte buffers No write buffers were available for gather operation.
- FE Out of buffers All buffers were full before gathered data could be transferred.
- FF Command not Implemented The command issued will be supported in a later release.
- XX Unexpected error code XX This is any error code not defined above that might occur due to erroneous operation. Contact your sales or field service representative for assistance.

# MVME327 SCSI Disk Drive Controller

The MVME327 board tests verify controller operation by performing the following types of tests:

The SCSI tape tests verify SCSI tape controller operation by performing write and read tests on the SCSI tape drives.

The SCSI hard disk tests verify SCSI disk controller operation by performing nondestructive, read-only tests on the SCSI hard disk drives. The SCSI disks to be tested must be initialized (formatted or have an operating system file system on them). Refer to the operating system documentation for information on formatting.

# CAUTION

Do Not use the format command in the SCSI test to format the drive. This test is for factory use only.

The local floppy disk tests verify local disk controller operation by performing nondestructive, read-only tests on the local floppy disk drives. The local floppy disks to be tested must be initialized (formatted or have an operating system file system on them). Refer to the operating system documentation for information on formatting or select the format test from the floppy drive menus.

To access the test menus for the MVME327 board, type:

SA: 327.O

A display similar to the following appears:

```
Current Menu is /bdtest/327.0
/bdt»Bt/327.0/flop.1
/bdtest/327.0/flop.0
/bdtest/327.0/scsi6/bdtest/327.0/sec/bdtest/327.0/scsi4
/bdtest/327.0/scsi3
/bdtest/327.0/scsi2
/bdtest/327.0/sec11/bdtest/327.0/sec10- VME327 SCSI Tests
                                             327 Floppy Diak
                                            327 Floppy Diak
                                            - 327 SCSI Ctrlr 6 LUN 0 Tests
                                            - 327 SCSI Ctrlr 5 LUN 0 Tests
                                            - 327 SCSI Ctrlr 4 LUN 0 Tests
                                            - 327 SCSI Ctrlr 3 LUN 0 Tests
                                            - 327 SCSI Ctrlr 2 LUN 0 Tests
                                             - 327 SCSI Ctrlr 1 LUN 0 Tests
                                             - 327 SCSI Ctrlr 0 LUN 0 Tests
SA: flop. O<CR> (to access the test selection menu for the first floppy drive)
Salactione for Taat "327 Floppy Diak"
(write-enabled scratch floppy required)
0) Recalibrate (reads sector zero on the disk)
1) Confidence test (reads last sector, then first sector)
2) Read entire Disk (reads every sector on the disk)
3) Random read Diak (randomly reads most sectors on the disk)
4) Ping-Pong read Disk (reads start, then end, then start + 1, the end - 1, etc.)<br>
\mathbf{r}) Read a Sector (allows reading of any sector; accepts hexadecimal
                           (allows reading of any sector; accepts hexadecimal
                            or decimal input)
w) Write All Sectors (DESTRUCTIVE) (write all sectors on floppy)<br>f) Format Floppy (DESTRUCTIVE) (format floppy)
f) Format Floppy (DESTRUCTIVE)
SA: BCBiO<CR>
(to access the first SCSI hard disk test)
Selections for Test "327 SCSI Ctrlr 0 LUN 0 Tests"
0) Recalibrate (reads sector zero on the disk)
1) Confidence test (reads last sector, then first sector)
2) Read entire Disk (reads every sector on the disk)
3) Random read Disk (randomly reads most sectors on the disk)
4) Ping-Pong read Diak (reads start, then end, then start + 1, the end -1, etc.)
r) Read a Sector (allows reading of any sector; accepts hexadecimal
          or decimal input)
c) READ CAPACITY (displays drive capacity in sectors)
```

```
SA; ■csl4<CR> (to access the first SCSI tape test)
Selections for Test "327 SCSI Ctrlr 4 LUN 0 Tests"
(write-enabled scratch tape required)
0) Init (returns tape to BOT)
1) Write Log/EOF (short write test)
2) Read Log/EOF (short read test; run afier Write Log/EOF test)
r) Retension (fast forward, then rewind the tape)<br>
s) Erase (remove ALL data from the tape and r
                         (remove ALL data from the tape and rewind)<br>(long write test)
t) Write EOT<br>v) Read EOT
                          (long Read test; run after Write EOT test))
g) Confidence Teat (verifies SCSI interface to drive)
SA:
```
# MVME327 Board Test Configuration

The MVME327 board test configuration is shown below. Refer to the cf command in Appendix A for information on modifying this configuration.

```
> of 327.0 /bdte8t/327 .0 configuration
 base[%Ox1000] = Oxffffa800 ?
 Scsi ID [0-7] = 7 ?
 level[0-7] = 4 ?
 am[OxOd,Ox3d] = OxOd ?
 data bus width[b,w,1] = 1 ?
 flop[0-2] = 2 ?
```
# base address # SCSI host id # default interrupt level # address modifier # (byte, word, long) # no of floppy disk

# CAUTION

For the MVME327 scsi0 - scsi6 do not change the "EVAL" flag to enable destructive write tests. These are for factory use only. Enabling the write tests allows destruction of all data on the disk drive.

> cf 327.0/scsi0 /bdtest/327.0/scsi0 configuration Ctrlr number  $[0] = 0$  ?  $\qquad \qquad \# scsi \text{ controller number}$  $phy-drivenive [0-3] = 0$  ?  $\# drive number$ Eval flag  $0-N0$  write 1-WRITE TESTS  $[0-1] = 0$  ?# destructive test flag Conf test flag Warnings  $O-ON$  1-OFF $[O-1]$  = 0 ?# confidence test flag for # destructive disk tests

NOTE: The default setting is for high density double sided floppy.

```
> Cf 327.0/flop.O
/bdtest/327.0/flop.0 configuration
 Ctrlr number [8] = 8 ? <br>
phy-drive [0-3] = 0 ? <br>
# floppy drive number<br>
# floppy drive number
 phy-drive [0-3] = 0 ?
 phy-drive [0-3] = 0 ?<br>Eval flag O-NO write 1-WRITE TESTS [0-1] = 1 ?# destructive test flag
  Conf test flag Warnings 0-ON 1-OFF [0-1] = 0 ?# confidence test flag for
                                               # controller number
 test mode[r, w] = r ?
 \text{sector}/\text{x}fer[1-16] = 16 ?
 controller[0-Oxff] = Ox27 ?
 perbberal[0-0xff] = 1 ?
 heads = 2 ?
 fixed/removable[0-1] = 1 ?
 cylinders/drive = 80 ?
 sector size[256.512.1024] = 512 ?
  logical block size[256, 512, 1024] = 512 ? # bytes in a sector
 no ol sector/track[15-16] = 15 ?
 hard/soft sector flag = 0 ?
 Interleave lactor = O ?
 format char = 0x4e ?
 retry count = 10 ?
 step rate = 0x1e ?
 mot(0) or ibm (1) format = 1 ?
* track O density [0-1] = 1 ?
* track density [0-1] = 1 ?
* drive density [0-1] = 1 ?
* data rate [0-1] = 1 ?
  lm(0) or mlm(1) [0-1] = 1 ?
 precomp track = O ?
 low wrt current trk = 0 ?
 alt type = 0 ?
  alt num = 0 ?
 ECC flag = 0 ?
  spiral offset = 0 ?
  gap1 = 0 ?
  gap2 = 0 ?
  gap3 = 0 ?
  gap4 = 0 ?
  strategy = 0 ?
 blocking = O ?
  skew = 0 ?
  cache = 0 ?
                                               # destructive disk tests
                                               # read only test or read/write test.
                                               * size per xfer
                                               # controller type
                                               # peripheral type
                                               # number of heads
                                               * number of cylinders per drive
                                               # bytes in a sector
                                               * number of sectors per track
                                               # retry count
                                               # precompensation
                                               It low write current
* a l=hlgh and a O=low lor the above selections.
```
# MVME327 Error Codes

The MVME327 test module prints out error messages when unexpected test conditions are detected. If the MVME327 detects an error, the contents of the MVME327 command/status packet and the English translation of the error code both display. The following is a description of the command/status packet and a description of all error messages:

### Command/Status Packet

The contents of this packet displays whenever an error or recovered error condition is encountered by the MVME327. The English translation of the error code also displays. The following is a typical example of the packet display:

```
packet address = 3f8820, ID = flop.0|cmd|cmd_ctr1|pri_dev|pri_unit|sec_dev|sec_unit|am|dw|pri_dddr|104 I 00 I 01 I 00 I 00 I 00 |0d|02|00000000|
|sec_addr| count |sg_count|ctrl0|ctrl1|ctrl2|fatal_err|recover_err|
|003f7820|00000000| 0000 10007 |0000 13988 I 01 I 00 I
|additl_err|rcnt|res|err_sadr|term_cnt|stat0|stat1|stat2|
I 0000 I 00 loo I 00000000 I 00000024 I 0000 jOOOO jOOOO I
```
arror: Bad dascriptor

Each packet field is defined according to the MVME327 Firmware User's Guide and described below:

cmd

Command issued to MVME327

cmd\_cntrl

Options for cmd

#### pri\_dev

Device type (1=local floppy, 5=SCSI Bus, F=MVME327)

#### pri unit

Unit Number (for SCSI upper nibble controller, lower nibble logical unit number, for local floppy  $0 =$ floppy 0, 1 = floppy 1)

### sec\_dev

Not used

### sec\_unit

Not used

#### am

Address modifier of memory space where the data buffer is located

### dw

Data bus width  $(1=16 \text{ bit}, 2=32 \text{ bit})$ 

## pri\_addr

Primary address command dependent. Refer to individual command description in the the MVME327 Firmware User's Guide for usage

#### sec\_addr

Secondary address command dependent. Refer to individual command description in the the MVME327 Firmware User's Guide for usage

#### count

Transfer count dependent. Refer to individual command description in the the MVME327 Firmware User's Guide for usage

#### sg\_count

Scatter/Gather count

## ctrlO

Optional command parameters

#### ctri1

Optional command parameters

#### ctrl2

Optional command parameters

#### fatal err

Fatal error code  $(0 = no error, refer to table 6-?)$ 

#### recover\_err

Recovered error status ( $0 =$  no error recovery attempted, refer to table 6-?)

#### additl err

Additional error code/status ( $0 =$  no status, refer to table 6-?)

#### rent

Retry count (if retry were required during this operation, this field indicates the number of retries attempted)

#### res

Not used

# err\_sadr

Error status address (either the sector address or logical block where the error occurred)

#### term\_cnt

Termination transfer count (the number of bytes successfully transferred)

# statO

Not used

#### stat1

Not used

## stat2

Status Parameter 3 (if fatal error code 1 or 2 is returned, then this status word contains the byte offset where the bad field is located)

Disk Descriptor Packet (for local floppy and SCSI hard disk drives);

```
Packet address = 3f8820, ID = flop.0I ctlnoIper_t7peInoheadeIfIx/ramove I nocyls Ibytes_BectorI log_slzeI
I 00 I 01 I 02 I 01 lOOOOOOBOl 0200 I 0200 |
|secs_per_track|res_secs_per_zone|hard/soft|interleave|format_char|
I Of I 00 I 00 I 00 I 4e I
Iretry_cntIBtep_rateIfloppy_format|pre_comp_cylIreduced_wrt_cyl1
I Oa I 01 I 00 I 0000 I 0000 |
| 0a | 01 | 00 | 0000 | 0000 |<br>|alt_type|noalts|ECC_f1g|spiral_offset|cyl_skew|cache_entry_size|<br>| 00 | 00 | 00 | 00 | 00 | 01 |
        I 00 I 00 I 00 I 00 I 00 I 01 I
```
Each packet field is defined according to the MVME327 Firmware User's Guide and described below:

#### ctino

Controller type (a predefined SCSI controller type code; refer to the MVME327 Firmware User's Guide for values)

### per\_type

Peripheral type (acceptable codes: 1=floppy, 2=hard disk)

#### noheads

Number of heads on this disk

#### fix/remove

Fixed/removable media  $(0=fixed, 1=removable)$ 

#### nocyls

Number of cylinders the disk contains

## bytes\_sector

Bytes per sector

# log\_size

Logical block size

#### secs\_per\_track

Logical sectors per track

# res\_secs\_per\_zone Reserved sectors per zone

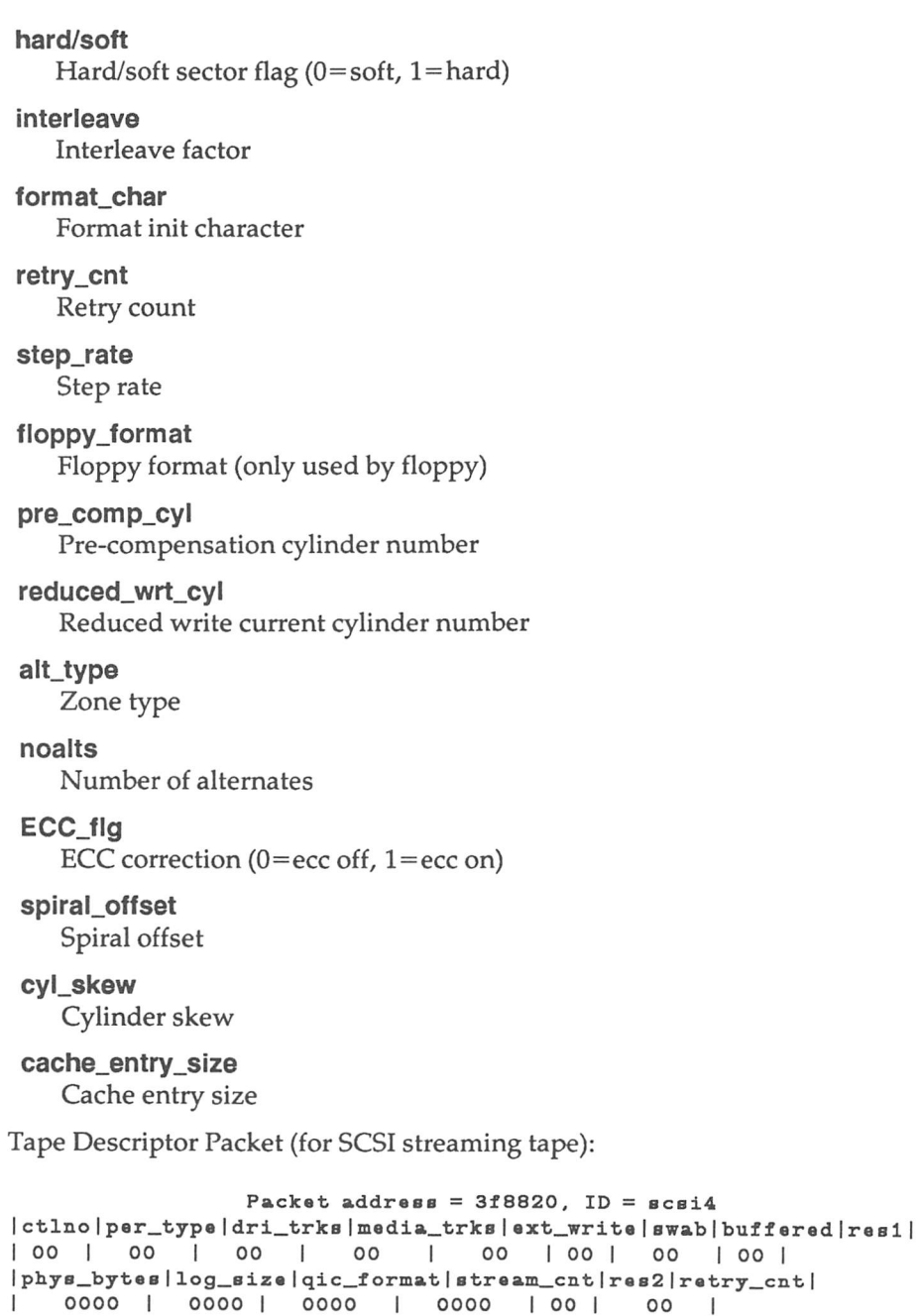

 $|$  00  $|$ 

Iraad\_Blza|wrlta\_BlzaI <sup>I</sup> 0000 I 0000 I

Each packet field is defined according to the MVME327 Firmware User's Guide and described below;

ctino

Controller type (a predefined SCSI controller type code; refer to the MVME327 Firmware User's Guide for values).

per\_type

Peripheral type (acceptable codes: 5=streaming tape)

dri trks

Number of drive tracks

# media\_trks

Number of media tracks

## ext\_write

Extend on write flag  $(0=$ non-extend, 1=extend)

#### swab

Byte swap flag (0=no byte swap, l=byte swap)

#### buffered

Buffered mode flag (0=non-buffered, 1=buffered)

#### res1

Not used

#### phys\_bytes

Physical bytes per block

### log\_size

Logical block size

# qic\_format

QIC format

## stream\_cnt

Streaming count

## res2

Not used

# retry\_cnt

Retry count

# read\_size

Minimum read transfer size

# write\_size

Minimum write transfer size

Start/Stop Tape Descriptor Packet (for SCSI start/stop tape):

```
Packet address = 3f8820, ID = gcsi4|ctlno|per_type|speed|density|buffered|swab|resvO|retry_cnt|
I 00 I 00 I 00 I 00 I 00 I 00 I 00 I 00 I
Iphys_bytesIlog_BizeI
I 00000000 looooooool
```
Each packet field is defined according to the MVME327 Firmware User's Guide and described below:

# ctino

Controller type (a predefined SCSI controller type code; refer to the MVME327 Firmware User's Guide for values)

#### per\_type

Peripheral type (acceptable codes: 6=start/stop tape)

#### speed

Speed select code

#### density

Density select code

### buffered

Flag 1. Buffered mode flag  $(0=$ non-buffered, 1=buffered)

### swab

Flag 2. Byte swap flag  $(0=$  no byte swap,  $1=$  byte swap)

#### resO

Not used

#### retry\_cnt

Retry count

#### phys\_bytes

Physical bytes per block

#### log\_size

Logical block size

# Additional Error Code/Status

The status word is returned in one two formats:

**Format 1** The upper byte is nonzero because a request sense (SCSI) command was issued at the request of the target. (A request sense (SCSI) command returns formatted error information about the last SCSI command to the target.) The upper byte contains the FM bit, EOM bit. Illegal Length Indicator (ILI) bit, and sense key (byte 02 of the sense data). The lower byte contains the additional sense code (byte 12 of the sense dta), if available, from the sense data. The additional sense code byte is device dependent. Refer to Table 6-2 for a partial list of these error code definitions.

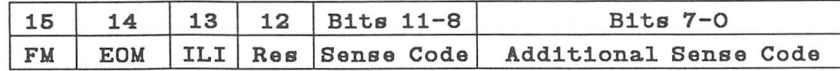

Format 2 The upper byte is clear and the lower byte contains a specific MVME327A fatal error code that is relative to the current fatal error. Refer to Table 6-1 for a list of these error code definitions.

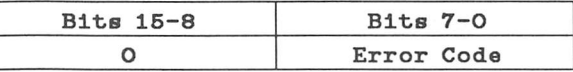

### Table 6-1. Fatal Error Codes

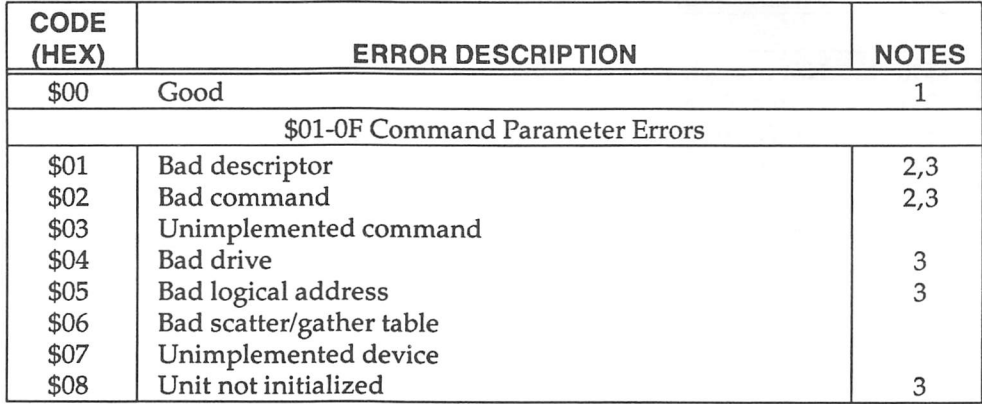

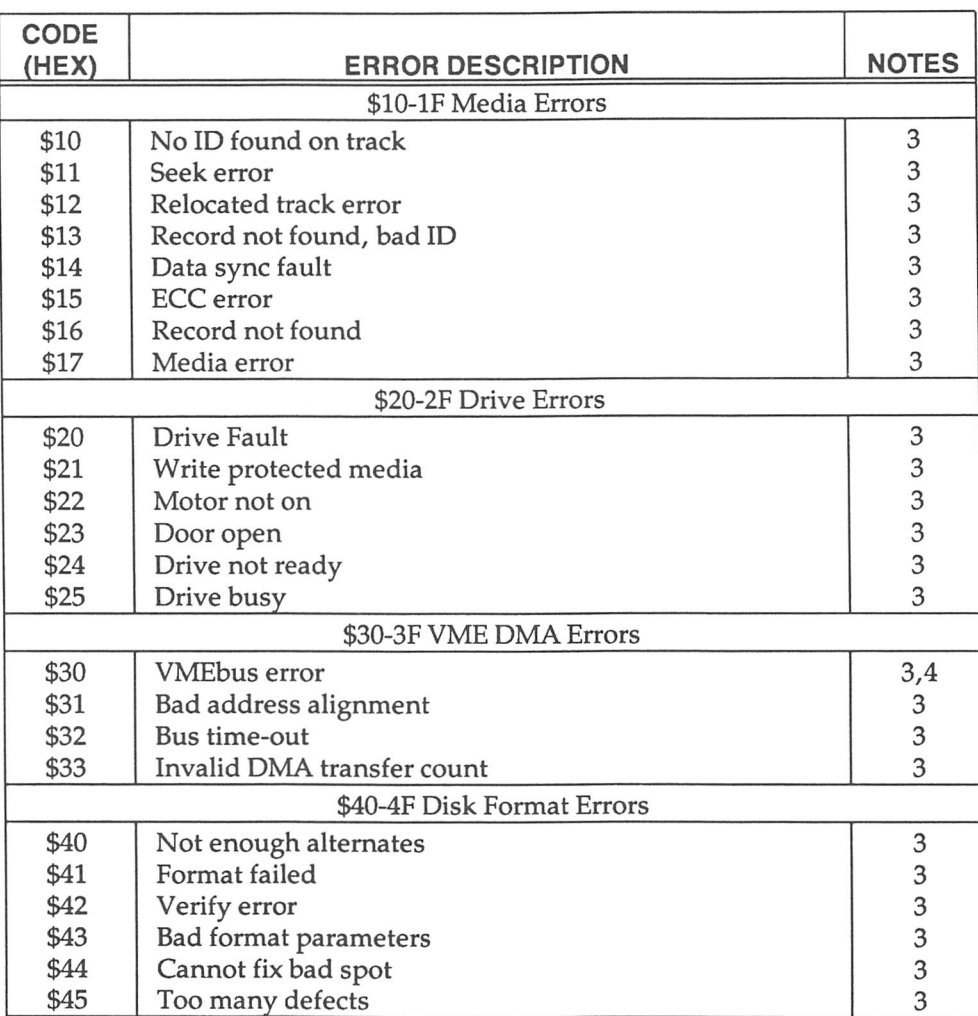

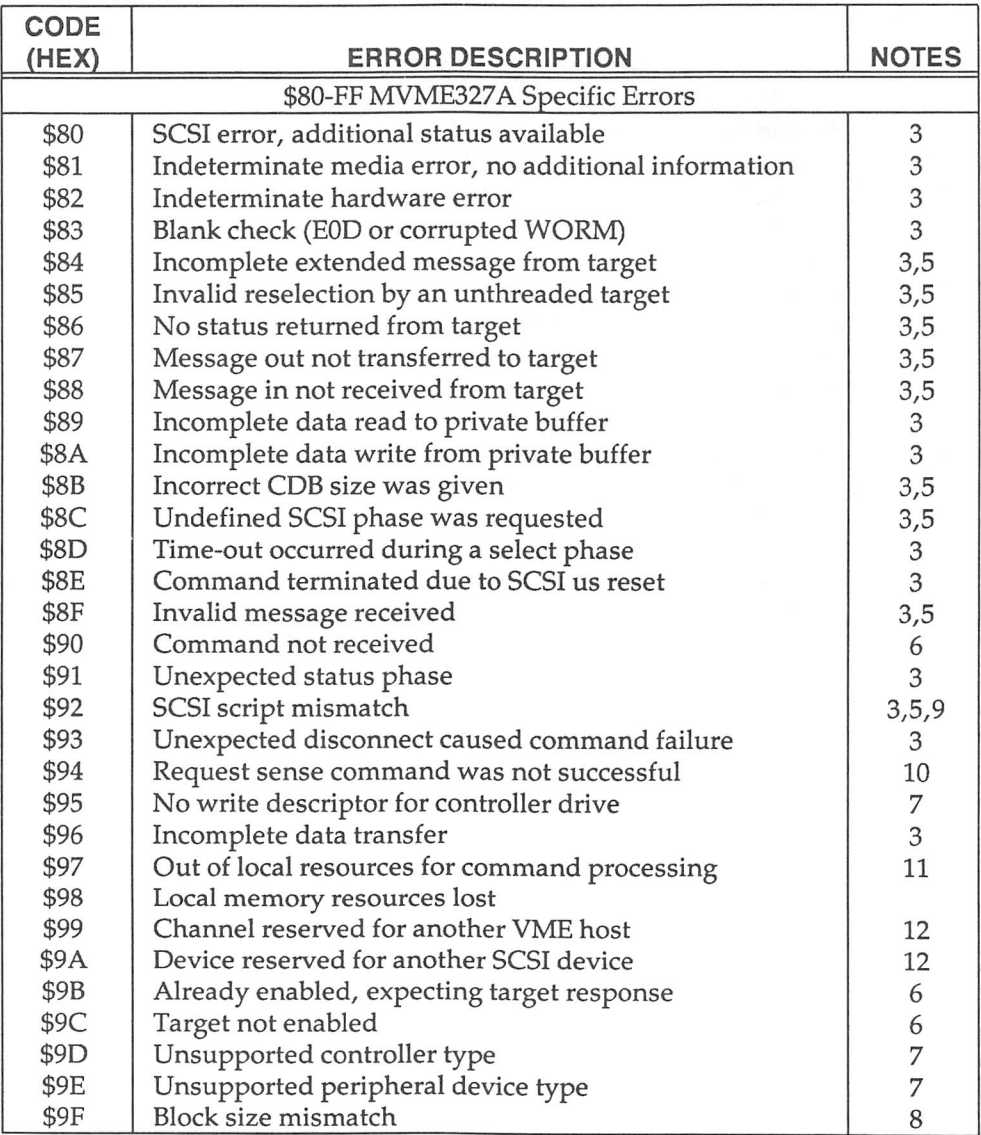

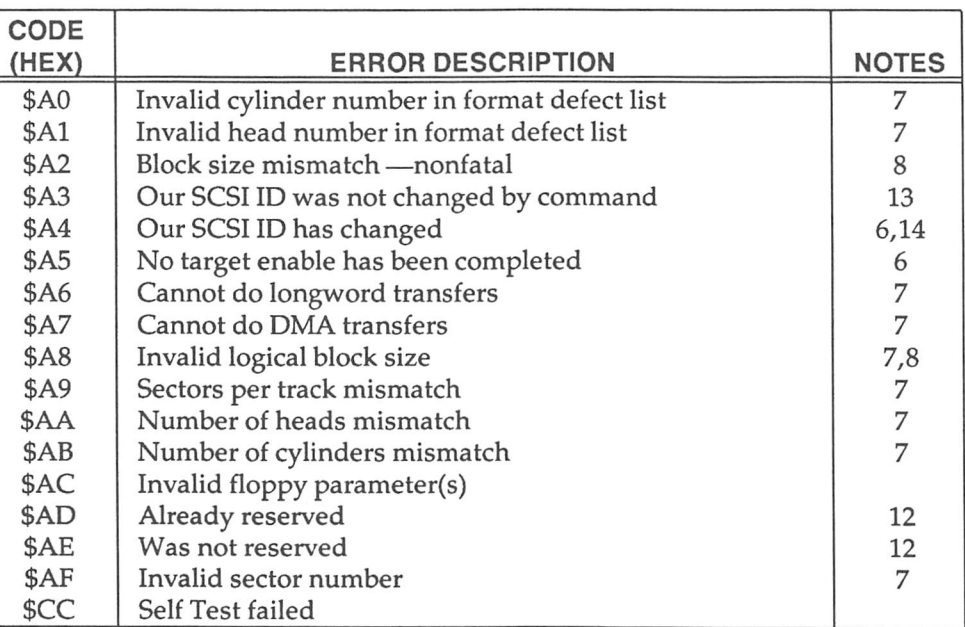

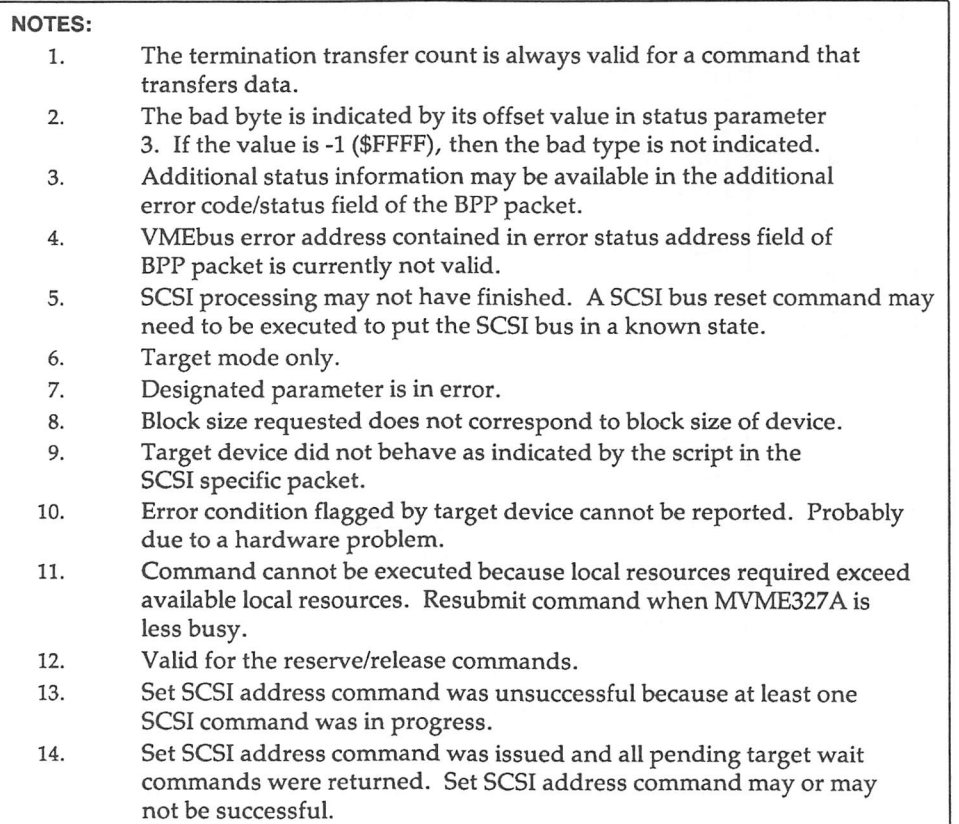

| <b>HEX VALUE</b> | <b>MESSAGE</b>                                    |
|------------------|---------------------------------------------------|
| 00               | No additional error code                          |
| 01               | No index/sector signal                            |
| 02               | No seek complete                                  |
| 03               | Write fault                                       |
| 04               | Drive not ready                                   |
| 05               | Drive not defined                                 |
| 06               | Track ZERO not found                              |
| 07               | Multiple drives selected                          |
| 08               | Logical unit communications failure               |
| 09               | Track following error                             |
| 0A-0F            | Reserved                                          |
| 10               | <b>ID CRC or ECC error</b>                        |
| 11               | Unrecovered READ error                            |
| 12               | No address mark found for ID field                |
| 13               | No address mark found for data area               |
| 14               | No record found                                   |
| 15               | Seek positioning error                            |
| 16               | Data synchronization mark error                   |
| 17               | Recovered data with target read retries           |
| 18               | Recovered data with ECC correction.               |
| 19               | Defect list error                                 |
| 00               | No additional error code                          |
| 01               | No index/sector signal                            |
| 1A               | Parameter overrun - parameter list too long       |
| 1B               | Synchronous transfer error                        |
| 1C               | Primary defect list not found                     |
| 1D               | All bytes did not compare during a VERIFY command |
| 1E               | Recovered ID with ECC correction                  |
| 1F               | Reserved                                          |
| 20               | Invalid command operation code                    |
| 21               | Illegal logical block address                     |
| 22               | Illegal function for device type                  |
| 23               | Reserved                                          |
| 24               | Illegal field in CDB                              |
| 25               | Invalid LUN                                       |
| 26               | Invalid field in parameter list                   |
| 27               | Disk is write protected                           |
| 28               | Medium change                                     |
| 29               | Power on or bus device reset                      |
| 2A               | Mode select parameters have changed               |
| $2B-2F$          | Reserved                                          |

Table 6-2. Additional Error Codes

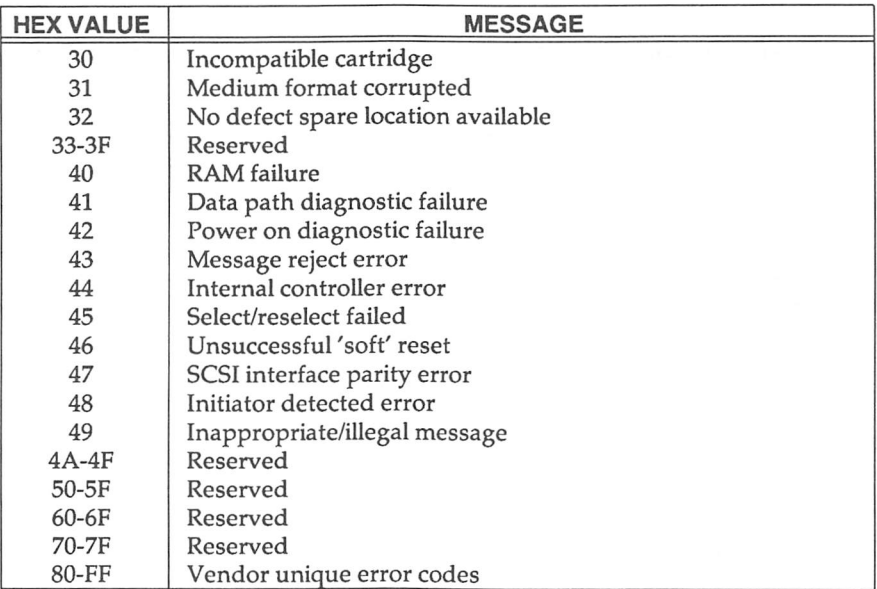

# Table 6-2. Additional Error Codes

# MVME350 Streaming Tape Controller

The test group for the MVME350 Streaming Tape Controller board consists of the tp.O tape tests shown below. Some of these tests destroy the data on the scratch tape.

To access the test menus for the MVME350 Streaming Tape Controller, type:

SA: 350.0

The following display appears:

```
Current Menu is /bdtest/350.0 - "VME350 Streaming Tape Board Tests"
tp.0 - Tape Testa
SA: tp.0 <CR > (to access the test selection menu)
Selections for Test "Tape Tests" (write-enabled scratch tape required)
     c) TAS CSR File (TAS = test and set; CSR = command status register)0) Init
     1) Write Log/Eof (Eof = end of file)2) Read Log/Eof
     r) Retension
     s) Erase
     t) Write EOT (EOT = end of tape)v) Read EOT
SA:
```
The tests are described briefly below:

c) TAS CSR File

Uses a TAS instruction to verify that the MVME350 board's CSR is working. If this test fails, the CPU is probably not at the correct revision level.

0) Init

Resets the tape drive and returns the tape to Beginning Of Tape (BOT).

- 1) Write Log/Eof Performs a short tape write test.
- 2) Read Log/Eof

Performs a short tape read test that should be run after test 1 (Write Log/Eof).

- r) Retension Performs a fast forward, then rewinds the tape.
- s) Erase

Removes ALL data from the tape.

- t) Write EOT Performs a long tape write test that writes to the end of the tape (EOT),
- v) Read EOT Performs a long tape read test that should be run after test t (Write EOT).

# MVME350 Board Test Configuration

The MVME350 board test configuration is shown below. Refer to the cf command in Appendix A for information on modifying this configuration.

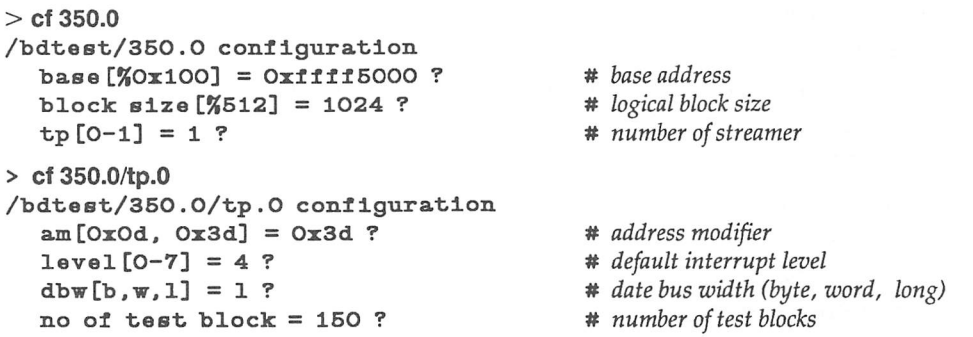

# MVME355 9-Track 1/2-Inch Tape Controller

These tests verify controller operation by performing tests on Pertec-type interface, 9-track, 1/2-inch tape drives. The tests also verify the operation of the specified tape drive. Some of these tests destroy the data on the scratch tape.

To access the MVME355 9-Track Tape Controller test menu, type:

SA: 355.0

A display similar to the following appears:

```
Current Menu Is /bdteet/3B5.0 — "VME35S Controller/Drive Test"
ntpd.O - VME3B5
SA: ntpd.0 <CR> (to access the test selection menu)
Selections for Test "VME3BB" (write-enabled scratch tape required)
     0) Reset/Initialization
     1) Drive Status
     2) Write to EOT
     3) Write Blocks
     4) Read to EOT
     B) Read Blocks
     6) Write/Read to EOT
     7) Erase to EOT
     8} Rewind to Load Point
     9) Controller Revision Level
     A) Dump Blocks in Hexadecimal/ASCII Format
     B) Move To EOT/Rewind
SA:
```
The number and size of the blocks used in these tests is set in the test configuration file. Refer to MVME355 Board Test Configuration below for details. The MVME355 tests are explained below:

#### 0) Reset/Initialization

Verifies that communication with the controller can take place. It resets the controller and sets the default unit initialization block. At this point the board-edge LED turns from red to green. The remaining tests in the sequence execute this initialization process provided that no other tape drive(s) is being tested.

1) Drive Status

Verifies that the tape drive is online and ready. The remaining tests in the sequence execute this status check of the tape drive before the body of the test is executed.

2) Write to EOT

Writes multiple blocks of data to the tape until an EOT error occurs. The diagnostics then report how many blocks of data were written to the tape. The test must start with the tape positioned at the beginning of tape. Upon completion it returns the tape to BOT.

#### 3) Write Blocks

Writes multiple blocks of data until the count is exhausted. Upon completion it returns the tape to BOT.

### 4) Read to EOT

Reads multiple blocks of data from the tape until an EOT occurs. The diagnostics then report how many blocks of data were read from the tape. The test is dependent on data being present on the tape (refer to Write to EOT, above) and must start with the tape positioned at the beginning of tape. Upon completion it returns the tape to BOT.

#### 5) Read Blocks

Reads multiple blocks of data until the count is exhausted. The test is dependent on data being present on the tape (refer to Write Blocks, above). Upon completion it returns the tape to BOT.

6) Write/Read to EOT

Writes multiple (256) blocks of 512-byte data in a single write. After the write, the tape is repositioned over the data blocks written. The tape is then read for 256 blocks (512-bytes in length). Next, the data read is compared to the data written; any errors are reported. The above process is repeated until an EOT error occurs. Upon completion it returns the tape to BOT.

#### 7) Erase to EOT

Removes ALL data from the tape. Upon completion it returns the tape to BOT.

# 8) Rewind to Load Point Rewinds the tape to the load point (position tape at the beginning of tape).

#### 9) Controller Revision Level

Asks the controller its revision level and revision date, then displays them.

# A) Dump Blocks in Hexadecimal/ASCII Format

This option is more a utility than a test. It prompts for the data block on the tape you wish to view. Input may be in decimal or hexadecimal numbers. This function assumes that there is data on the tape at the specified block number. The data displayed is of the hexadecimal/ASCII format dump. The following options are recognized at the block number prompt:  $c -$  display current block position;  $h -$  display options list;  $q -$  exit utility. Pressing the <RETUR» key causes the utility to rewind to BOT.

#### B) Move To EOT/Rewind

Moves the tape to the end of tape marker and returns the tape to BOT.

# MVME355 Board Test Configuration

The MVME355 board test configuration is shown below. Refer to the cf command in Appendix A for information on modifying this configuration.

# $>$  cf 355.0

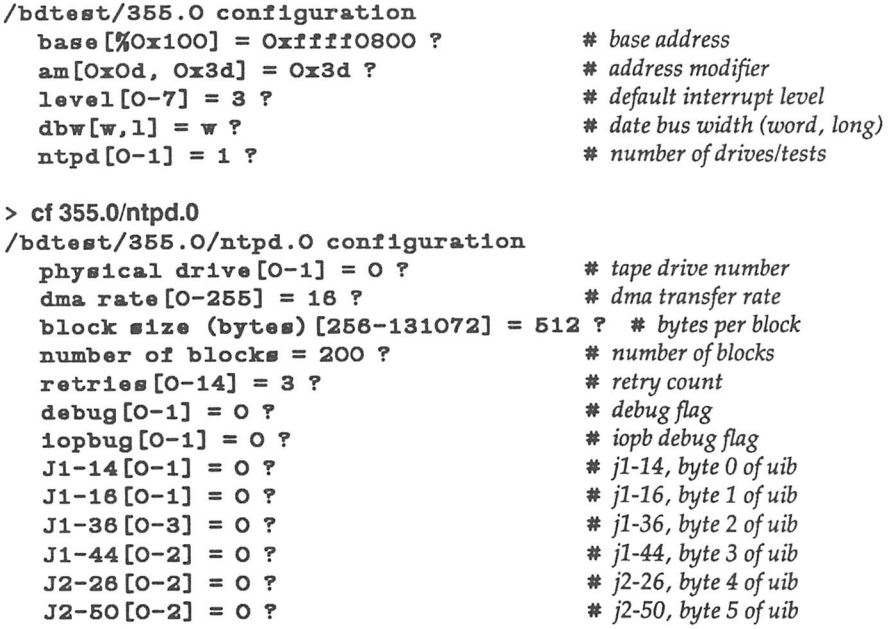

# MVME355 Error Codes

All error codes are in hexadecimal format.

10 - bape nob ready

Tape drive's ready signal output is tested at the beginning of any command requiring tape movement. Error 10 is posted if the tape is not ready.

14 - Invalid command code The command code, Byte 0 in the IOPB, is not valid.

15 - illegal fetch and execute attempted Indicates that a Fetch and Execute command was encountered in external memory. A Fetch and Execute command is only valid when it occurs in the onboard Short I/O space.

17 - Illegal memory bype The memory type specified for the buffer address or IOPB address is illegal.

- $18$  bus time out A bus record transfer was not completed within one second after a request.
- 19 not used The command issued may be supported in a later release.
- lA tape write protected Posted when attempts are made to write to a tape that is write protected.
- 20 end of tape A complete record write was attempted after EOT. No data was transferred.
- 21 load point error A reverse movement command encountered the load point before completion.
- 23 uncorrectable error Error correction was attempted by the tape drive on the data field and the error was found to be uncorrectable.

#### 24 - parity error

While reading data from the tape, a parity error was detected by the controller. This error is not reported when the drive is operated at 800 bpi (NRZI).

25 - read long error

The number of bytes per record requested in a Read operation was less than the number of bytes actually contained in the tape record. Only the number of bytes requested was transferred into system memory. The Residual Record Count field of the lOPB will contain the number of non-transferred records, which includes the record that caused this error. The Residual Byte Count field of the lOPB will contain an approximate count of the bytes in the tape record that were not transferred.

26 - shorb read error

The number of bytes per record requested in a Read operation was greater than the number of bytes actually contained in the tape record. However, the number of bytes requested were transferred into system memory. Both the Residual Byte Count and the Residual Record Count fields of the lOPB are valid.

# 42 - signal definibion error

An illegal value was specified in one or more of the first 6 bytes of the UIB.

#### 52 - VME bus error

The VMEbus system controller activated the BUS ERROR signal during a transfer by the MVME355.

### 58 - fifo error

An internal hardware error occurred on the MVME355 causing the data buffer to overflow or underflow. This only happens if the MVME355 cannot access the bus for very long periods of time.

#### BA - Invalid address modifiers

An invalid value (greater than 3F) was detected in the Address Modifier field of the lOPB. The following table lists valid (not reserved) address modifier codes.

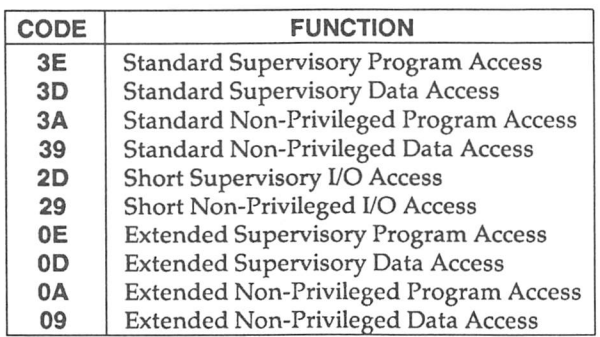

Table 6-3. Address Modifier Codes

All other address modifier codes are undefined.

# SB - invalid memoz'y address

An invalid value was detected in the Memory Buffer address field of the lOPB. Only memory addresses starting on word boundaries are supported.

5C - invalid interrupt level

An invalid value was detected in the Interrupt Level field of the lOPB; 1 to 7 are valid values.

5D - illegal DMA burst count

The DMA burst count specified was not within the valid range. Valid values are 8 to 255, or 0 for a VMEbus system using priority arbitration.

61 - DMA failed

A bus error occurred during the DMA transfer of data.

 $62$  - invalid UIB parameter An invalid parameter was detected in the UIB, other than the first 6 bytes. Errors in the first 6 bytes have an error code of 42.

#### 63 - bape bimeout.

The specified tape drive did not respond properly to a command in a calculated period of time.

- 64 Invalid lOPB parameter An invalid parameter was found in the lOPB, other than the parameters covered by error codes 52 through 5D or 65.
- 65 invalid record size This error is also reported if the Bytes per Record field in the lOPB is larger than the buffer size when a Read or Write Data Buffer command is issued.
	- 66 illegal transfer size A tape record size of less than 16 bytes was issued in the lOPB.
	- 67 illegal erase An erase command was issued for a drive without the Erase Enable bit set (Bit 5 in the UIB attributes byte) for that drive.
- 68 filemark encountered A filemark was unexpectedly found during a read or a tape movement command.
- 70 time out on rewind The selected drive did not return proper status within 500 milliseconds after the command was issued.
- 71 command not accepted The selected drive did not acknowledge the command from the controller.
- 80 command aborted The Abort bit of the CSR was set during command execution.
- FF command not implemented The command issued will be supported in a later release.

# XX - unknown status

This is any error code not defined above that might occur due to erroneous operation. Contact your sales or field service representative for assistance.

# MVME360 SMD Hard Disk Controller

The MVME360 board tests verify controller operation by performing nondestructive, read-only tests on the SMD Winchester disk drives. Write tests are available but destroy any data on the disk.

A maximum of two MVME360 controllers can be installed in a system, with a maximum of two fixed SMD Winchester drives per controller.

### NOTE

#### Removable SMDs are not supported.

The drives to be tested must be initialized (formatted or have SYSTEM V/68 file system on them). They can be formatted with or without alternate track mapping. The tests automatically handle the alternate tracks.

To access the test menus for the first MVME360 board, type:

SA: 360.0

A display similar to the following appears:

```
Current Uenu Is /bdtest/360.0 - "VME360 SUD Controller Tests"
smd . 1 - SUD Disk Test
smd.O - SUD Disk Test
SA: smd.0 < CR (to access the test selection menu for the first SMD disk drive)
Selections for Test "SUD Disk Test"
0) Recalibrate
1) Confidence test
2) Read entire Disk
3) Random read Disk
4) Ping-Pong read Disk
a) Read Sector header
b) Controller check
c) Get uib from drive
d) Read sector x
e) Calculator
SA:
```
For a description of tests 0 through 4, refer to the section Winchester Disk Tests. Menu items a through e and abbreviations which might appear during testing are described in the section MVME323 ESDI Disk Drive Controller above.
# MVME360 Board Test Configuration

The MVME369 board test configuration is shown below. Refer to the cf command in Appendix A for information on modifying this configuration.

```
> cf 360.0
```

```
/bdtest/360.0 configuration
  base[%0x200] = 0xffff0c00 ?
  am[OxOd, Ox3d] = Ox3d ?
  level[0-7] = 4 ?
  dbw[b,w,1] = w ?
  smd[0-2] = 2 ?
```
- # base address
- # address modifier
- # default interrupt level
- # date bus width (byte, word, long)
- # number of drives

#### CAUTION

Testing an SMD drive with the EVAL Flag\* variable set to 1-on will allow destruction of all data on the disk drive!

```
> cf 360.0/smd.0
/bdteBt/360.0/smd.O configuration
   Controller type [ESDI.SMD] = SMD ?
  phy-dr1ve[0-1] = 0 ?
  Alt track 0-no 1-yes[0-1] = 1 ?
   \texttt{sector}/\texttt{xfer}[1-128] = 64 ?
   dma burst [1-255] = 10 ?
   start head = 0 ?
   tracke/cyllnder = 10 ?
   \texttt{sectors}/\text{track} = 64 ?
   splital skew = 0 ?
   \texttt{sector size} [128,256,512,1024] = 512 ?# number of bytes in a sector
   qap1 = 16 ?
   gap2 = 16 ?
   Interleave factor[1-16] = 1 ?
   retries [0-255] = 3 ?
   cylinders/dr1ve = 823 ?
   \texttt{attribute} = \texttt{OxB} ?
   format with[ECC,NON] = ECC ?
 * Eval Flag 0-off 1-on[0-1] = O ?
                                                 # number of hard disk drives
                                                 * alternate track handling
                                                 # size per buffer
                                                 # dma burst rate
                                                 # number of tracks per cylinder
                                                 # number of sectors per track
                                                 * interleave factor
                                                 # retry count
                                                 # number of cylinders per drive
                                                 # inc by head, reSeek
                                                 # format with ECC or without ECC
                                                 # not recommended for general use
```
## MASS STORAGE DEVICE CONTROLLER BOARD TESTS

(The following variables are ignored unless EVAL Flag is set to  $1$ -on.)

 $\texttt{lockout cylinder} = 0$  ?  $\texttt{# ending range of cylinder tested}$ lockout logical sector number =  $0$  ? # calculated log. position of # lockout cyl. read/seek flag O-read  $1$ -seek $[0-1] = 0$  ? read/check flag  $0$ -no  $1$ -yes  $[0-1] = 0$  ? write data pattern = Oxdb60db6 ? Max number of random seeks = 10000 ?  $#$  applies to speed test only

# CHAPTER 7 COMMUNICATION CONTROLLER BOARD TESTS

This chapter describes the board tests available for communication controller boards. Each section describes the tests available for a particular controller board, the board's test configuration, and, in some cases, the error codes associated with the board. For an introduction to board testing, refer to Board Testing in Chapter 4.

# MVME330 Local Area Network Controller

There are two versions of the MVME330 board:

- G330 Generic Support Package with Buffer Pipe Protocol/Common Environment (BPP/CE) firmware
- T330 Transmission Control Protocol/Internet Protocol (TCP/IP)

G330 and T330 use the same tests but different downloading protocols. G330 follows BPP for downloading, while T330 downloads test codes to dual access RAM from host.

To access the test menus for the Generic Support Package version of the MVME330 board, type:

#### SA: G330.0

The following display appears for a G330 board.

```
Current Menu is /bdtest/G330.0 - "VME330 GSP LAN Board Test"
gsplan. O - Ethernet GSP LAN Test
SA: gsplan.0 <CR> (to access the test selection menu)
    0) LANCE CSR (LANCE = Local Area Network Controller for Ethernet)
    1) LANCE Init
    2) LANCE Internal Loopback
    a) External Loopback (Connect MVME330 to Ethernet coax via transceiver/tap)
    b) Board Status Chack
SA:
```
The following describes the MVME330 tests:

0) LANCE CSR

Checks each bit in the four command status registers, making sure that each bit can be cleared and set.

1) LANCE Init

Tests the initialization of the LANCE chip with interrupt enabled and disabled. It also verifies that an interrupt is received when initialization is finished.

- 2) LANCE Internal Loopback Transmits and receives data between two points within the LANCE chip.
- a) External Loopback Transmits to and receives data from the Ethernet cable. The LAN board must be connected to Ethernet coax via transceiver/tap to run this test.
- b) Board Status Check A quick confidence check which ensures that there is some kind of board activity.

# G330 Board Test Configuration

The G330 board test configuration is shown below. Refer to the cf command in Appendix A for information on modifying this configuration.

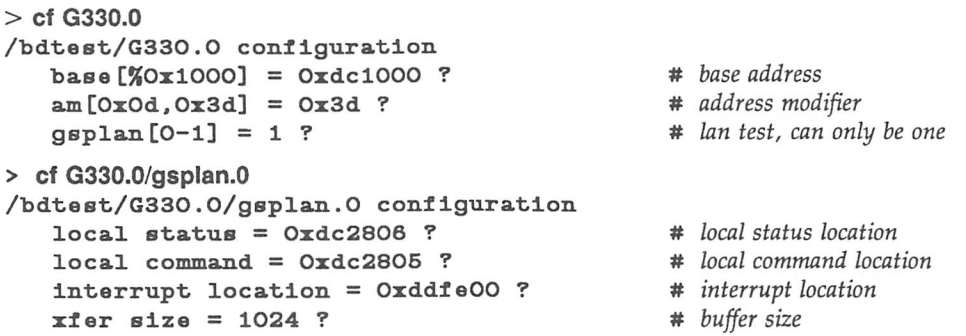

# T330 Board Test Configuration

The T330 board test configuration is shown below. Refer to the cf command in Appendix A for information on modifying this configuration.

```
> cf T330.0
/bdtoBt/T330.0 configuration
   base [%Ox1000] = Oxde1000 ? # base address
   am[OxOd, Ox3d] = Ox3d ? # address modifier
   \texttt{tcplan[0-1]} = 1 ? \texttt{\#} lan test, can only be one
> cf T330.0/tcplan.0
/bdtoBt/T330.0/tcplan.O confIguratlon
   local status = Oxde2806 ?
   local command = Oxde2805 ?interrupt location = OxdffeOO ? # interrupt location
   xfer size = 1024 ?
                                            # local status # local command location
                                            # buffer size
```
# MVME331 and MVME332 Asynchronous Communications Controller

These tests check all port pairs on the MVME331 and MVME332 communication boards. The MVME332 has four port pairs; the MVME331 has three port pairs. Loopback cables are required and should be connected as follows:

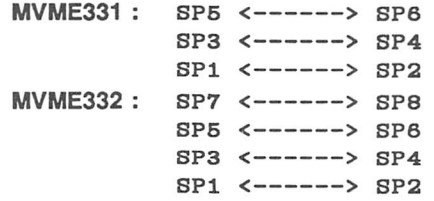

See Figure 4-1 for the proper pin out for the loopback cables.

To access the test menus for the first VME332 8-port communication board, type:

SA: 332.0

The following display appears:

```
Current Menu is /bdtest/332.0 - "VME332 8 Port Comm. Board Test"
■p.3 - Sarlal Port Pair
ap,2 ~ Sarial Port Pair
ap.l - Sarlal Port Pair
■p.O - Barial Port Pair
SA: sp.O <CR> (to access the test selection menu for the communication ports SPl and SP2)
             0) axt loop back
             1) single char loop back
             2) braak dataction
             3) abort raad
             4) abort writa/raad
             6) acho
             6) full duplax
             7) ovarrun
             8) parity arror
             9) hw flow control
             a) frama arror
             b) Board alive check (No loopback cable required for tests \mathbf{b}, c, or d)
             c) String output to device (Do NOT run with loopback cable connected.)
             d) Dlaplay EIA atatua
(This menu is displayed for all communication port pairs on the MVME331 and MVME332 boards.)
8A:
```
A description of the MVME331 and MVME332 tests follows.

```
0) ext loop back
```
1) single char loop back

Transmit and receive data between two ports; the tests write to the second port and read from the first port, then write to the first port and read from the second port. Test 0 transmits and receives a block of characters; test 1 transmits and receives a single character.

2) break detection

Forces a break in the line and then waits for a break detect message to be received.

3) abort read

```
4) abort write/read
```
Ensure that the read and write/read processes abort on cue.

- 6) echo Tests the ability of the port to transmit information it receives.
- 6) full duplex Similar to tests 0 and 1, this test checks that data can be transmitted to and received at both ports simultaneously.
- 7) overrun Ensures that the controller can detect an overrun error.
- 8) parity error Generates a parity error on one port, then checks if it is detected by the other port.
- 9) hw flow control Checks the hardware signals that control data.
- a) frame error Generates the wrong baud rate to ensure that the controller can detect a frame error.
- b) Board alive check This quick confidence check verifies that there is board activity.
- c) String output to device (Do not run with loopback cable connected.) This menu-driven test ensures that data is output to the selected device. It is useful for checking transmission of characters to printers or terminals connected to the MVME331 or MVME332 board. This option displays the string it will output on the test console, then sends the string to the selected port.
- d) Display EIA status Displays the Electronic Industries Association Standard RS-232C signals.

# MVME331 Board Test Configuration

The MVME331 board test configuration is shown below. Refer to the cf command in Appendix A for information on modifying this configuration.

### $>$  cf 331.0

```
/bdtest/331.0 configuration
   base[%Ox100] = 0xffff3000 ?
   am[OxOd, Ox3d] = Ox3d ?
   level[0-7] = 3 ?
   sp[0-3] = 3 ?
> of 331.0/sp.O
/bdteBt/331.C/ep.0 configuration
   \texttt{src port no[1-6]} = 2 ?
   dest port no[1-6] = 1 ?
   xfer size = 1024 ?
   baud rate = 9600 ?
                                                    # base address
                                                    # address modifier
                                                    # default interrupt level
                                                    # number of communication port pairs
                                                    # source serial port number
                                                    # destination serial port number
                                                    # buffer size
                                                    # baud rate
```
# MVME332 Board Test Configuration

The MVME332 board test configuration is shown below. Refer to the cf command in Appendix A for information on modifying this configuration.

```
> cf 332.0
/bdtest/332.0 configuration
   base[%Ox100] = Oxffff6000 ?
   am[OxOd, Ox3d] = Ox3d ?
   level[0-7] = 3 ?
   sp[0-4] = 4 ?
> Cf 332.0/sp.O
/bdteBt/332.0/8p.0 configuration
   src port no[1-8] = 2 ?
   dest port no[1-8] = 1 ?
   xfer size = 1024 ?
   baud rate = 9600 ?
                                                   # base address
                                                   # address modifier
                                                   # default interrupt level
                                                   # number of communication port pairs
                                                   # source serial port number
                                                   # destination serial port number
                                                   # buffer size
                                                   # baud rate
```
# MVME333 Wide Area Network Controller

The MVME333 WAN Controller has three communication ports. Port 1 is the debug port. The MVME333 tests require loopback cables to be connected as follows:

MVME333: SP3 <------> SP5

See Figure 4-1 for the proper pin out for the loopback cables.

To access the test menus for the first MVME333 WAN Controller, type:

#### SA; 333.0

The following display appears:

```
Current Menu is /bdtest/333.0 - *VME333 WAN Communications Board Test"
■p.O - Sarial Port Pair
SA: sp.0 < CR (to access the test selection menu for the communication ports SP3 and SP5)
                   (The following menu is displayed for all communication port pairs.)
        0) hardware flow control
        1) single char external loopback
        2) braak dabactlon
        3) parity arror
        a) frama arror
        b) dlaplay EIA algnal
        e) board allva chack
        r) raaat board
                            NOTE: Only asynchronous mode is tested.
(For test descriptions refer to MVME331 and MVME332 Asynchronous Communications Controller
in this chapter.)
SA:
```
## MVME333 WAN Board Test Configuration

The MVME333 WAN board test configuration is shown below. Refer to the cf command in Appendix A for information on modifying this configuration.

```
> cf 333.0
/bdtest/333.0 configuration
   base [\%Ox100] = Oxfff13800 ? # base address
   am[OxOd, Ox3d] = OxOd ? * address modifier
   \texttt{level[0-7]} = 1 ?<br>
\texttt{sp[0-3]} = 1 ?<br>
\texttt{# number of communication}# number of communication port pairs
> Of 333.0/sp.O
/bd'beB'b/333.0/Bp.O configuration
   controller type [WAN, X_25] = WAN
   src port no[1-6] = 5 ?
   dest port no[1-6] = 3 ?
   xfer size = 1024 ?
   baud rate = 9600 ?
                                                  # controller type
                                                  # source serial port number
                                                  # destination serial port number
                                                  # bujfer size
                                                  # baud rate
```
# MVME333X25 X.25 Controller

The MVME333X25 controller has three communication ports. Port 5 is the debug port. The MVME333X25 tests require loopback cables to be connected as follows:

MVME333x: SP1 <------> SP3

See Figure 4-1 for the proper pin out for the loopback cables.

To access the test menus for the first MVME333X25 controller, type:

SA: X333.0

A display similar to the following appears:

```
Current Menu is /bdtest/x333.0 - *VME333 X.25 Communications Board Test*
ap.O - Sarial Por't Pair
8A: sp.O <CR> (to access the test selection menu for the communication ports SPl and SP3)
                   (The following menu is displayed for all communication port pairs.)
        0) hardware flow control
        1) single char external loopback
        2) braak dabaction
        3) parity arror
        a) frama arror
        b) diaplay EIA aignal
        c) board aliva cback
        r) raaat board
                            NOTE: Only asynchronous mode is tested.
(For test descriptions refer to MVME331 and MVME352 Asynchronous (Communications Controller
in this chapter.)
BA:
```
# MVME333X25 Board Test Configuration

The MVME333X25 board test configuration is shown below. Refer to the cf command in Appendix A for information on modifying this configuration.

```
> cf x333.0/bdtest/x333.0 configuration
   base [\%Ox1O0] = Oxfff13bOO ? # base address
   am[OxOd, Ox3d] = OxOd ? # address modifier
   \texttt{level[0-7]} = 1 ?<br>
\texttt{sp[0-3]} = 1 ?<br>
\texttt{# number of communication}# number of communication port pairs
```

```
> cf x333.0/sp.0
/bdtest/x333.0/sp.0 configuration
   Controller type [WM, X_25] = X_25 ?
   src port no[1-6] = 3 ?
   dest port no[1-6] = 1 ?
   xfer size = 1024 ?
   baud rate = 9600 ?
```
- controller type
- source serial port number
- destination serial port number
- buffer size
- baud rate

### MVME331, MVME332, MVME333, and MVME333X25 Error Codes

The VME33X test module, which covers MVME331, MVME332, MVME333, MVME333X25 but not MVME332XT, prints out pertinent error messages when it detects unexpected test conditions. If the error is detected by the VME33X, the contents of the packet and the English translation of the error code both display. The following is a description of all error messages the test module uses followed by a description of the packet display.

#### TIMEOUT

The test module prints a timeout message if an event is not accomplished within a predefined time limit. In the VME33X test, the time out occurs when a certain time has elapsed after a command is sent to the VME33X module and the module has not yet responded.

#### DATA COMPARISON ERROR

Most VME33X tests transmit data through one port and receive from the other port. If the data read differs from the expected data, a data comparison error occurs. The error message is shown below.

#### $/b$ dtest/33X.O/sp.O At address=001af f Oo, expect=44, read=00

This message means that a data comparison error occurred on serial port pair, logical number 0. The address of the data in error is at location OOlaffOO, the expected value of the data is 44, and the actual data read is 00.

### OTHER ERRORS

The following table lists the status codes that the VME33X returns through the stat field in packet.

| <b>CODE</b> | <b>STATUS</b>                          |  |  |
|-------------|----------------------------------------|--|--|
| \$00        | Normal command termination             |  |  |
| \$01        | End of system memory block             |  |  |
| \$02        | Read timeout                           |  |  |
| \$03        | Write timeout                          |  |  |
| \$04        | Command aborted                        |  |  |
| \$05        | Insufficient local memory              |  |  |
| \$06        | Invalid item number                    |  |  |
| \$07        | Invalid baud rate                      |  |  |
| \$08        | Invalid number of bits per character   |  |  |
| \$09        | Invalid number of stop bits            |  |  |
| \$OA        | Invalid type of parity                 |  |  |
| \$OB        | Invalid handshake selection            |  |  |
| \$0C        | RX queue overrun                       |  |  |
| \$OD        | Invalid delete character string length |  |  |
| \$10        | Invalid start address                  |  |  |
| \$14        | Least number of characters received    |  |  |
| \$81        | Parity error                           |  |  |
| \$82        | Overrun error                          |  |  |
| \$83        | Overrun and parity error               |  |  |
| \$84        | Framing error                          |  |  |
| \$85        | Overrun and framing error              |  |  |

Table 7-1. Status Code List

### Status Packet Display

To provide sufficient status information, the contents of the packet display when there is an error status returned by the VME33X. The packet is also displayed when there is a data comparison error detected by the test. The English translated error code in the main status and the extended status fields display after the packet display. You can also force this packet to display every command and status with or without error by typing set dp in command line mode (refer to Appendix A). To clear the flag, type set -dp. Figure 7-1 is a typical example of the packet display.

Packet address =  $1f9a48$ , ID =  $8p.0$ | flnk | cmd | port| saddr | len | stat| term | rlen | UffffffflOl I 01 |000187b8|00000400| Oc I 00 lOOOOOOlOl error: Rx queue oxerrun

#### Figure 7-1. Packet Display

The message after error: is interpreted directly from the status returned by the controller. Each field of the packet display is defined according to the MVME332 Intelligent Communication Controller User's Manual. These terms are described as follows:

- fink is one longword that is used internally by the VME33X firmware for packet linking purposes. flnk does not need to be set nor monitored by the host.
- cmd is one byte set by the host, cmd is a code number that specifies the command. Valid command codes are \$01 to \$07 and \$0B to \$13. Refer to the VME33X User's Manual for the command definition.
- port is one byte set by the host, port is a number that specifies the serial port affected by the command. Valid port numbers are \$01 to \$06 for the MVME331 and \$01 to \$08 for the MVME332.
- sad is one longword (4 bytes) set by the host, sad defines the start address of a data area in system memory for command use. Such data may be characters to be transmitted or received, configuration tables, or other additional command parameters. Valid start addresses are any system RAM addresses accessible by the controller.
- len is one longword set by the host, len defines the size of a data area in system memory for command use. Such data may be characters to be transmitted or received, configuration tables, or other additional command parameters. The sum of sad and len must not exceed the system RAM addresses accessible by the communications controller. The maximum value for len is \$7fffffff.
- stat is one byte returned by the VME33X. stat is a status code number that is zero when the command has been completed successfully. In the case of abnormal terminations, stat indicates the condition that aborted the command. Refer to the VME33X User's Manual.

- term is one byte returned by the VME33X. term is used with the read and write commands and is the character that caused command termination. term can be the previously defined terminating character or the bad character in the case of a parity or framing error.
- rlen is one longword returned from the VME33X. rlen is used by commands that involve the transfer of data to or from system memory, rlen is the number of bytes read from or written to system RAM at the time of command termination. In the case of abnormal command terminations, rlen can be used by the host to update the sad and len fields, and to reissue the command that continues the previous aborted operation.

### Non-Fatal Errors

SSID records both fatal and non-fatal errors. To see the error count, use the fe command in command mode (refer to Appendix A). The non-fatal errors are the errors that could be corrected by software retry. In the case of the VME33X, all errors are considered fatal errors.

#### Fatal Errors

Fatal errors are hard, non-recoverable errors. In the VME33X test, all errors are fatal errors and fall into these categories:

- Errors flagged in the status returned by the VME33X.
- Data comparison errors.
- Timeout errors that occur when a packet is not returned by the controller after a certain time.

# MVME332XT Asynchronous Communications Controiier

These tests check all port pairs on the MVME332XT communication boards. To run these tests, loopback cables are required and should be connected as follows:

```
SP7 <------> SP8
SP5 <------> SP6
SP3 <------> SP4
SP1 <------> SP2
```
See Figure 4-1 for the proper pin out for the loopback cables.

All tests, except the baud rate tests, are executed with the ports set to 38.4K baud.

 $7 - 12$ 

There is no specific download test provided for the MVME332XT board; however, a download is performed as part of the hardware flow control test, providing a check of the download capability of the board.

To access the test menus for the first MVME332XT communication board, type:

#### SA: X332.0

The following display appears:

```
Current Menu is /bdtest/x332.0 - "VME332xt Async Comm"
Bp.3 - Serial Port Pair
Bp.2 - Serial Port Pair<br>Borial Port Pair
                  - Serial Port Pair
Bp.O - Serial Port Pair
SA: sp.O <CR> (to access the test selection menu for the communication ports SPl and SP2)
    open port a
                                  a) DCD a -> b
   open port b
                                 b) DCD b -> a
    3) loopback a \rightarrow bc) baud rate a -> b
    4) loopback b \rightarrow ad) baud rate b \rightarrow afull duplex
                                 e) parity a -> b
    6) event a \rightarrow b
                                 f) parity b -> a
       event b -> a
    7)
                                 g) frame a -> b
    8) break a -> b
                                 h) frame b \rightarrow a9) break b \rightarrow ai) HW flow ctl a -> b
                                  j) HW flow ctl b \rightarrow aThis menu is displayed for all communication port pairs on the MVME332XT boards.
SA:
```
A description of the MVME332XT tests follows.

```
1) open port a
```

```
2) open port b
```
These tests open and then close a port as a simple *board alive* check.

```
3) loopback a \rightarrow b
```

```
4) loopback b \rightarrow a
```
Transmit and receive data between two ports, comparing the results.

```
5) full duplex
```
Checks that data can be transmitted to and received at both ports simultaneously.

```
6) event a -> b
```

```
7) event b \rightarrow a
```
Verify that the ports return the correct event packets when interrupt and quit signals are received. Event packets are used for communication between the operating system and the MVME332XT board.

- 8) break a -> b
- 9) break  $b \rightarrow a$

Force a break in the line and verify a 'break detect' message is received.

- a) DCD  $a \rightarrow b$
- b) DCD  $b \rightarrow a$ Cause DCD to be negated on one port and verify that the other port detects the loss of DCD.

```
c) baud rate a \rightarrow b
```
d) baud rate  $b \rightarrow a$ 

Verify each port at baud rates of 50, 75, 110, 300, 1200, 2400, 4800, 9600, 19.2K, and 38.4K.

- e) parity a -> b
- f) parity b -> a

Generate a parity error on one port and check to see if it is detected by the other port.

- g) frame a -> b
- h) frame  $b \rightarrow a$

Set one port to 4800 baud and the other to 9600 baud, transfer data from one port to the other, and verify that a framing error is detected.

- i) HW flow ctl a -> b
- $i)$  HW flow ctl b  $\rightarrow$  a

Set each port to use hardware flow control, transfer data from one port to the other, and compare the results.

# MVME332XT Board Test Configuration

The MVME332XT board test configuration is shown below. Refer to the cf command in Appendix A for information on modifying this configuration.

```
> cf x332.0/bdteBt/x332.0 configuration
  base [\%Ox10000] = Oxf1780000 # base address
  am[OxOd, Ox3d] = Oxd # address modifier
  level [0-7] =2 # default interrupt level
```
- 
- 
- 
- # number of communication port pairs

```
> cf x332.0/sp.0
/bdtest/x332.0/sp.0 configuration
   port a no[0-7] = 0port b no[0-7] = 1xfer size[0-2000] = 1024
```
- # serial port number
- # serial port number
- # buffer size

### MVME332XT Error Messages

### ring buffer allocation exceeds 64k

The ring buffer allocation exceeds the available MVME332XT dual ported RAM area of 64K.

#### Initialization error

Board initialization was unsuccessful.

#### TIMEOUT

A time out has occurred. This could happen if a packet is sent to the MVME332XT, but the expected status packet is not returned within a certain period of time.

#### port open timeout

A serial port open command is sent to the MVME332XT, but no response is received within a certain period of time.

```
dev never ready
```
A serial port is expected to have CCD asserted status from the MVME332XT, but DCD is never asserted.

#### Free packet pool is empty

The test requests a free packet but none is available. This could happen if there is memory corruption.

#### DCD did not NEGATE

DCD is expected to be negated on a serial port, but it is not.

#### DCD did not ASSERT

DCD is expected to be asserted on a serial port, but it is not.

#### not enough memory

There is not enough system memory available for the test to use. This could be a real memory shortage or memory corruption.

#### no INTR event

An INTR event is expected from a serial port, but the INTR event is never reported by the MVME332XT event packet.

#### no QUIT event.

A QUIT event is expected from a serial port, but the QUIT event is never reported by the MVME332XT event packet.

#### missing BRK INTR

A break interrupt is expected from a serial port, but the MVME332XT never reported one.

### cannot execute downloaded code

A piece of code is downloaded to the MVME332XT for execution, but the MVME332XT detected an error and the code was not executed successfully.

#### parity mark did not work

The parity mark option is selected, but the MVME332XT did not mark parity as expected when a parity error occurs.

### at addr=xxxxxxx, expect=xxxxxxxx, read=xxxxxxxx

A data comparison is detected. The location of the error and the expected and read values are displayed.

#### cannot download code

A piece of code is downloaded to the MVME332XT dual ported memory, but the download was not successful.

### Board does not exist

The host accesses the MVME332XT and a bus error occurs.

#### board Inlt timeout

An initialization packet is sent to the MVME332XT, but no status is returned after an extended period of time.

#### Controller never ready

The MVME332XT indicates in its CSR space that the controller is never ready.

### create channel failed

The buffer pipe communication channel between the MVME332XT and the host cannot be established. This could happen if: 1) the controller is never ready, 2) the channel establishment protocol is never completed between the host and the MVME332XT, or 3) a bad status is reported by the MVME332XT.

#### init packet failed

The initialization packet is sent to the MVME332XT, but the initialization was not successful.

### board stay busy

The MVME332XT CSR indicates that the board is staying busy. If the BUSY bit stays set, it will prevent the host from establishing a buffer pipe channel for host and MVME332XT communication.

#### TAS never ready

The MVME332XT CSR indicates that the board always has its TAS (test and set) bit set. If the TAS bit stays set, it will prevent the host from establishing a buffer pipe channel for host and MVME332XT communication.

#### wait for VSTAT timeout

The MVME332XT VSTAT bit in its CSR is not set during channel creation. This indicates that the MVME332XT is not able to complete the channel creation protocol due to board malfunction.

#### channel bad status

The channel creation was not successful. The channel is created so that the host and the MVME332XT can communicate through it.

# MVME335 Asynchronous Communications Controller

The MVME335 Asynchronous Communications Controller tests allow for testing of both duarts (dual universal asynchronous receiver/transceivers) and the printer port.

The MVME335 Serial Port Duart tests 3 through 8 require loopback cables connected as follows:

$$
SP3
$$
  

$$
SP1
$$
  

$$
SPP1
$$
  

$$
SPP2
$$

See Figure 4-1 for the proper pin out for the loopback cables.

Some MVME335 Line Printer tests require a loopback jumper plug on the 36-Pin printer port connector. The printer port loopback connector pin out is as follows:

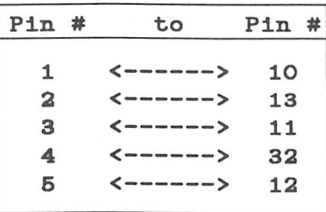

Figure 7-2. 36-Pin Printer Port Loopback Connector Pin Out

To access the test menus for the first MVME335 board, type:

SA: 335.0

A display similar to the following appears:

```
Current Menu is /bdtest/335.0 - "VME335 Quad SIO W/Printer Tests"
apd. 1
                  336 Sarial Port Duart
                  335 Sarial Port Duart
apd. 0
Ip
                  335 Lina Printar
SA: spd.0 <CR> (to access test selection menu for the first duart connected to serial ports 1 & 2)
Selections for Test "335 Serial Port Duart"
(This menu is the same for both MVME335 port pairs.)
   0) Ragiatara
   1) Intarnal-loop
   2) Baud Rata
   3) Parity Error (Loopback cable required for tests 3 through 8)
   4) Extarnal-loop
   5) Rx intr
   6) Tx intr
   7) Intarfaca intr
   B) Framing Error
SA: Ip (to access the MVME335 line printer test selection menu)
Salactiona for Taat "335 Lina Printar"
   0) Ragiatara
   1) Printar loop
   2) Printar Intr
   o) Printar Output
SA:
```
The following describes the serial port duart and line printer tests:

## Serial Port Duart Tests

```
0) Registers
```
Writes and reads a pattern to verify the chip's bus interface.

- 1) Internal-loop
- 4) External-loop

These tests program the duart to enter internal or external loopback mode. The tests then transmit, receive, and compare a pattern. The external-loop test requires a loopback cable.

2) Baud rate

Programs the duart to enter internal loopback mode. The test then transmits, receives, and compares a pattern at all selectable baud rates, thereby verifying that all baud rates are working.

- 3) Parity Error
- 8) Framing Error

Check the ability of the duart to detect parity errors and framing errors, respectively.

- 5) Rx intr
- 6) Tx intr Verify receiver interrupts and transmitter interrupts, respectively.
- 7) Interface intr Checks that a CTS (clear to send) status change generates an interrupt.

### Line Printer Tests

- 0) Registers Writes and reads a pattern to verify the chip's bus interface.
- 1) Printer loop

Sets bits in the printer port and looks for the associated jumpered status bit to follow.

2) Printer Intr

Verifies that the printer port can generate an interrupt when empty.

o) Printer Output

Sends 95 lines of a 130-column-wide pattern and then sends a form feed to a connected printer. This test requires a compatible, properly configured parallel printer.

# MVME335 Board Test Configuration

The MVME335 board test configuration is shown below. Refer to the cf command in Appendix A for information on modifying this configuration.

```
> cf 335.0
/bdtest/335.O configuration
   base [\%Ox100] = Oxffff3600 ? # base address
   spd [0-2] = 2 ? \qquad # serial port duart
> Cf 335.0/spd.O
/bdtost/335.O/spd.O configuration
   xfer size = 512 ?
   duart [0-1] = 0 ?
                                             # buffer size
                                             # dual universal async receiver/transceiver
```
# MVME336 Delta Link Asynchronous Communications Controller

The MVME336 Delta Link product (also known as SIO/MUX or Serial Input Output/Multiplexer) consists of one MVME336 board or Delta Link hub (SIO) containing global memory, six XPCs (X.25 protocol controllers), and up to six Delta Link servers (MUX). Each server can support up to 16 RS-232 port connections with asynchronous communications.

The MVME336 diagnostics are divided into three parts: gmem, xpc, and mx. The gmem (global memory) tests verify that all of the hub's shared memory is functioning properly. The xpc tests verify that the XPCs' DMA (direct memory access) paths are working. The mx tests verify that the 16 ports on each MUX server are functioning properly. Because the servers take commands from the hub (SIO), they can only be tested (using the max tests) after the hub's global memory and XPCs are tested and found to be working.

You can test the MVME336 board without a MUX; however, the high speed interface link between the MVME336 and the MUX can only be tested if a MUX is connected.

The MVME336 Delta Link tests require loopback jumper plugs on all 16 of the 25 pin MUX connectors. The MUX Loopback connector pin out is as follows:

| $P1n$ #          | to                     | $Pin$ # |
|------------------|------------------------|---------|
| $\boldsymbol{2}$ | $\leftarrow$ ------->  | з       |
|                  | $\leftarrow$ ------->  | Б       |
| Б                | $\leftarrow$ --------> | в       |
| 8                | <------->              | 20      |

Figure 7-3. 25-Pin MUX Loopback Connector Pin Out

To access the test menus for the MVME336 board, type:

SA: 336.0

 $7 - 20$ 

A display similar to the following appears:

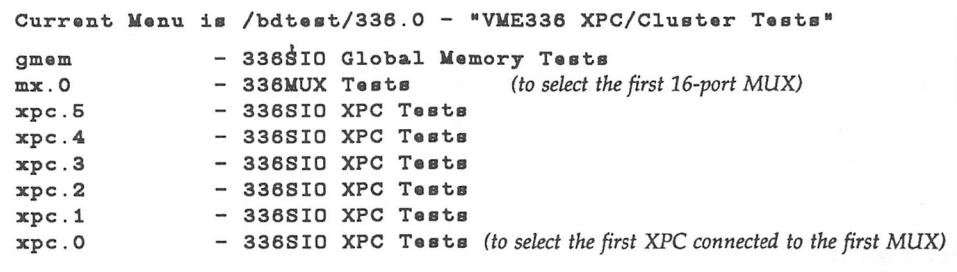

The test selection menus for the gmem, xpc, and mx. 0 tests and a brief description of each test are shown below.

#### NOTE

If any of the gmem tests fail, the xpc and mx. O tests will also fail.

SA: gmem <CR> (to access the test selection menu for the global memory tests) Selections for Test "336SIO Global Memory Tests" 0) Zaroa 1) Onaa 5) 56SSa a) AAAAa d) Addraaa

## Global Memory Tests

The gmem selections test all of the SIO board's global RAM, which is required for XPC command, status, and data buffers.

- 0) Zeros
- 1) Ones
- 5) 5555s
- a) AAAAs

The RAM is written with a Os, Is, 5s, or As pattern and is then read and verified for correct contents.

d) Address

Writes all global RAM with a complementing address pattern and then verifies it.

SA: xpc.O <CR> (to access the test selection menu for the first XPC on the SIO board) Selections for Test "336SIO XPC Tests" 0) XPC DMA

# XPC Tests

0) XPC DMA

Fills the SIO board's global RAM with a pattern and commands the SIO board's XPC to read and write it to a cleared buffer in global RAM. The destination is compared against the source buffer.

If this test fails, the Global RAM may be bad or the XPC's interface to Global RAM may be failing.

```
SA: mx.O (to access the MUX test selection menu)
Currant Uanu la /bdta8t/336.0/mx.0 - ■33eUUX Taata"
p8.7 - 336MUX Ports 8-15 Tests<br>p8.6 - 336MUX Ports 8-15 Tests
                    - 336MUX Ports 8-15 Tests
p8.5 - 336MUX Ports 8-15 Tests<br>p8.4 - 336MUX Ports 8-15 Tests
p8.4 - 336MUX Ports 8-15 Tests<br>p8.3 - 336MUX Ports 8-15 Tests
p8.3 - 336MUX Ports 8-15 Tests<br>p8.2 - 336MUX Ports 8-15 Tests
                   - 336MUX Ports 8-15 Tests
p8.1 - 336MUX Ports 8-15 Tests<br>p8.0 - 336MUX Ports 8-15 Tests
p8.0 - 336MUX Ports 8-15 Tests<br>p0.7 - 336MUX Ports 0-7 Tests
                   - 336MUX Ports 0-7 Tests
p0.6 - 336MUX Ports 0-7 Tests
p0.5 - 336MUX Ports 0-7 Tests<br>p0.4 - 336MUX Ports 0-7 Tests
p0.4 - 336MUX Ports 0-7 Tests<br>p0.3 - 336MUX Ports 0-7 Tests
                   - 336MUX Ports 0-7 Tests
pO.2 - 336MUX Ports 0-7 Tests<br>pO.1 - 336MUX Ports 0-7 Tests
p0.1 - 336MUX Ports 0-7 Tests<br>p0.0 - 336MUX Ports 0-7 Tests
                    - 336MUX Ports 0-7 Tests
SA: pO.O (to access the first MVME336MUX port)
Selections for Test "336MUX Ports 0-7 Tests"
(The menu is the same for all 16 ports)
    c) Cluatar Confidanca
(Tests c, 0, and 1 do not require a loopback jumper plug)
    0) Intarnal Loopback
    1) Forca Braak
    2} Extarnal Loopback
(Tests 2, 3, 4, 5, 0, 1, and e require a loopback jumper plug)
    3) Forca Framing Error
    4) Uodam Statua Changa
    5) Forca Parity Error
   r) Display ROM Revision
    s) Display Modem Status
    o) String Output to Device (Press the BREAK key to stop test o, 1, or a)
    1) Endless Internal Loopback
    a) Endlaaa Extarnal Loopback
```
### MUX Tests

c) Cluster Confidence

Requests the results of the power-on self test performed by the MUX ROM. If the MUX ROM passes all self tests except the UART test, then the results of the UART test display. The results show which port failed by setting the failing port's bit in a byte. The results are returned for the first eight ports (if the requesting port is between 0 and 7) or for the second eight ports (if the port is between 8 and 15).

- 1) Force Break
- 3) Force Framing Error
- 5) Force Parity Error These tests verify the detection logic.
- 0) Internal Loopback
- 2) External Loopback
- 1) Endless Internal Loopback (Press the BREAK key to terminate)
- e) Endless External Loopback (Press the BREAK key to terminate) These tests fill a buffer with a pattern and send it to the port. When all data sent is received, the send and receive buffers are compared.
- 4) Modem Status Change Verifies that the CTS (clear to send), DSR (data set ready), and DCD (data carrier detect) signals can generate a change of status interrupt.
- r) Display ROM Revision Displays the revision level of the MUX ROM, e.g., 1.0.
- s) Display Modem Status Displays the level ON or OFF of the DSR, DCD, and RTS (request to send) signals from the requested port.
- o) String Output to Device (Press the BREAK key to terminate) Sends a pattern to the port to verify output on a terminal. Like tests I and e, this is an endless test.

After a test is completed, the count of XPC retries from the MUX is requested. If the retry count is greater than zero, it displays. (An XPC retry is considered a soft or recoverable error condition.) An XPC retry may indicate that the condition of the high speed link between the SIO and MUX is marginal.

All MUX tests start the XPC link before sending any commands to the MUX. If the XPC cannot establish communications with the MUX after 90 seconds, a link startup failed or TIMED OUT error occurs. This may be caused by a bad link cable or bad SIO or MUX interface hardware.

# MVME336 Board Test Configuration

The MVME336 board test configuration is shown below. Refer to the cf command in Appendix A for information on modifying this configuration.

```
> cf 336.0
/bdtest/336.0 configuration
   base [%0x40000] = 0xe00000
   level [1-7] = 3 ?
   xpc [0-6] = 6 ?
   mx [0-6] = 1 ?
> Cf 336.0/xpc.O
/bdtest/336.0/xpc.0 configuration
   xpc [0-5] = 0 ?
> cf 336.0/mx.O
/bdbesb/336.O/mx.O configurablon
   xpc [0-5] = 0 ?
   pO [0-8] = 8 ?
   p8 [0-8] = 8 ?
                                                   # base address
                                                   # default interrupt level
                                                   It number of X25 protocol controllers
                                                   * number of servers
                                                   # X25 protocol controller
                                                   # X25 protocol controller
```
# MVME374 Multi-Protocol Ethernet Interface Module

The MVME374 is taken over by the host processor via the following procedure:

- 1. The MVME374 tests are copied into the dual ported RAM.
- 2. The host loads a vector pointing to the tests in the MVME374 vector table.
- 3. The host loads a flag in the MVME374 control packet (CP).
- 4. The host interrupts the MVME374 by writing into the MVME374 IRAM.
- 5. When the test flag clears in the control packet, the MVME374 is ready for tests.

To access the test menus for the first MVME374 board, type:

SA: 374.0

A display similar to the following appears:

```
Current Menu is /bdtest/374.0 - "VME374 Lan Controller Tests"
Ian - VME374 Lan Taata
SA: lan < CR (to access the test selection menu)
Selections for Test - "VME374 Lan Tests"
   1) Run a, b, c, d, e, f, g, h, i, j, k, l2) Run a, b, c, d, e, f, g, h, i, j, k, 1, xa) Chack sum beat nvram
   b) Check station address
   c) Lanca ragiabar
   d) Lance internal loopback
   a) On board walking bib ram
   f) On board random ram
   g) Off board walking bib ram
   h) Cff board random ram
   i) On board 374 down address ram
   j) On board 374 up address ram
   k) Bus arbitration test
   1) Irq test
   r) Reset 374
   x) Lanca axbarnal loopback (Connect MVME374 to Ethernet coax via a transceiver/tap.)
SA:
```
## **MVME374 Board Test Configuration**

The MVME374 board test configuration is shown below. Refer to the cf command in Appendix A for information on modifying this configuration.

```
> cf 374.0
/bdtost/374.O configuration
  base [\%Ox100] = OxffdOOOO0? # base address
   signal_address = OxffdfffcO ?
   slgnal_typo = 0x0 ?
```
# MVME374 Error Codes

The following describes the MVME374 Error codes:

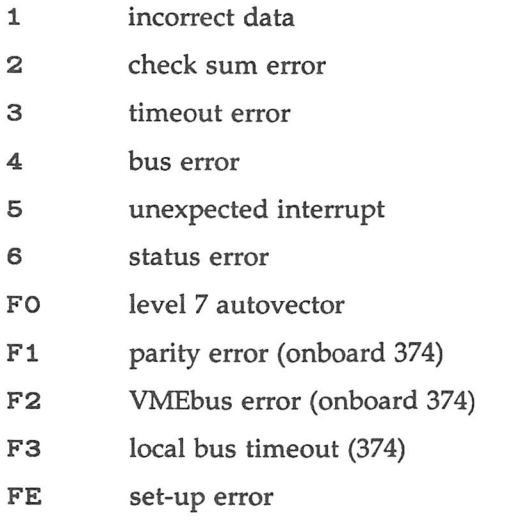

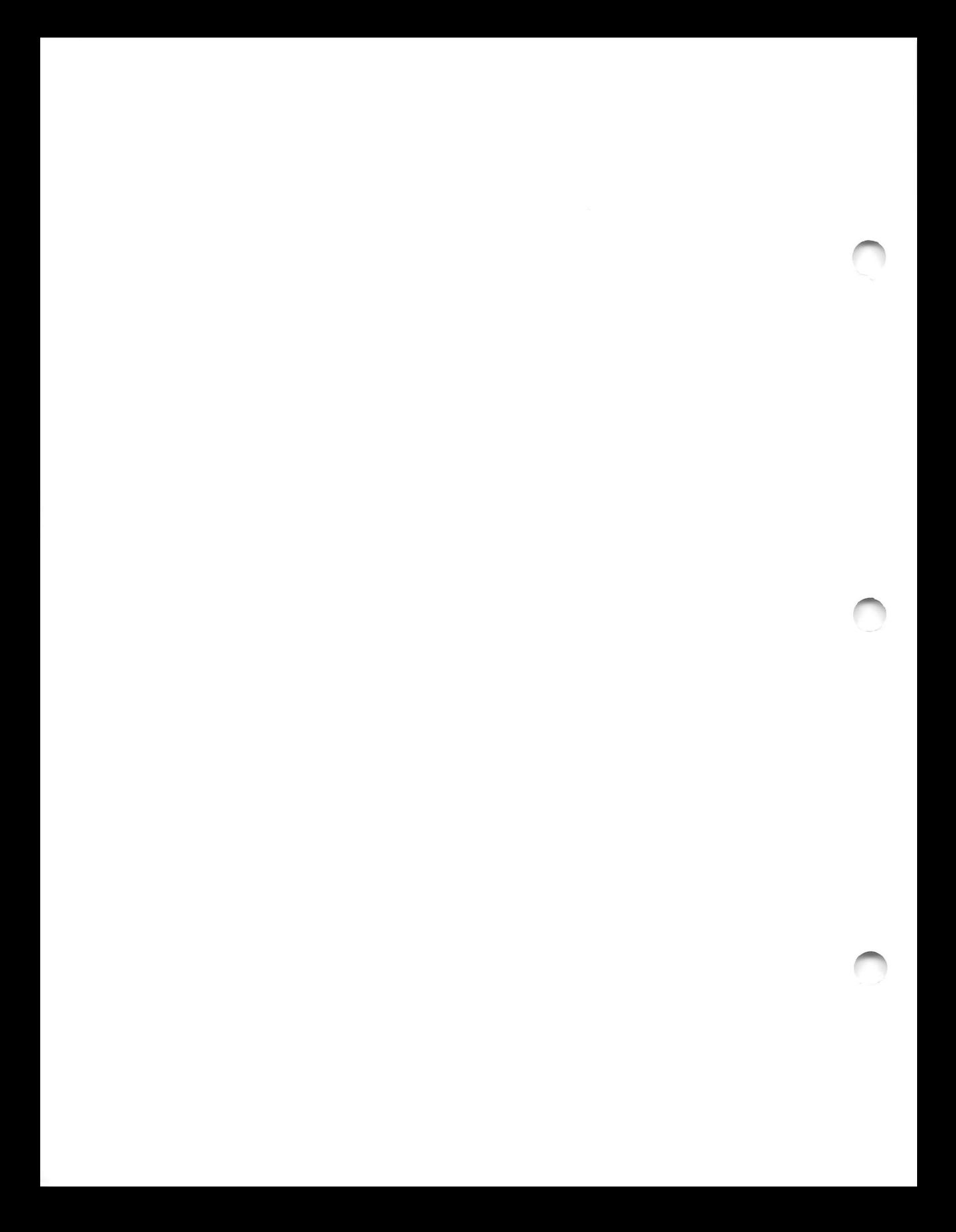

# APPENDIX A COMMAND LINE MODE

Command line mode is the testing environment on which the menu system is based. Designed for advanced users, command line mode offers many features not available within the menu system. In command line mode you can set test options directly on the command line, run a sequence of tests from different test menus, and configure the boards in the system.

To enter command line mode, type;

SA: cmdiine  $\rightarrow$ 

The > prompt indicates that you are in command line mode.

To run any of the SSID tests, simply type the name of the test and the test identifier(s). Typing the test name with no test identifier causes a preselected series of nondestructive tests to be run. To find out which test options are available for a given test, type the name of the test followed by a minus  $(-)$  sign.

EXAMPLES:

> smd.1 0123 (Run tests 0, 1, 2, and 3 on the second SMD disk drive.)

> 131.0 (Run all preselected tests on the first MVME131 controller.)

 $>$  esdi.0 – (List the test options available for the first MVME323 disk drive.)

To return to menu mode, type:

> set menu

 $SA:$ 

# Command Line Format

Command line commands have the following format:

cmd [args] [ $\le$ input\_dev] [ [descriptor] $>$ output\_dev] [descriptor $>$ descriptor] [; cmd . . . ]

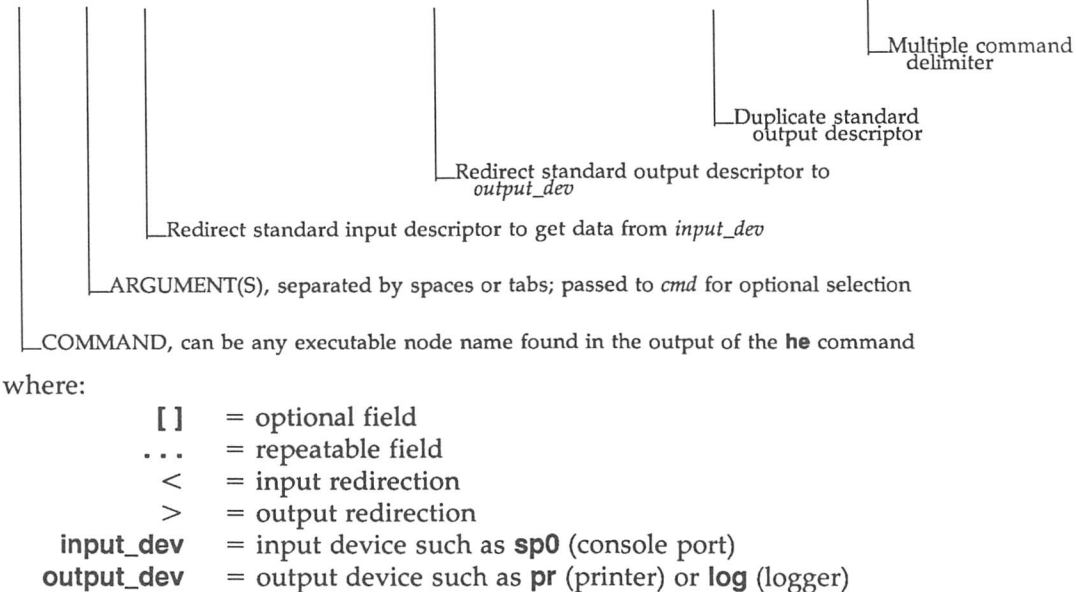

descriptor = device descriptor

Standard device descriptors:

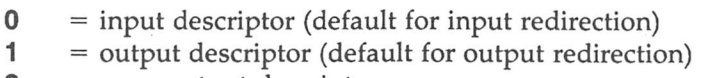

 $2 =$  error output descriptor

After receiving a user's command, the command line monitor evaluates its format, opens the I/O devices if needed for redirection, builds a list of arguments, updates the system status, traverses through the directory tree if the command field is a directory node, and finally gives control to all test nodes under the command tree.

# I/O Redirection

I/O redirection is a mechanism that allows the user to specify input and output devices on the command line. In a typical computer system, input comes from the terminal keyboard and output goes to the terminal screen. I/O redirection allows the user to change the source of input or the destination for output by specifying a new source and/or destination on the command line.

In SSID, output is sent to a logical device called standard output or error output, both of which default to the user's terminal screen. Typical output from a program is sent to standard output, while error messages are sent to error output. All input is taken from a logical device called standard input, which defaults to the user's terminal keyboard.

Standard output and error output can be redirected to another terminal, a printer attached to the MVME050 board, if installed, or the error logger. Error output can be sent independent of standard output or to the same destination. Standard input can be redirected from another terminal or the error logger. At the present time all tests may not adhere to the error output path for errors but rather send errors to standard output. A future release of SSID will correct this problem.

### EXAMPLES:

1) Redirect standard output from the he command to the line printer:

 $he > pr$ 

2) Redirect standard input to come from the error logger:

echo < log

3) Recalibrate the first Winchester disk (test 1) and redirect the error output to the error logger:

 $hd.0 1 2 > log$ 

4) Set loop continuous, run the default tests on the first Winchester disk, and store the error output in the error logger:

set  $lc$ ; hd. $0 \quad 2 > log$  (Note the semicolon separating the commands)

5) Run the default tests on the first MVME332XT and redirect both standard output and error output to the printer:

 $x332.0 > pr 2 > 1$ 

The first part of the command  $(x332.0 > pr)$  redirects the standard output to the printer. The second part  $(2 > 1)$  redirects error output (descriptor 2) to be the same destination as the standard output (descriptor 1), which is redirected to the printer in the first part of the command.

### **NOTE**

If the MVME050 attached printer is under test, standard output and error output of the test cannot be redirected to the printer because they can interfere with the printer test. The printer test requires a special loopback cable connected to the printer port, but for test results to be printed out, connection to a printer is required.

All references to the device pr refer to a printer connected via an MVME050 board.

# Command Structures

To determine the tests available for a particular device, use the he (help) command, which displays the command directory tree. The tree structure allows you to concentrate on a particular test suite once the directory has been identified. Typing **he** board\_number allows you to view the test suites associated with that board. Refer to the first two examples in the he command description later in this chapter.

When an executable node name, whether directory or test, is invoked as a command, every subnode under its tree structure is also a part of the command invocation. Thus, typing the following causes both hd.O and fd.O to be executed simultaneously or sequentially depending on how the system's environment is set up. Command line arguments are also passed to each subnode for as many levels as are constructed in the tree.

#### 320.0

Arguments passed to the test module may allow specific subtest selection from the test module. The hd.O and fd.O subtest menus are obtained by using the following command:

he hd.O fd.O

A display similar to the following appears:

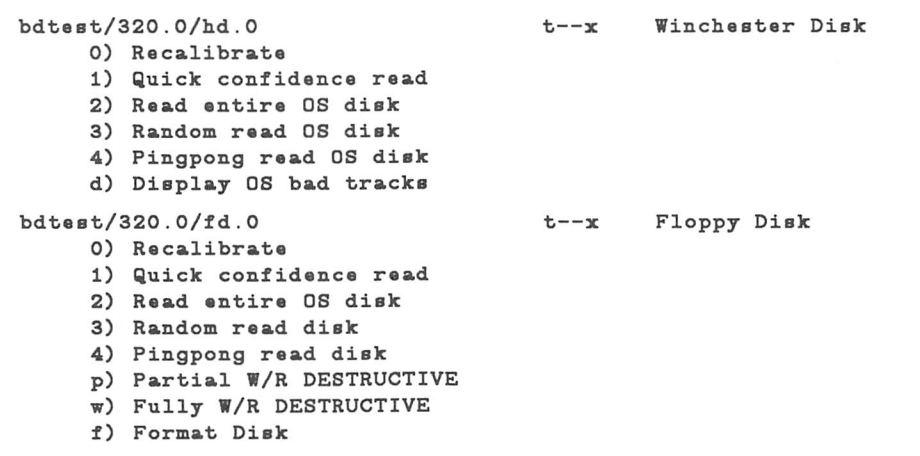

The numbered subtest selections are the default test sequences that run if no test selection is specified. (This convention applies only when there are less than 11 default selections, i.e., 0 through 9.) For example, tests 0 through 4 run if command hd.O or 320.0 is invoked, but only test 2 runs if the command is hd.O 2. You can only invoke a subtest selection preceded by a letter by explicitly passing the selection letter as an argument to the test module from the command line. Test selections can be in any order and grouped into one or more arguments. You can enter multiple selections and repeat a selection any number of times. Each selection is executed in the order it appears on the command line.

### EXAMPLES;

1) Run all default tests (0 through 4) on the first hard disk:

hd.O or 320.0

2) Run several hard disk tests and several floppy disk tests:

#### 320.0/hd.0 23d ; 320.0/fd.0 4pw

3) Run the hard disk test 0 (Recalibrate) once, test 4 (Pingpong read OS disk) three times, and test 1 (Quick confidence read) and test 3 (Random read OS disk) twice:

hd.O 0 444 1313

## Test Progress Display

When a command is executed in command line mode, it performs a table look-up on its own test selection menu against its arguments. If the argument matches any entry in the table, it displays a banner including the command pathname, test description, and the word starts (See Figure A-1). It then calls the appropriate routine for the selection. Upon completion of the routine, it displays the previous banner but ends with the word passed or failed.

```
/bdta8t/320.0/fd.0
                      0) Recalibrate
                                                  ......... starts
/bdt«Bt/320.0/hd.0
                      0) Recalibrate
                                                  ......... starts
/bdteBt/320.0/td.0
                      0) Recalibrate
                                                  ....... passed
                      2) Read entire OS dieh
/bdteBt/320.0/fd.0
                                                  ... \ldots starts
/bdt8Bt/320.0/hd.0
                      0) Recalibrate
                                                  ....... passed
                      1) Quick confidence read
/bdtBBt/320.0/hd.0
                                                  ....... starts
/bdtBBt/320.0/fd.0
                      2) Read entire OS disk
                                                  ....... passed
/bdtBBt/320.0/hd . 0
                      1) Quick confidence read
                                                  ....... passed
/bdteBt/320.0/Id.0
                      3) Random read OS diek
                                                  ....... starts
                      2) Read entire OS diek
                                                  ....... starts
/bdteBt/320.0/hd.0
                      3) Random read OS diek
/bdteBt/320.0/fd.0
                                                  ....... passed
/bdteBt/320.0/hd . 0
                      2} Read entire OS diek
                                                  ....... passed
/bdteBt/320.0/hd.0
                      3) Random read OS diek
                                                  ....... starts
                      4) Pingpong read OS diek
/bdtaBt/320.0/fd.0
                                                  ....... starts
                      4) Pingpong read OS diek
/bdteBt/320.O/fd.O
                                                  ....... passed
                      3) Random read OS diek
/bdteBt/320.0/hd.0
                                                  ....... passed
/bdteBt/320.0/hd.0
                      4) Pingpong read OS disk
                                                  ....... starts
/bdteBt/320.0/hd.0
                      4) Pingpong read OS diek
                                                  ....... passed
       pathname
                    selection description
                                                           result
```
Figure A-1. Test Progress Display

# Test Result Display

Figure A-1 illustrates a typical output of the successful completion of all subtests in the 320.0 test module. This output is sent to the standard output device, which is the user console if there is no I/O redirection on the command line.

SSID maintains fatal and nonfatal error counters for each node above the test nodes. For the directory structure shown in Figure A-2, counters are maintained for **hd.0, fd.0, 320.0,** and **bdtest**. If an error occurs in any part of a test, the monitor updates the fatal and nonfatal error counters for each node above that test. Therefore, the total number of errors for the 320.0 node equals the number of errors in both the **fd.0** and **hd.0** tests, as illustrated in Figure A-2.
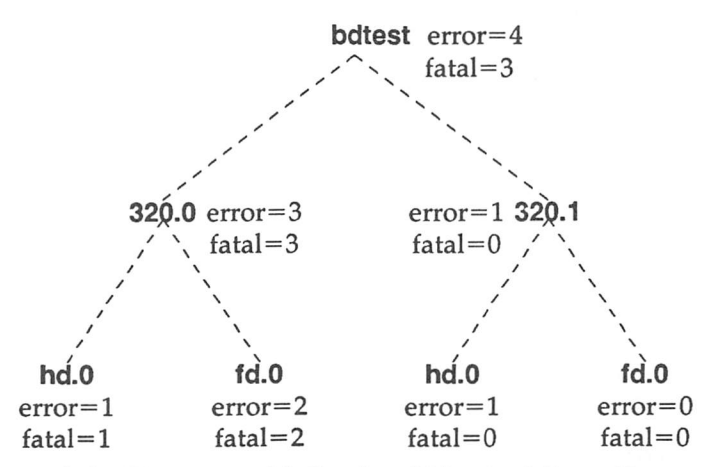

Figure A-2. Directory with Fatal and Nonfatal Error Counters

If the error is caused by bad return status from the MVME320, the entire ECA (or packet) data structure displays on the standard error device. Figure A-3 shows the typical output for such an error.

I cmd I ata-t I axb | r-try I rcnb I dna I op |buf\_addr I Ian Ixfarlcyl Ihd I aac I ccyl I I 03 I 01 I 0008 I 00 I 00 loo I 00 I 00 If OObO I 0400 I 0000 I 0006 I 00 I Od | 0006 I /bdtest/320.0/fd.0 3) Scan ....... starts 100 100 100 I 00 136 103 I 01 I aE I 05 I 02 I 10 | Oc I 46 146 I 00 10028 I jnO jnl |n2 In3 In4 jnS I all f 111! bypa I aurf I aac/brk I atap Ibat Ihlb I aaak I Iwc I Iprac I accO I accl I acc2 I aacO I aac 11 aac2 I wrkO I wrlcl |wrk2 | wrk3 I wrk4 I wrkE I I 0028 I 0000 I 0000 I 0000 I 0000 I 0000 I 0000 I 8888 I8a8cI 8480 I 0000 I 0000 I 0000 I error: Nonrecoverable error, No identifier found. /bdtaab/320.0/fd.O 3) Scan  $\ldots \ldots$  failed

Figure A-3. Typical Error Display

If the error is caused by the data comparison, the output shows where the data mismatch occurred in the buffer, as illustrated in Figure A-4.

/bdt9Bt/320.O/hd.0 /bdtaBt/320.O/hd.0 /bdtBBt/320.O/hd.0 3) Partial  $W/R$   $\ldots \ldots$  starts At address=001aff00, expect=44, read=00 3) Partial  $W/R$  ....... failed

#### Figure A-4. Data Comparison Error

Along with all above messages, a system status message periodically displays on the system console, reporting pass-count, error-count, elapsed time, and test activity as illustrated in Figure A-5.

Note that this type of message only displays if SSID is operating in concurrent mode (default condition), and at least one test has been dispatched in the system. Also note that this message is only terminated by pressing <CR> without the LINE FEED. Therefore, it always stays at the same place on the screen. This preserves the previous information, and provides a clear picture of progress through the tests.

PASS=3, FATAL=0, ERROR=01 0:00:20.130 /bdtest/320.0/hd.0: running

Figure A-5. System Status Message

Finally, a composite status message displays at the completion of all tests to indicate the overall test results as illustrated in Figure A-6.

> \*\*\* SYSTEM TEST PASSED \*\*\* or \*\*\* SYSTEM TEST FAILED \*\*\*

Figure A-6. Composite Status Message

The error count message remaining on the screen reflects the results of the last test to complete; it is not a summary of all tests run.

# Command Descriptions

Table A-1 summarizes the commands available in command line mode. Following the table, each command is explained in detail.

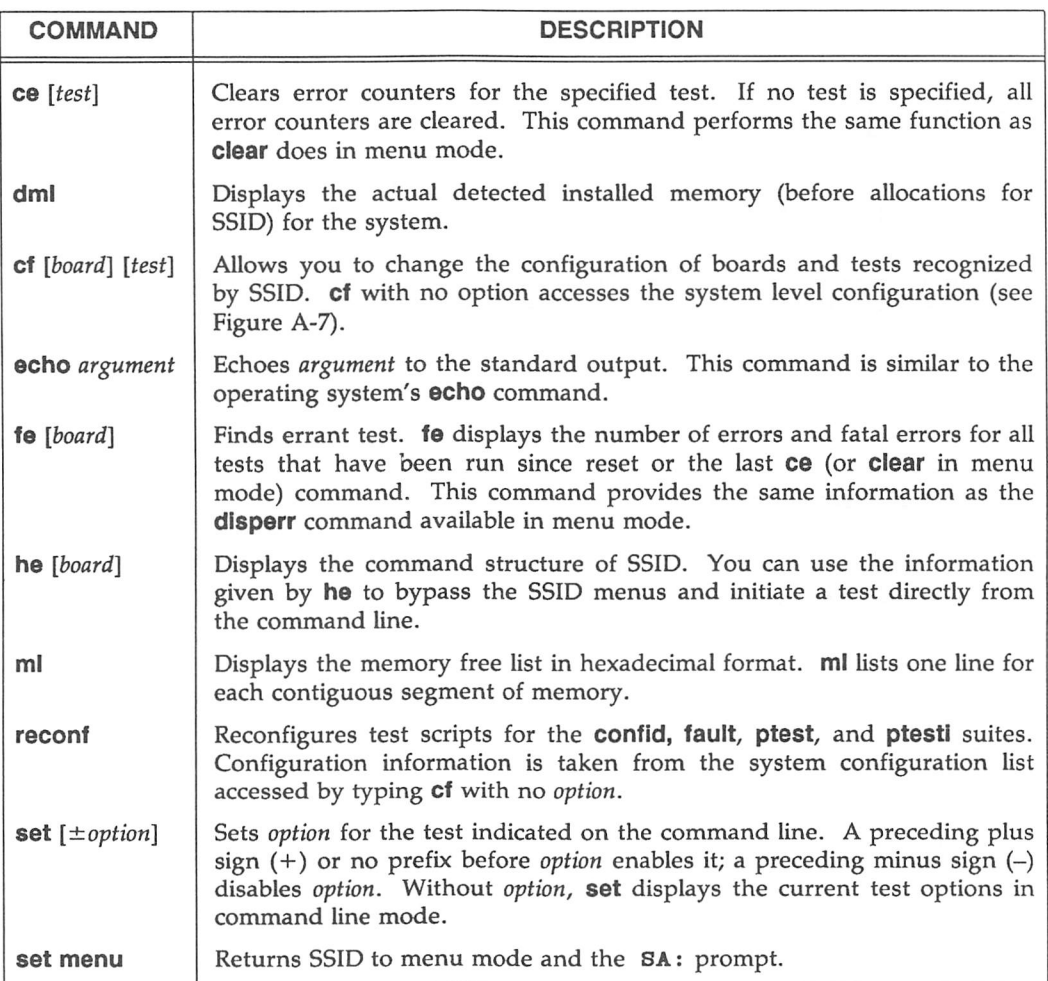

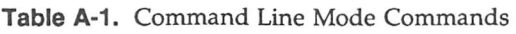

In addition, the system commands disphrd, remote, help, and version can be executed while in command line mode.

## ce

Clear error counters

## Syntax

ce [test]

**Description** 

ce clears the error counter for the specified test module. If no test module name is specified, all error counters are cleared. SSID maintains an error counter for each test module. These error counters are cleared at startup and may be cleared at other times by using ce (or clear in menu mode). No output is provided to confirm that the error counters have been cleared. Use fe (or disperr in menu mode) to confirm that errors have been cleared.

### Examples

1) Clear all error counters:

ce

2) Clear the error counter for the fd.O test suite:

ce fd.O

# Cf

Configure SSID

### Syntax

cf [board] [test]

### Description

of allows you to change variables that control many aspects of SSID execution. These variables include quantity and selection of boards in the system configuration, type of peripherals available for test, base addresses, interrupt levels, address modifiers, and so on.

SSID has three levels of configuration variables: system, board, and test, cf with no option accesses the system level configuration; cf board accesses the board level configuration; and cf test accesses the test level configuration.

Configuration variables at all three levels are presented one line at a time. Lines containing configuration variables end with a question mark (?). Changes to configuration variables are entered following the question mark. Pressing  $\langle$ **CR** $>$ leaves the current variable unchanged and displays the next line in the configuration. It is not possible to scroll up in a configuration display. If you pass over a line you wish to change, finish listing the display and invoke cf again.

The configuration displays show the range of legal values for each configuration variable and the current value. The default configuration is set up based on the hardware detected when SSID is booted. At startup, all configuration variables are initialized to default values. The default values are placed in a configuration file that may be changed to remove boards from the displays and (using reconf) the test suites. (Note you must execute reconf before exiting command line mode to affect test scripts.) Sometimes, the range of values in the menu may be further restricted by the hardware configuration. Refer to the hardware user's manual for each board or peripheral being configured to determine proper values.

#### System Configuration

The system level configuration display is similar to the screen below.

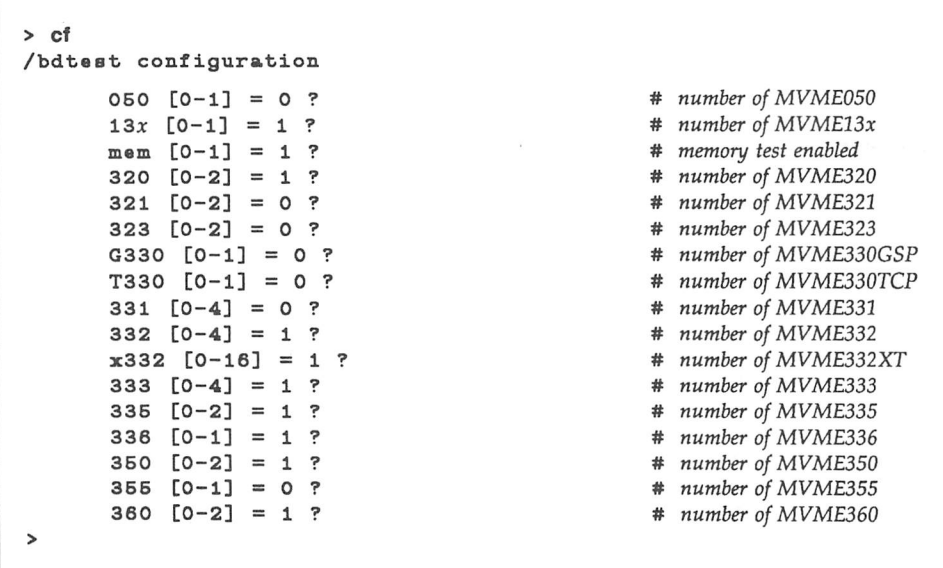

Figure A-7. System Configuration List

You may alter the configuration to include a new board or to remove an existing board which you do not want to have tested. Refer to Example 1 below.

#### Board and Test Configuration

To display the configuration variables for a given board, type:

 $>$  cf board.n

where  $n$  is the number of the board in the series with  $\theta$  designating the first board. For example, 360.1 refers to the second MVME360 board. To display the configuration variables for a given test, type:

 $>$  cf test

If a particular test is associated with more than one board in the system configuration, you may need to specify the board as well as the test (e.g., cf 331.0/sp.0 to distinguish it from 332.0/sp.O).

The acceptable range of input values is represented as:

- Ox Hexadecimal. 0x100 is the hexadecimal number 100, or 256 in decimal. Numbers not preceded by Ox are decimal.
- $\%$  Modulo.  $\%$ Ox100 indicates that the value of a variable must be modulo 256 or 0x100.
- Range. 0-7 represents any number in the range of 0 through 7.
- b, w, 1 Bus Width, b is byte, w is word, and 1 is longword.

#### **NOTE**

You cannot configure a test until a board is configured to include that test; likewise, you cannot change a board configuration unless the system configuration includes that board.

#### Examples

#### 1) Changing System Configuration

Make it possible to run the communication fault test only on the MVME332 board although the system has both an MVME332 and MVME333 board:

> cf /bdtost configuration  $355$   $[0-1] = 0$  ? < $CR$ 360  $[0-2] = 1$  ? < CR >  $350 [0-2] = 1$  ? <CR> 333  $[0-4] = 1$  ?  $0 < CR$  $332$   $[0-4] = 1$  ? < CR > (Continue pressing the <CR> key until the > prompt reappears.)

Once the system configuration list has been changed, the test scripts for the confid, fault, ptest, and ptesti test suites must be reconfigured based on the new information. Refer to the following **reconf** command description.

2) Changing Default Drive Type

Change the default drive type for the first MVME320 from Micropolis to Toshiba:

```
cf 320.0 <CR>/bdtest/320.0 configuration
   base [MOx400] = Ox1111b000 ? <CR>
   am[OxOd, Ox3d] = Ox3d ? < CRlevel [0-7] = 5 ? <CR>
   data bus width [b,w,1] = 1 ? < CR>
   type OMicropolis iToshiba [0,1] = 0 ? 1 < CR>
                    (Type 1 to select a Toshiba drive.)
      (Continue pressing the \langle CR \rangle kkey until the \rangle prompt reappears.)
```
3) Selecting Address Increment Value for Memory Tests

Change the default address increment value for the memory tests from testing every longword to every fourth longword:

cf mem. $0 <$ CR $>$ /bdtest/mem.O configuration walk\_step = 1 ?  $4 < CR$ 

4) Changing Default Drive Size

Change the size of the first floppy disk drive from 655K to 1.2Mb;

```
> cf 320.0/fd.0 <CR>
```

```
/bdtest/320.C/ld.O configuration
            (Only parameters requiring changes are shown here.)
   \texttt{sector}/\texttt{xfer} [1-16] = 16 ? 15 < CR >
   size(intch) [5,8] = 5 ? 8 < CR>no of sector/track = 16 ? 15 < CRsector size [128, 256, 512] = 256 ? 512 < CR>
```
# dmi

Display detected memory list

# Syntax

dml

### Description

This command displays the actual detected installed memory for the system. Unlike the ml command, dml, probes memory before any allocations being made for SSID. Therefore, displays an accurate map of all memory installed in the system. Each block of contiguous space takes one line to display and all memory, contiguous or not, is represented.

# Examples

Display detected memory:

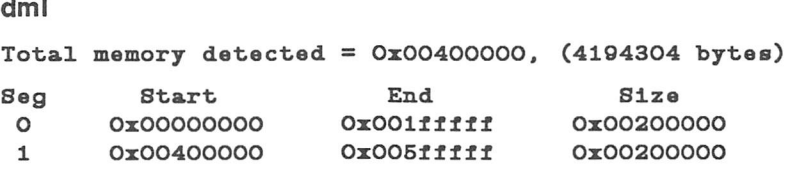

In this example, the total detected memory installed in the system is 4 megabytes, displayed in both hex and decimal. This is made up of two contiguous segments of memory as itemized:

- The first segment starts ad address 0, ends at address Ifffff and is 200000 bytes long.
- The second segment starts at address 400000, ends at address Sfffff and is also 200000 bytes long.

The gap between the end address of segment 0 (200000) and the start address of segment 1 (Sfffff) constitutes a hole detected in the RAM address space.

# echo

Echo message to standard output

Syntax

echo [argument]

Description

This command echoes an argument to standard output. It is especially useful for examining the error log.

Examples

1) Output a character string to the terminal:

echo Good morning!

2) Display the error log on the terminal by redirecting input from the error log: echo < log

# fe

Find errant test

### Syntax

fe [test]

### Description |

Like the disperr command in menu mode, fe displays the number of errors and fatal errors for all tests that have run since reset or the last ce (or clear in menu mode) command. If a test name is specified, only errors for that test and those under it display.

### Examples

1) Display all errors:

fe

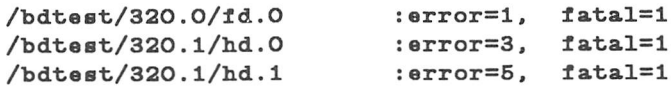

2) Display only errors from MVME320.0 tests:

fe 320.0

/bdbasb/320.0/ld.O:error=1, fatal=1

# he

Online help

### Syntax

he [test]

Description

he displays a description of test and each subtest under it. If test is not specified, the entire SSID command structure, starting with root, displays.

The mode characters in the he display are interpreted as:

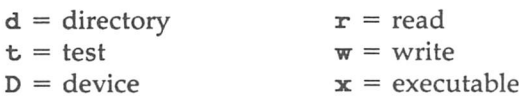

Use  $\langle$ s> to stop the display from scrolling off the screen. Resume scrolling with  $\langle \hat{\mathbf{q}} \rangle$ .

#### Examples

1) Display the entire SSID command structure;

#### he

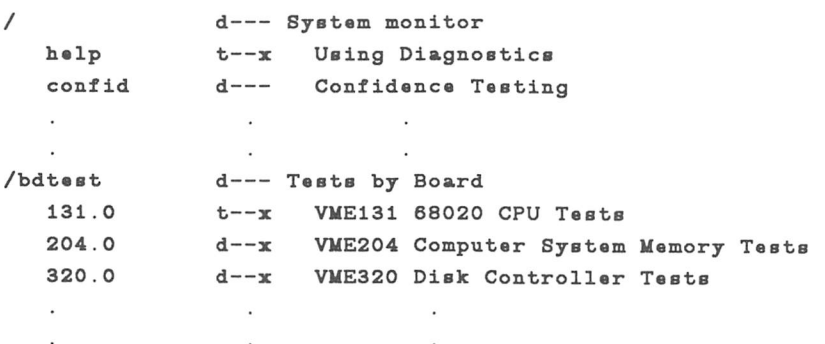

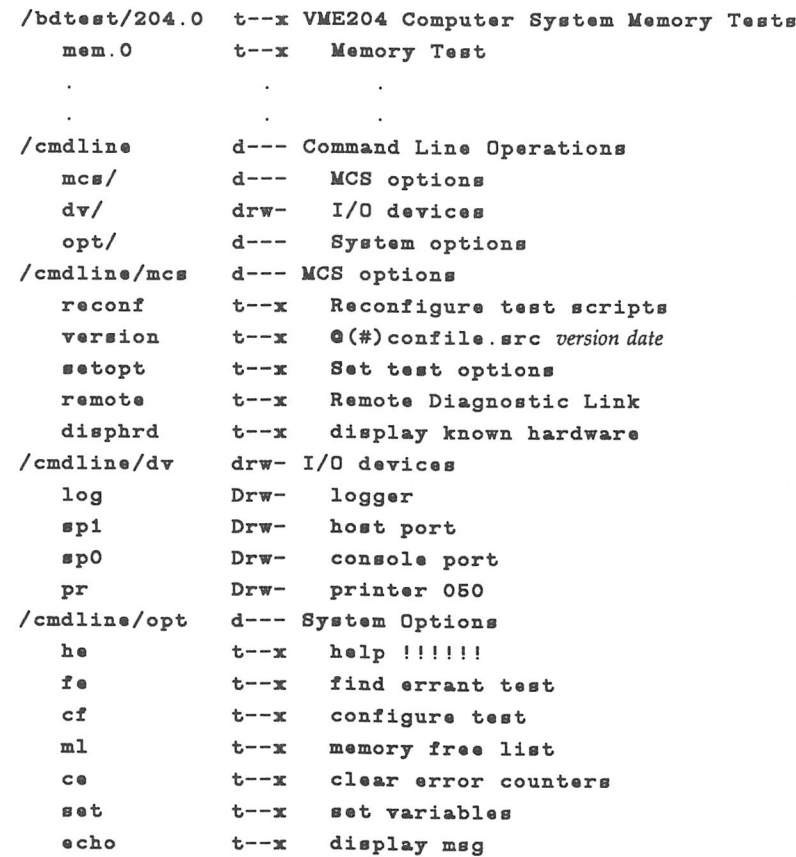

2) Display a test with descriptions of each subtest:

he 320.0

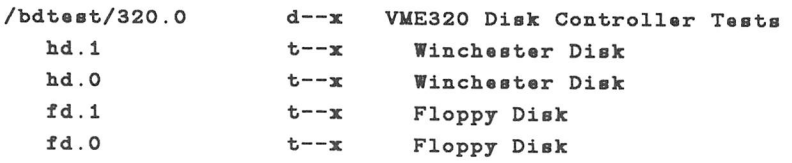

# ml

Display memory free list

### Syntax

ml

### Description

This command displays the current allocation of available memory under SSID. SSID dynamically allocates memory on an as-needed basis. Areas of available memory are not necessarily contiguous. The memory free list contains one line for each contiguous segment of memory, head is the starting memory location, and size is the number of bytes of contiguous memory starting at the head address.

## Example

1) Display available memory:

```
ml
   Free memory list
        head =
        head =13150, s1ze = e85boIbSOO, size
400
```
In this example, the first segment starts at address 13150 and is eSSbo bytes long; it thus ends with address fb6ff. The second segment starts at address fbSOO and is 400 bytes long; it thus ends with address fbbff. The memory between fb700 and fbSOO (100 bytes) is currently allocated to some task within SSID.

# reconf

Reconfigure the menu mode test suites

## Syntax

reconf

### Description

The reconf command is used to reconfigure the confid, fault, ptest, and ptesti test suites to reflect changes made in the system configuration list (see Figure A- ?). If reconf is not executed after changing the system configuration list, the test suites do not recognize the added or deleted board(s). The **bdtest** menus, on the other hand, automatically incorporate changes to the system configuration list.

## Example

Reconfigure test scripts confid, fault, ptest, and ptesti to reflect a change in 1) the system configuration list:

reconf

### set

Set environment options

#### Syntax

set  $[\pm option]$ 

#### Description

The set command is used to view or change the state of options that control the operation of SSID. When option is not specified, set displays the current status of the test options. When *option* is preceded by a plus sign  $(+)$  or nothing, it is enabled. When preceded by a minus sign (-), option is disabled.

In command line mode, the options **Ic, le, ce** and **time** are volatile; that is, they must be set on the current command line, but they will return to their default values after processing of the command line is complete. The remaining values are non-volatile, holding their current values until changed by set.

#### Examples

1) Display the current list of options:

#### set

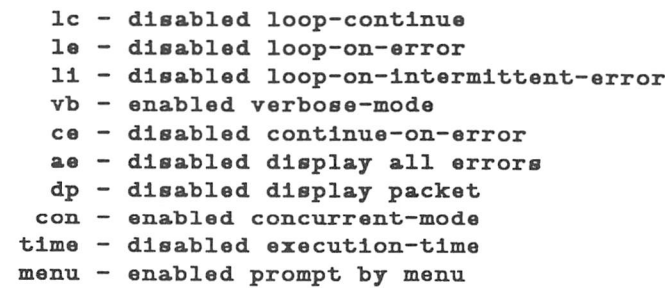

Refer to The setopt Command in Chapter 7 for an explanation of these options.

2) Enable the option Ic to cause SSID to loop continuously in the tp.0 test:

set lc;tp.O

When the test is complete, Ic is again disabled.

3) Disable the verbose mode, enable the display of elapsed time, and run test 1 on the first Winchester disk drive:

#### set -vb time;hd.O 1

#### NOTE

Option settings made using set are valid in command line mode only; option settings made using setopt are valid in menu mode only but do not affect the options used in the confid/fault and peripheral test scripts.

# set menu

Return to menu mode

Syntax

set menu

Description

set menu returns SSID to menu mode, displaying the last screen that was accessed before the cmdline command was executed. Menu mode provides confidence, fault, and peripheral test suites not available in command line mode.

Example

1) Exit command line mode:

set menu SA:

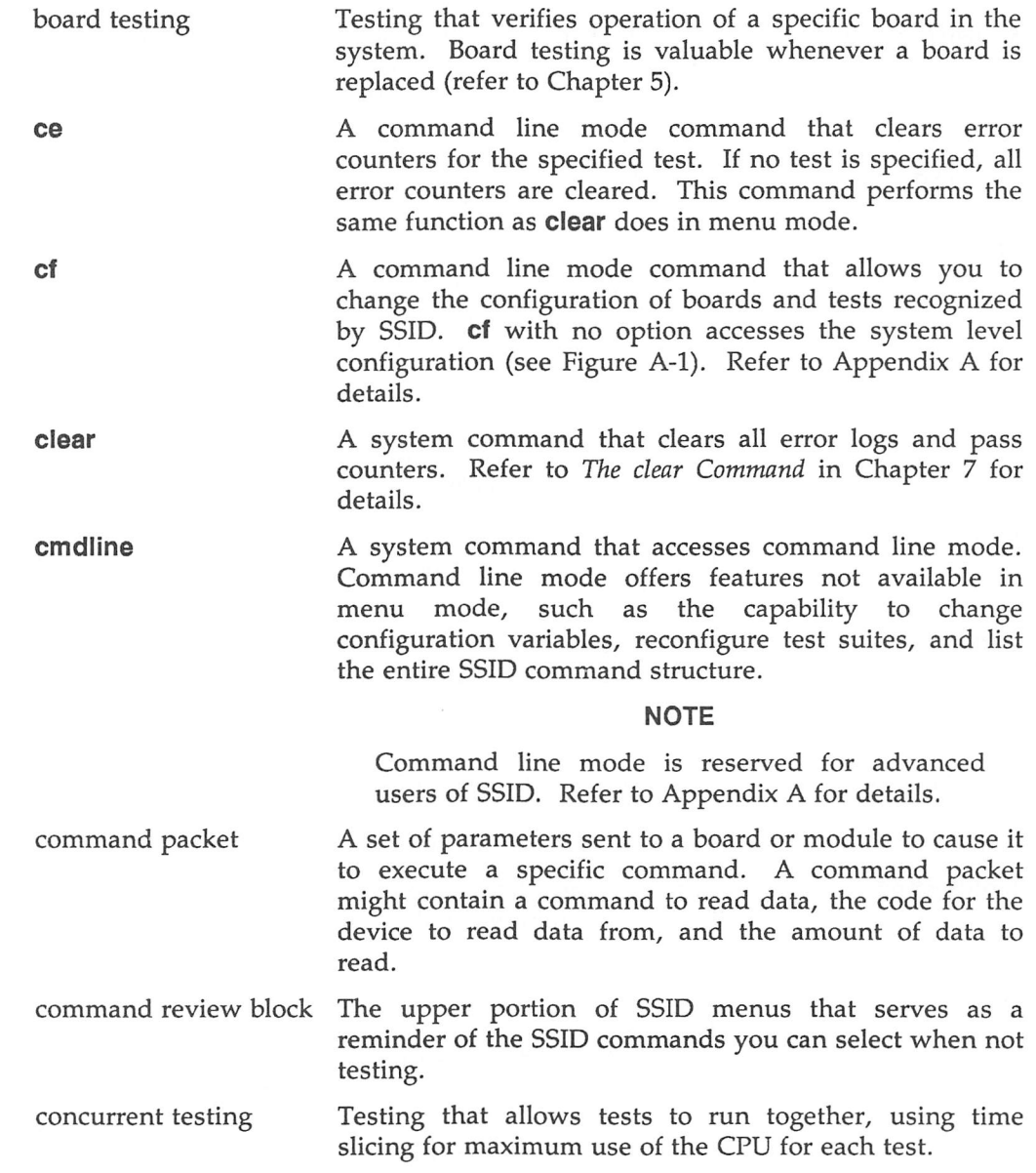

GLOSSARY

confidence testing Testing that verifies total system health by running a dynamically configured suite of tests; it is useful at initial system installation and after a major system component replacement. Refer to Chapter 3.

destructive test A test that modifies the data stored on a storage device attached to a board. Do no do destructive testing on a disk until you have backed up the data or the disk drive replaced.

diagnostic A kind of test that probes a device that has failed a go/no-go test to find the cause of the failure.

disperr (display error) A system command that lists the accumulated errors and the pass count. If no errors occurred, only the pass count is shown. Refer to The disperr Command in Chapter 7 for details.

dphrd (display hardware) A system command that displays the boards whose presence is sensed by SSID. (If a board is completely dead it may not be recognized.) Refer to The disphrd Command in Chapter 7 for details.

 $dml$ A command line mode command that displays the actual installed memory for the system. Refer to Appendix A for details.

echo A command line mode command that echoes a given argument to the standard output. This command is similar to the operating system's **echo** command. Refer to Appendix A for details.

fault isolation The process of eliminating conditions and hardware components until the failing part and the test that causes the failure are identified.

fault testing Testing that checks and diagnoses specific system failures by running a dynamically configured suite of tests.

A command line mode command that finds errant tests, fe displays the number of errors and fatal errors for all tests that have run since reset or the last ce (or clear in menu mode) command. This command provides the same information as the disperr command available in menu mode. Refer to Appendix A for details.

fe

hard error Also known as fatal error, an error that is repeatable and cannot be corrected. Hard errors include nonexistent controller or device, illegal command, media not in place, or soft errors for which the retry count has been reached.

A command line mode command that displays the he command structure of SSID. information given by he to bypass the SSID menus and initiate a test directly from the command line. Refer to Appendix A for details.

help A system command that accesses the **help** program. Once in the help program, you can access online information concerning SSID operations, tests, and test suites. Refer to The help Command in Chapter 7 for details.

interference In SSID, interference refers to situations in which the activity of one board causes failures in another board. Sometimes failures occur only if the interfering board is running a specific test. However, just the presence of the interfering board in the system may be sufficient in other cases. In certain circumstances, the presence of a module may even hide a failure in another module or cause multiple problems to show up at the same time.

intermittent failure A failure that occurs at random rather than in a predictable pattern. The time between failures may be a few seconds or a few days.

 $ml$ 

A command mode command that displays the memory free list, ml lists one line for each contiguous segment of memory. Refer to Appendix A for details.

non-destructive test A test that does not modify the data on a storage device attached to a board. It is not necessary to back up data contained on a device undergoing non-destructive testing.

peripheral testing Testing that checks and diagnoses disk drives and tape devices attached to the system by running a dynamically configured suite of tests.

reconf A command mode command that reconfigures test scripts for the confid, fault, ptest, and ptesti suites. Refer to Appendix A for details.

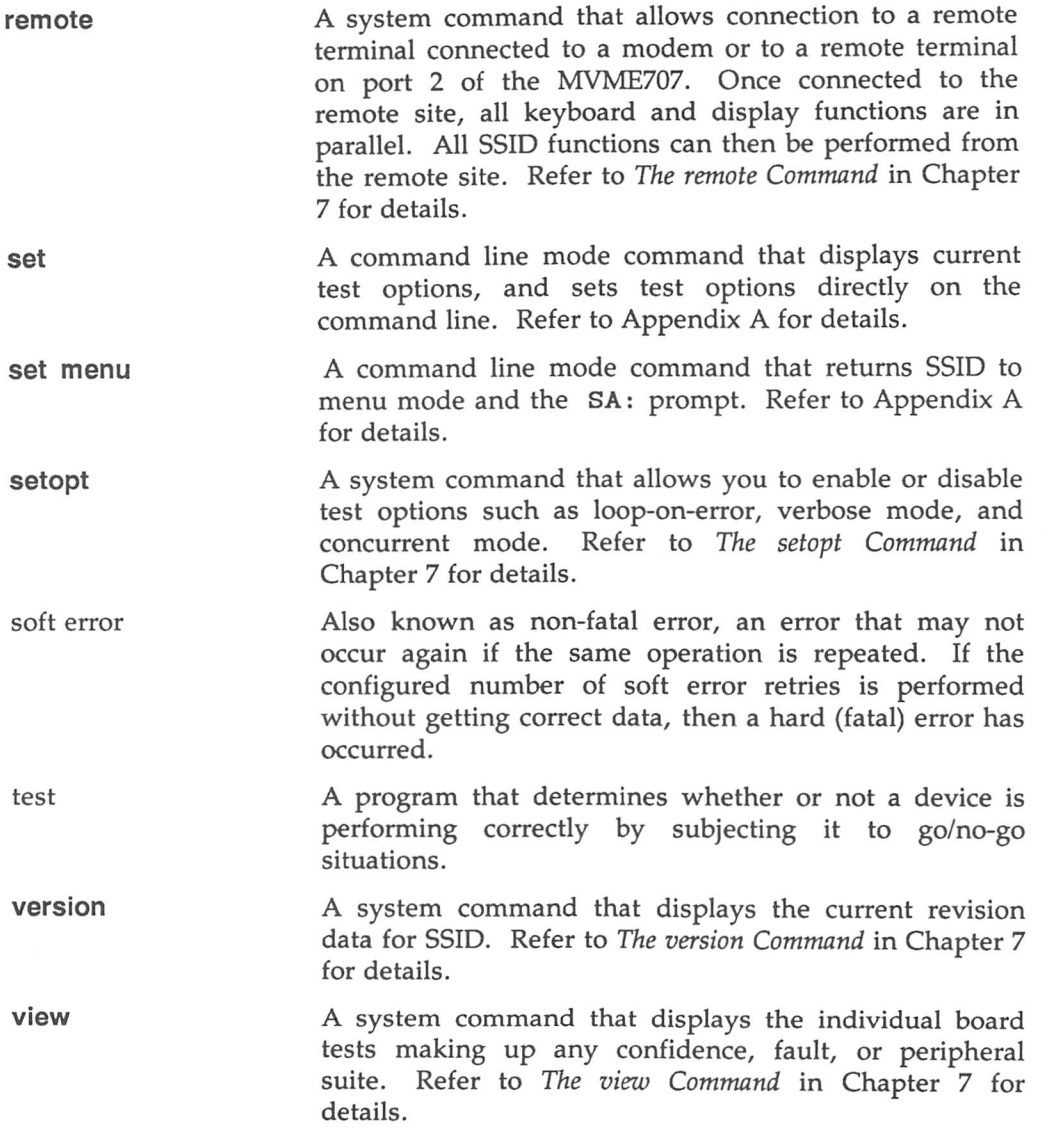

When using this index, keep in mind that a page number indicates only where referenced material begins; it may extend to the following page or pages.

/ command 3-5 1/4-inch streaming tape drive test MVME350 4-17 336SIO Global Memory Tests 7-21 336SIO XPC Tests 7-22 9-track 1/2-inch tape controller MVME355 6-37 9-track tape drive test MVME355 4-18

# Δ

additional error code/status 6-29 address modifier codes 6-42 ae 3-11 alternate boot device 2-1, 2-3 asynchronous communications controller MVME331/MVME332 7-3 MVME332XT 7-12 MVME335 7-17

# B

bdtest 2-5, 2-7 menu 4-10 board test configuration 5-33, 6-10, 6-21, 6-37, 6-40, A-12 G330 7-3 MVME050 5-35 MVME147 5-10 MVME320 6-4 MVME323 6-10 MVME327 6-21 MVME331 7-6

MVME332 7-6 MVME332XT 7-14 MVME333X25 7-8 MVME335 7-19 MVME336 7-25 MVME350 6-37 MVME355 6-40 MVME360 6-45 MVME374 7-26 MVME393 5-33 T330 7-3 board tests 2-5, 3-13, 4-10, 5-1, 5-5, 5-29, 5-30, 5-34 communication controller 7-1 controller 5-1 CPU 5-1 ESDI disk drive controller 6-6 mass storage device controller 6-1 memory 5-1 MVME323 6-6 MVME360 6-43 SCSI disk drive controller 6-19 boot device options 2-2, 2-3 non-SCSI 2-2

# C

calculator 6-8 ce command 3-11, A-9, A-10, GL-1 cf command A-9, A-11, GL-1 changing default drive size A-14 changing default drive type A-14 changing system configuration A-13 clear command 2-5, 2-6, 3-9, 5-7

#### INDEX

clear error counters A-10 clear error log 5-7 clear local error 3-9 cmdline command  $2-5$ ,  $2-6$ ,  $3-9$ ,  $GL-1$ command descriptions A-9 command line format A-2 command line mode 3-9, A-1, GL-1 command structures A-4 commands A-9 command/status packet 6-23 communication controller board tests 7-1 communication fault test 4-7, A-13 confld 2-5, 2-7, 5-10, 6-9 flag 5-10 menu 4-1 confidence check 3-2 continuous running 4-3 system installation 4-3 confidence testing 2-5, 3-2, 3-4, 4-1 continuous burn-in 4-3 continuous running confidence check 4-3 continuous running intensive I/O check 4-3 continue-on-error 3-11 controller board tests 5-1 conventions used in this manual -iii conversation mode 3-9 CPU test board 5-1 MVME141 5-2 MVME131XX/MVME132XX 5-1 MVME134 5-1

# D

Delta Link asynchronous communications controller MVME336 7-20 destructive tests 5-9, 6-8, 6-9 warning messages 5-10

disk fault test 4-7 disperr command 2-5, 2-6, 3-10, GL-2 disphrd command 2-5, 2-6, 3-5, GL-2 display all errors 3-10, A-17 display error log 5-7, 5-8 display packet 5-16, 5-17 display-all-errors 3-11 dml command  $A-9$ ,  $A-15$ ,  $GL-2$ duart 7-18

# Е

echo command A-9, A-16, GL-2 enable MMB 5-2 enable MMU 5-4, 5-6 error codes 5-1, 6-11, 6-23, 6-34, 6-35, 6-40 additional 6-34, 6-35 MVME323 6-11 MVME327 6-23 MVME331/MVME332/MVME333/ MVME333X25 7-9 MVME355 6-40 MVME374 7-27 error display A-7 error log 5-7 error messages 6-23, 7-9 MVME147 5-11 MVME147 general 5-11 MVME147 LANCE 5-14 MVME147 Parallel printer 5-16 MVME147 SCSI 5-13 MVME332XT 7-15 MVME147 serial port 5-16 ESDI disk drive controller board tests 6-6 ESDI disk drive test MVME323 4-18 Ethernet 1-6, 7-2

# F

fatal error codes 6-29, 6-30, 6-31, 6-32, 6-33 fatal errors 7-12 fault 2-5, 2-7, 4-7 isolation 1-1, GL-2 menu 4-5 test menu 4-4 test suites 1-5 testing 4-4, GL-2 fe command A-9, A-17, GL-2 floppy disk tests 4-16, 4-20, 6-19 local 6-19 MVME320 4-16, 6-3

# G

G330 4-9, 4-11, 7-1, 7-2 board test configuration 7-3 generic support package 7-1 global memory tests 7-21 gotobug command 2-5, 2-6, 3-16 guidelines 2-7, 2-8, 3-2

# н

hard error GL-3 he command A-4, A-9, A-18, GL-3 help command 2-5, 2-6, 3-1, A-4 example 3-3

# I

I/O redirection 1-3, A-2 I/O support 1-3 initiate the remote link 3-7 intensive I/O check continuous running 4-3 interactive memory tests 5-29, 5-30 interactive memory test configuration 5-31 interrupter 5-2, 5-4 lOS System Panic 3-2

# L

LANCE 2-4, 4-9, 5-4, 5-5, 5-6, 5-12, 5-15, 7-2 MVME330 7-2 test selection menu 5-5 line printer tests 5-5 local area network controller MVME330 7-1 logical unit numbers 4-15 loopback cabling and pin connections MVME792 1/-2 5-32

# M

Main Help menu 3-1, 3-3 mass storage device controller board tests 6-1 memory board tests 5-1 fault test 4-4, 4-6 menu 3-12 selections 2-5, 2-6, 3-5, 4-1, 5-1, 5-2, 5-34 ml command A-9, A-20 monoboard microcomputer tests MVME147 5-4 multi-channel graphics display controller test MVME393 5-31 multi-protocol Ethernet interface module MVME374 7-25 multiple board tests 3-14, 4-13 MUX tests 7-23, 7-24 MVME050 board test configuration 5-35 utility board test 5-34 MVME131XX/MVME132XX CPU tests 5-1 MVME134 CPU tests 5-1 MVME141 CPU test 5-2

### INDEX

MVME147 board test configuration 5-10 general error messages 5-11 LANCE error messages 5-14 monoboard microcomputer tests 5-4 parallel printer error messages 5-16 SCSI error messages 5-13 SCSI packet display 5-16 serial port error messages 5-16 MVME320 board test configuration 6-4 floppy disk tests 6-3 soft errors 6-6 Winchester disk tests 6-1 winchester/floppy controller 6-1 MVME323 board test configuration 6-10 board tests 6-6 error codes 6-11 MVME327 board test configuration 6-21 error codes 6-23 SCSI disk drive controller 6-19 MVME330 LANCE 7-2 local area network controller 7-1 MVME331/MVME332 asynchronous communications controller 7-3 board test configuration 7-6 board test configuration 7-6 MVME331/MVME332/MVME333/ MVME333X25 error codes 7-9 MVME332XT asynchronous communications controller 7-12 board test configuration 7-14 error messages 7-15

MVME333 WAN board test configuration 7-7 WAN controller 7-6 MVME333X25 board test configuration 7-8 X.25 Controller 7-8 MVME335 asynchronous communications controller 7-17 board test configuration 7-19 line printer tests 7-17, 7-18 loopback connector pin out 7-17 serial port duart tests 7-17, 7-18 MVME336 board test configuration 7-25 Delta Link asynchronous communications controller 7-20 MUX loopback connector pin out 7-20 MVME350 board test configuration 6-37 streaming tape controller 6-35 MVME355 9-track 1/2-inch tape controller 6-37 board test configuration 6-40 error codes 6-40 MVME360 board test configuration 6-45 SMD hard disk controller 6-43 MVME374 board test configuration 7-26 error codes 7-27 multi-protocol Ethernet interface module 7-25 MVME393 board test configuration 5-33 multi-channel graphics display controller test 5-31

MVME792 1/-2 loopback cabling and pin connections 5-32

# N

non-fatal errors 7-12 Non-SCSI Boot Device Options 2-2

# O

OS System Panic 4-5, 4-6

### P

packet display 6-23, 7-9, 7-10, 7-11 packet status codes 5-21, 5-22, 5-23, 5-24, 5-25, 5-27, 5-28 peripheral testing 2-5, 3-2, 4-14 printer output 5-6 prompt by menu 3-12 ptest 2-7 menu 4-14 ptesti 2-7 menu 4-14 quick system confidence checks 4-1 testing 3-4

# R

reconf command A-9, A-21 related publications 1-6 remote command 2-5, 2-6, 3-6 remote link 3-9 maintenance facility 3-6 modem 3-8 connection 3-7 terminal 2-6, 3-6, 3-7 connections 3-7

# S

SCSI boot device addresses 2-2, 2-3 SCSI disk drive controller board tests MVME327 6-19 SCSI floppy drive test suite VME147/VME327 4-20 SCSI hard disk drive test suite VME147/VME327 4-19 SCSI packet display MVME147 5-16 SCSI tape drive test suite VME147/VME327 4-19 serial input output/multiplexer see MVME336 Delta Link asynchronous communications controller serial port duart tests MVME335 7-18 set command 3-14, A-9, A-22, GL-4 set environment options A-22 set menu command 3-9, A-9, A-24, GL-4 set test scripts 5-9, 5-10 setopt command 2-6, 3-11, 3-13, 3-14 SIO/MUX see MVME336 Delta Link asynchronous communications controller 7-20 slctdev command 2-6, 3-14 SMD drive test VME360 4-16 soft errors MVME320 Winchester/floppy controller 6-6

#### INDEX

#### **SSID**

basics 2-1 concurrent testing 1-2 exit 2-6 features 1-2 guidelines 2-7 invoking 2-1 main menu 2-4, 2-5 overview 1-1 requirements 1-4 hardware 1-4 software 1-4 terminating 2-8 version 2-6 status code list 7-10 status packet display 7-10 streaming tape controller MVME350 6-35 summary of SSID tests and diagnostics 1-4, 1-6 system commands 2-5, 2-6, 3-1, 3-2, 3-5, 5-1, 5-2 system configuration A-12 system halt 4-6 system installation confidence check 4-3

# т

T330 4-9, 7-1 board test configuration 7-3 tape fault test 4-7 terminating SSID 2-8 test progress display A-6 test result display A-6 transmission control protocol/internet protocol (TCP/IP) 7-1

### U

utility board test MVME050 5-34

#### V

 $IN-6$ 

version command 2-4, 2-5, 2-6, 3-10, GL-4 view command 2-5, 2-6, 2-7, 3-13,  $GL-4$ view confid 5-10 VME147/VME327 SCSI floppy drive test suite 4-20 SCSI hard disk drive test suite 4-19 SCSI tape drive test suite 4-19 VME320 floppy drive test 4-16 Winchester drive test 4-15 VME323 ESDI disk drive test 4-18 VME350 1/4-inch streaming tape drive test 4-17 VME355 9-track tape drive test 4-18 VME360 SMD drive test 4-16

### W

WAN board test configuration MVME333 7-7 WAN controller MVME333 7-6 Winchester drive test MVME320 4-15, 6-1 Winchester/floppy controller MVME320 6-1

# X

X.25 Controller MVME333X25 7-8

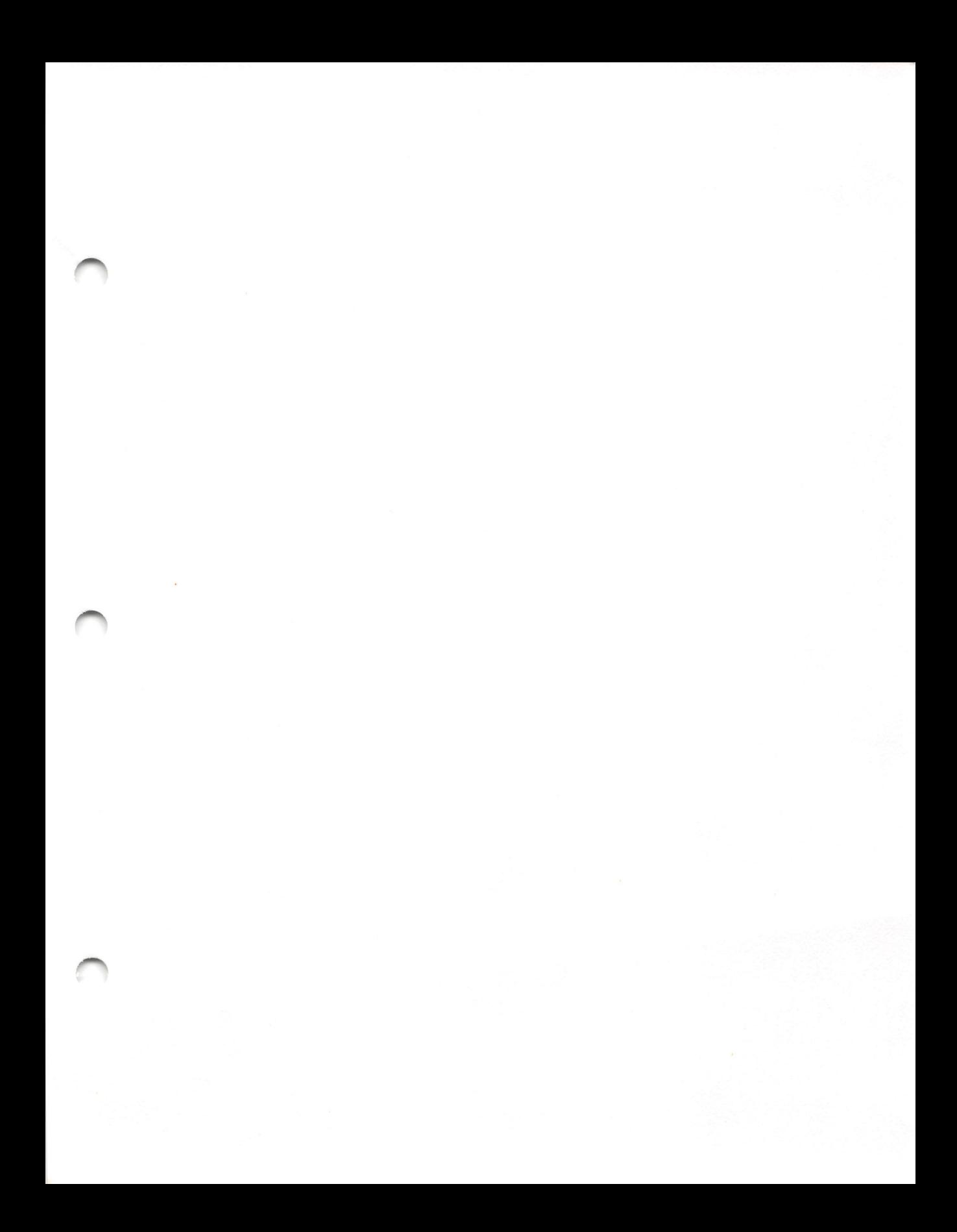

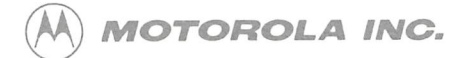

Computer Group Microcomputer Division 2900 South Diablo Way Tempe, Arizona 85282 P.O. Box 2953 Phoenix, Arizona 85062-2953

Motorola is an Equal Employment Opportunity/Affirmative Action Employer

Motorola and  $\overline{\left(\mathsf{M}\right)}$  are registered trademarks Of Motorola, Inc.

>4 USA 5-90 IRONWOOO UTHO 1026-C t.200